# Федеральное государственное автономное образовательное учреждение высшего образования «СИБИРСКИЙ ФЕДЕРАЛЬНЫЙ УНИВЕРСИТЕТ»

Хакасский технический институт – филиал ФГАОУ ВО «Сибирский федеральный университет»

Кафедра прикладной информатики, математики и естественно-научных дисциплин

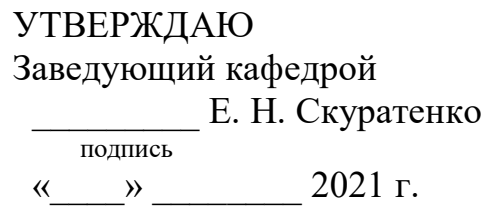

# **ȻȺɄȺɅȺȼɊɋɄȺə ɊȺȻɈɌȺ**

09.03.03 Прикладная информатика

Разработка шаблона мобильного приложения

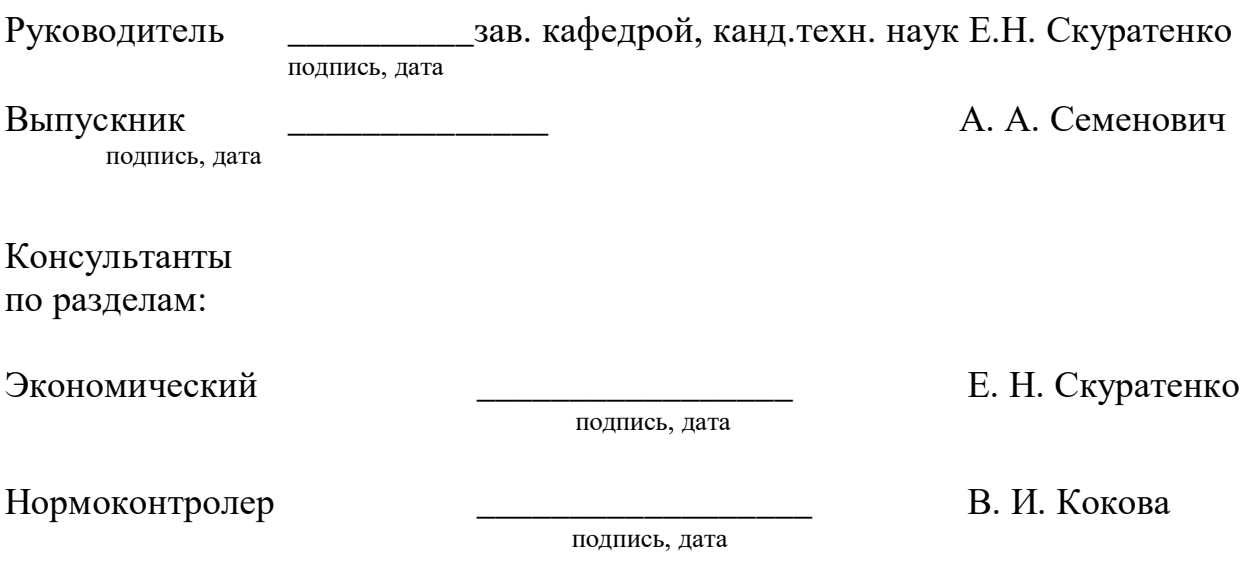

Абакан 2021

# Федеральное государственное автономное образовательное учреждение высшего образования «СИБИРСКИЙ ФЕДЕРАЛЬНЫЙ УНИВЕРСИТЕТ»

Хакасский технический институт – филиал ФГАОУ ВО «Сибирский федеральный университет»

Кафедра прикладной информатики, математики и естественно-научных дисциплин

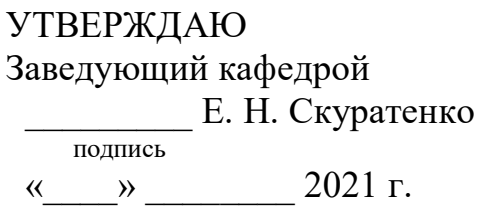

# ЗАДАНИЕ НА ВЫПУСКНУЮ КВАЛИФИКАЦИОННУЮ РАБОТУ **в форме бакалаврской работы**

Студенту Семенович Артему Александровичу

Группа ХБ 17-03

Направление 09.03.03 Прикладная информатика

Тема выпускной квалификационной работы: Разработка шаблона мобильного

приложения

Утверждена приказом по институту № 222 от 08.04.2021 г.

Руководитель ВКР: зав. кафедрой, канд.техн. наук Е.Н. Скуратенко, ХТИ – филиал СФУ

Исходные данные для ВКР: заказ ХТИ – филиала СФУ.

Перечень разделов ВКР:

1. Анализ предметной области. Выбор средств проектных решений.

2. Описание разработки шаблона.

3. Расчёт затрат и оценка экономической эффективности реализации шаблона.

Перечень графического материала: нет

Руководитель ВКР **Е.Н. Скуратенко** полпись

Задание принял к исполнению и и в А. А. Семенович

 $\overline{$ полпись

«08» апреля 2021 г.

#### **PEOEPAT**

Выпускная квалификационная работа по теме «Разработка шаблона мобильного приложения» содержит 74 страницы текстового документа, 54 рисунка, 8 таблиц, 5 формул, 13 приложений, 20 использованных источников.

ШАБЛОН, МОБИЛЬНОЕ ПРИЛОЖЕНИЕ, СТУДЕНТ, ХТИ – ФИЛИАЛ CФУ, ЭМУЛЯТОР, JAVA, FIREBASE,ANDROIDSTUDIO, ЭКОНОМИЧЕСКАЯ ЭФФЕКТИВНОСТЬ, КАПИТАЛЬНЫЕ ЗАТРАТЫ.

Цель выпускной квалификационной работы: разработка шаблонамобильного приложения, содержащего базовые функции.

Залачи:

– исследовать предметную область;

– смоделировать шаблон мобильного приложения;

- разработать шаблон мобильного приложения;

– проверить практическую значимость разработанного шаблона;

– обосновать экономическую эффективность проекта.

В результате были определены основные особенности шаблона, а также из списка самых распространенных элементов приложений были выбраны элементы, которые стали основным функционалом разрабатываемого шаблона. Далее был спроектирован и разработан шаблон мобильного приложения, после чего была проверена практическая значимость разработанного шаблона. Такжебылаобоснованаэкономическаяэффективностьирассчитанырискипроекта.

### **SUMMARY**

The theme of the graduation thesis is «Development of Mobile Application Template». It contains 74 pages of a text document, 54 figures, 8 tables, 5 formulae, 13 appendices, 20 reference items.

TEMPLATE, MOBILE APPLICATION, STUDENT, KhTI - BRANCH OF SibFU, EMULATOR, JAVA, FIREBASE, ANDROID STUDIO, ECONOMIC EFFICIENCY, CAPITAL COSTS.

The purpose of the graduation thesis: development of a mobile application template containing basic functions.

Objectives:

- to investigate the subject area;

- to simulate a mobile application template;

- to develop a template for a mobile application;

- to prove practical significance of the developed template;

- to provide rationale for economic efficiency of the project.

Results: main features of the template have been identified; moreover, the elements being of main functionality of the template have been selectedfrom the list of the most common application elements. The mobile application template has been designed and developed; practical significance of the developed template has been tested. The economic efficiency as well as the risks of the project have beencalculated.

English language supervisor Chezybaeva N.V.

signature, date full name

# СОДЕРЖАНИЕ

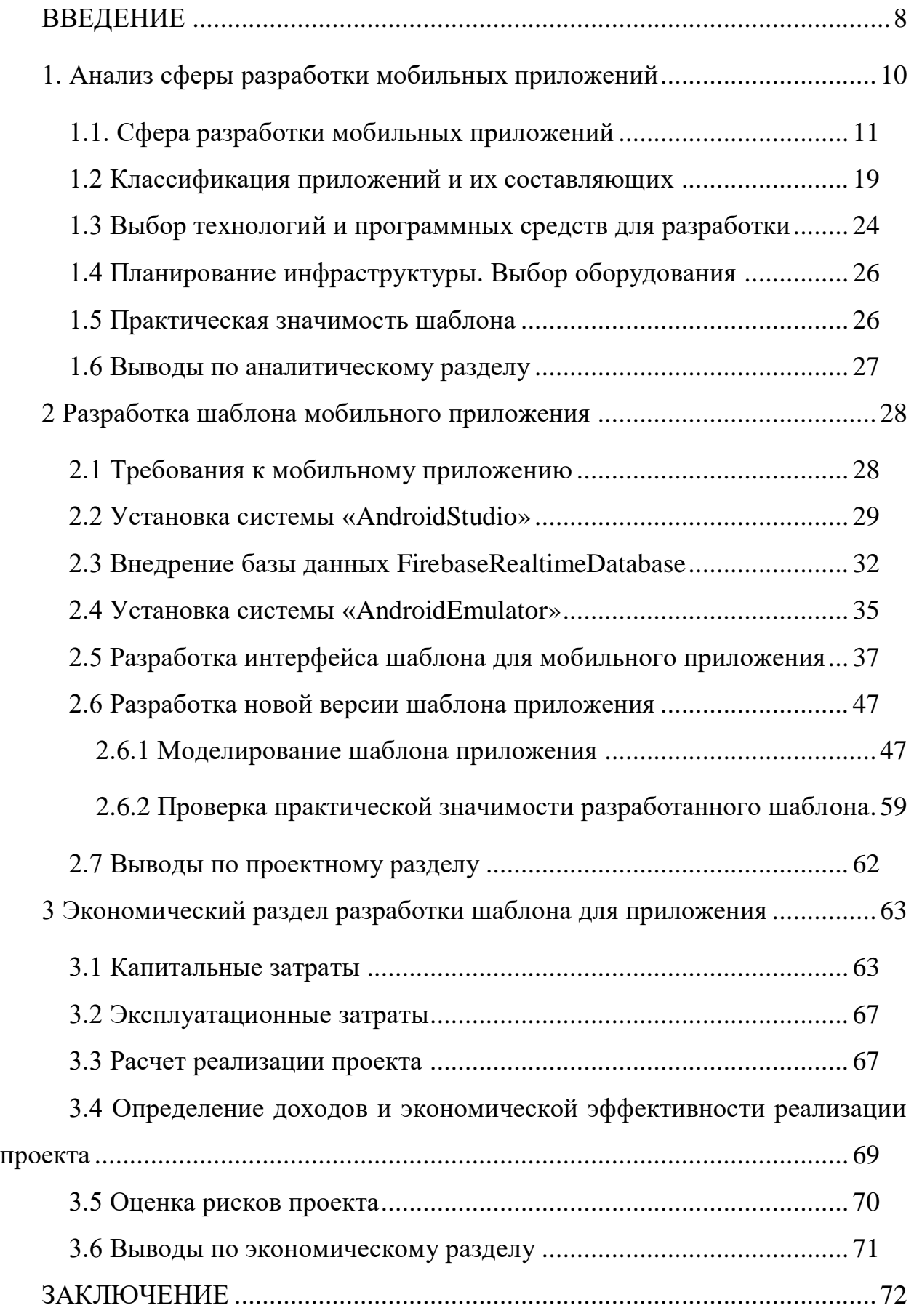

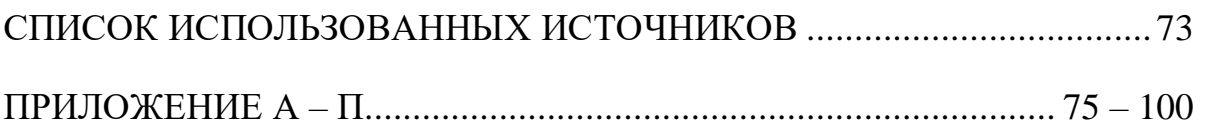

#### **ВВЕДЕНИЕ**

<span id="page-7-0"></span>Во время прогрессивного роста сферы информационных технологий, большая часть современного общества окружает себя атрибутами из этой сферы.

У основной части населения планеты имеется в доме хотя бы один компьютер, ноутбук, смартфон и устройства с искусственным интеллектом (умная колонка, умный дом и т.д.).

На каждом девайсе установлено ПО, выполняющее какие-либо функции, свойственные данному устройству.

Что касается ПО для смартфонов, оно все больше и больше приковывает взгляды, у людей появляется желание придумать свой продукт, от чего рынок программ для смартфонов растет каждый год.

С ростом рынка ПО, растет и количество новых разработчиков. Но начинающие разработчики сталкиваются с трудностями в процессе обучения создания приложений.

Чаще всего, сложности возникают на первом этапе – программировании, этот этап является основой любого приложения, но так как эта сфера только в начале своего пути, теории в свободных источниках мало, поэтому если у разработчика возникают трудности с созданием продукта, то эти трудности, в большинстве случаев, приходится преодолевать самостоятельно.

Этот факт сокращает количество заинтересованных людей и, возможно, количество уникального ПО.

Для того чтобы снизить порог входа в индустрию разработки мобильных приложений, были созданы шаблоны с уже встроенными основными функциями приложения.

Целью выпускной квалификационной работы является разработка шаблона, содержащего основные функции мобильного приложения.

Залачи:

– исследовать предметную область;

- смоделировать шаблон мобильного приложения;
- разработать шаблон мобильного приложения;
- проверить практическую значимость разработанного шаблона;
- обосновать экономическую эффективность проекта.

#### <span id="page-9-0"></span>1. Анализ сферы разработки мобильных приложений

В мире современных технологий гаджеты являются одним из самых необходимых инструментов общества. Их появление сильно упростило жизнь большинства люлей.

Самыми распространенными устройствами на данный момент являются смартфоны, их функциизначительно расширились с внедрением мобильных приложений, которые стали нормой применения в повседневной жизни.

Рынок мобильных приложений развивается также быстро, как и смартфоны. [1] Сейчас на рынке представлено колоссальное количество ПО для смартфонов, создаются приложения, благодаря которым, например, человек имеет возможность следить за своим здоровьем, питанием, передвижением и т.д. Статистика роста приложений изображена на рисунке 1.

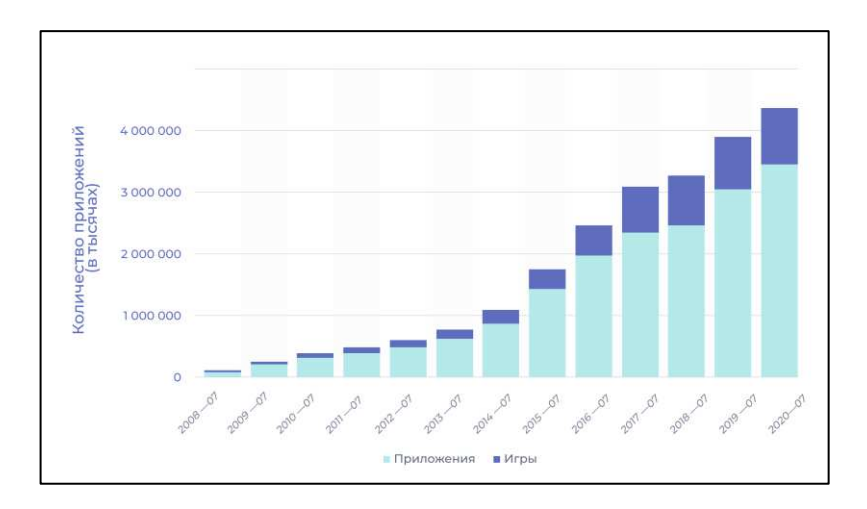

Рисунок 1 – Статистика роста приложений

В данный момент навык создания приложений – это один из самых востребованных навыков, многие люди, интересующиеся сферой IT– технологий, начинают свой путь с создания собственных приложений.

Некоторое время назад, для того чтобы создать самое простое приложение, начинающему разработчику приходилось начинать разработку с самого нуля, затрачивая на это огромное количество времени и сил.

Многие люди хотят получить результаты своей деятельности сразу, хотят быстро создать свое приложение, не вникая в структуру работы алгоритмов и графического оформления, т.к. многие сталкивались с трудностями на этапе изучения программирования, у них пропадал интерес к этому роду деятельности, тем самым индустрия разработки мобильных приложений теряла много потенциальных специалистов.

Чтобы привлечь больше целевой аудитории в данную сферу, опытные разработчики пришли к осознанию того, что нужно упростить данный процесс. Решением данной проблемы стали готовые шаблоны для приложений.

В шаблоны внедряются основные функции приложений, а также создается готовый интерфейс, чтобы начинающие разработчики могли сделать некоторые доработки, тем самым, за короткий промежуток времени получить готовое мобильное приложение.

### <span id="page-10-0"></span>1.1. Сфера разработки мобильных приложений

Как сказано выше, в настоящий момент разработчик мобильных приложений – это одна из самых распространенных профессий в сфере ITтехнологий. Многие студенты, поступающие на специальностив этой сфере, хотят научиться создавать сайты, игры для ПК, мобильные приложения и т.д. В том числе и студенты специальности «Прикладная информатика» в Хакасском техническом институте – филиале СФУ.

Но, к сожалению, курсы разработки мобильных приложений не входят в перечень компетенций выпускника данного направления, а онлайн курсы данного направления очень дорогие. Рассмотрим несколько примеров.

Существует три основных платформы для обучения разработчиков мобильных приложений: GeekBrains [2], Skillbox[3], Яндекс. Практикум [4]. Информация о курсах указана на таблице 1.

| Наименование       | <b>GeekBrains</b>   | <b>Skillbox</b>   | Яндекс. Практикум   |  |
|--------------------|---------------------|-------------------|---------------------|--|
| Результат обучения | Навык<br>разработки | Навык разработки  | Навык<br>разработки |  |
| (навыки)           | мобильных           | мобильных         | мобильных           |  |
|                    | приложений для ОС   | приложений для ОС | приложений для ОС   |  |
|                    | Android             | Android           | Android             |  |
| Стоимость          | 5833 $p/mec$        | 4692 $p/mec$      | 120 000p            |  |

Таблица 1 – Информация о курсах

Исходя из этих данных, можно сделать вывод, что среднестатистический студент или выпускник специальности «Прикладная информатика», не имеет возможности оплачивать данные курсы, даже с учетом рассрочки, самостоятельно.

Данный факт указывает на то, что у если студента или выпускника этой специальности появится желание обучиться профессии разработчика мобильных приложений, то обучаться он будет самостоятельно.

Одним из таких выпускников являюсь я, сфера разработки androidприложений заинтересовала меня на 4-м курсе обучения, многие аспекты профессии повлияли на мою заинтересованность, рассмотрим некоторые из них·

1. Заработная плата.

Заработная плата разработчика android-приложений по данным сайтов «hh.ru» и «ru.jooble.org»варьируется от 45 тысяч рублей и выше (таблица 2), все зависит от уровня разработчика и от его способностей.

|                      | ru.jooble.org         | Rabota.yandex.ru                                    | hh.ru                       |
|----------------------|-----------------------|-----------------------------------------------------|-----------------------------|
| Требования   1. Опыт |                       | разработки   1.3 нание Java / Kotlin,   1.0 бладать | опытом                      |
|                      | мобильных             | SDK,<br>unit-<br>Android                            | коммерческой<br>разработки  |
|                      | приложений.           | тестирование.                                       | приложений<br>Android<br>на |
|                      | 2.3нания по<br>React, |                                                     | Java или Kotlin;            |
|                      | Cordova, js           |                                                     | 2. Знать гайдлайны Android; |
|                      |                       |                                                     |                             |

Таблица 2 – Заработная плата разработчика мобильных приложений

Продолжение таблицы 2

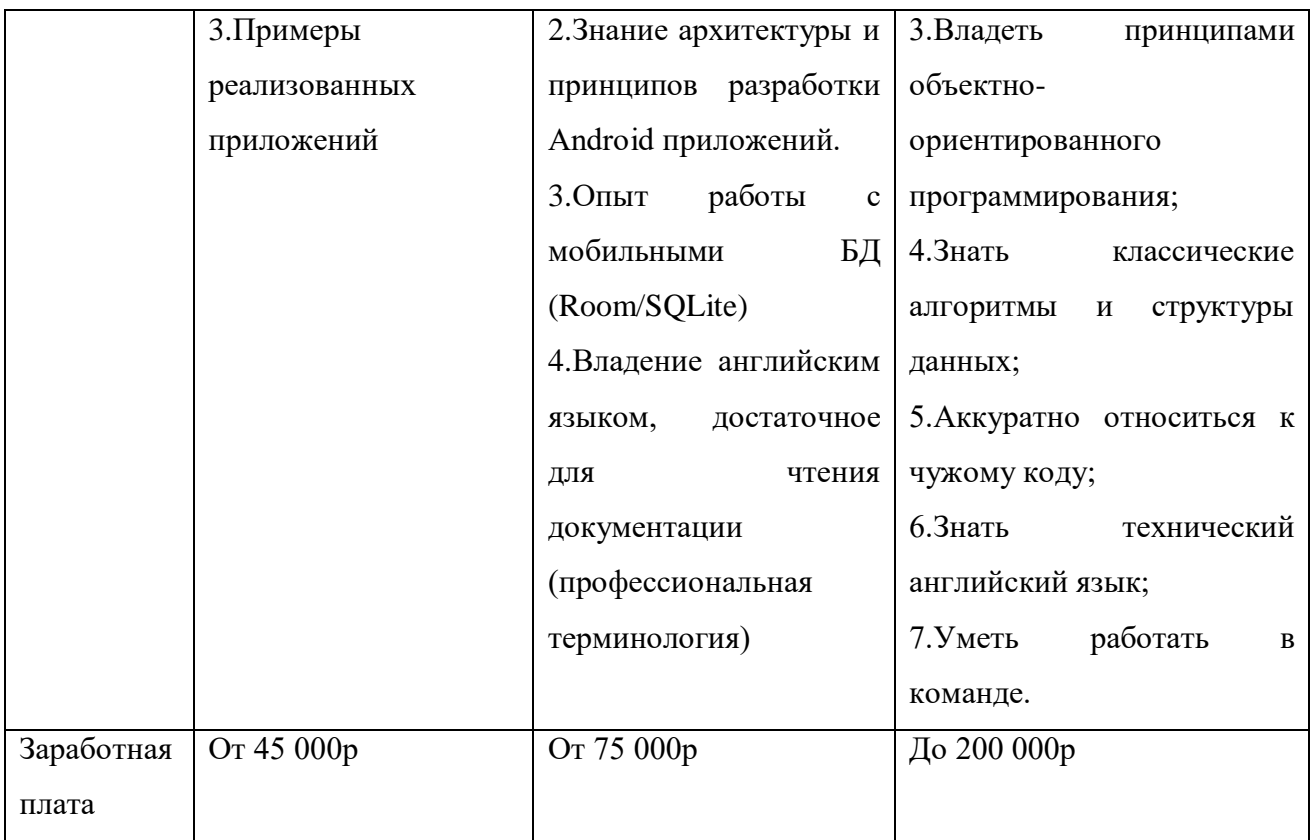

2. Возможность удаленной работы.

Одним из плюсов вакансии является возможность работать удаленно, этот аспект безусловно является одним из главных преимуществ данной работы, он гарантирует возможность работать из любой точки мира и, что не менее важно, в комфортных условиях.

3. Взаимодействие с другими странами.

Профессия разработчика мобильных приложений объединяет десятки тысяч специалистов со всего земного шара, при хорошем уровне иностранного языка, появляются перспективы работать в иностранной компании, так же появляется возможность получения большего количества информации и навыков от представителей ведущих стран, в сфере IT–технологий.

4. Изучение английского языка.

Разработчики программируют на языках Java и Kotlin, большинство команд написаны при помощи английских слов, что способствует частичному

изучению английского и, в перспективе, подталкивает к полноценному изучению языка.

По данным Арр Annie, отрасль мобильных приложений создала колоссальные \$41,1 млрд валового годового дохода, ожидается рост этого показателя до \$50,9 млрд [5]. Согласно прогнозам Statista, в 2020 году валовой годовой доход превысит \$189 млрд. Несмотря на то, что данные разных исследователей немного отличаются, общий вывод таков: рынку далеко до насыщения. Прогнозы App Annie подтвердились в отчетах Forrester о том, что к концу 2016 года лишь 46% населения мира были владельцами смартфонов. Это свидетельствует о том, что широко обсуждаемая мобильная революция только начинается.

По статистике Forrester, отрасль демонстрирует огромный разрыв между ведущими компаниями, для которых мобильные устройства стали катализатором преобразования их бизнеса, и компаниями, которые относятся к мобильным устройствам просто как к еще одному направлению для развития. В начале 2016 года только 18% опрошенных компаний относились к первой категории. Этот показатель, как ожидается, преодолеет 25% уже в следующем году.

Потребители эволюционируют еще быстрее, чем бизнес. Сегодня мобильный интернет для многих пользователей стал насущной необходимостью.

Рынок мобильных приложений весьма разнообразен, чтобы понимать, какой вид приложений более востребован, их разделили на категории [6].

Выделяют пять основных категорий:

– контентные приложения;

– бизнес-приложения;

– игровые приложения;

– промо-приложения;

– социальные сети.

Кроме того, существует классификация приложений по типу монетизании:

1) Free – бесплатные;

2) $P$ аid – платные;

3)Free+In-app purchase – бесплатные приложения с возможностью приобретения виртуальных благ, связанных с данным приложением;

4)Paid+ In-app purchase – комбинация платного приложения (оплата при скачивании) и возможности приобретения виртуальных благ, связанных с данным приложением;

5)Trial – платное приложение с бесплатной пробной версией.

Рассмотрим каждую категорию более детально.

1. Контентные приложения.

Приложения данного типа предоставляет пользователю доступ к различному контенту, например, пользователь получает возможность слушать музыку, смотреть видеоматериалы, фотоматериалы, читать цифровые книги и Т.Д.

Хорошим примером является приложение Flipboard, которое, с одной стороны, немного похоже на печатную газету, с другой стороны — имеет все элементы цифрового издания (рисунок 2).

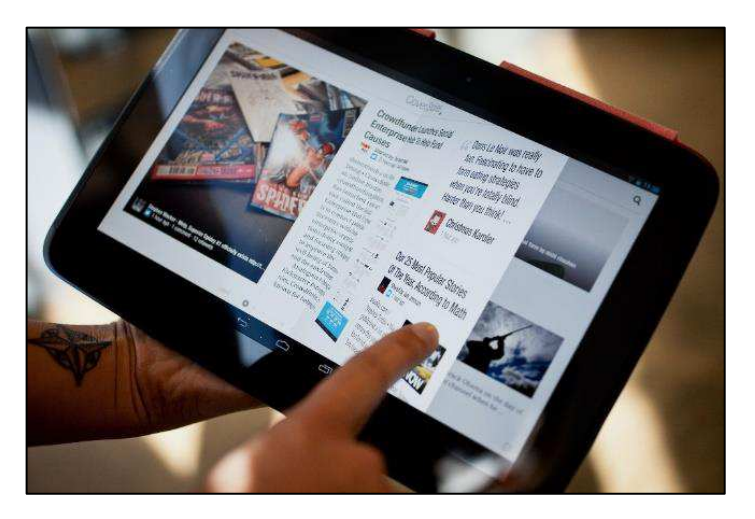

Рисунок 2 – Приложение Flipboard

2. Бизнес-приложения.

Бизнес-приложения, как правило, направлены на выполнение узконаправленного потока работ. С помощью данной категории приложений пользователь может организовывать работу компании, повышать прибыль и разрабатывать бизнес-стратегии. В большинстве случаев данная деятельность осуществляется через игровую призму. Руководитель компании, при помощи данных приложений, имеет возможность получать необходимую информацию об организации.

Одним из таких приложений является Mailchimp, оно предоставляет возможность управления списками рассылки на ходу или получения доступа к своей аналитике, когда это необходимо, с помощью простого в использовании приложения (рисунок 3).

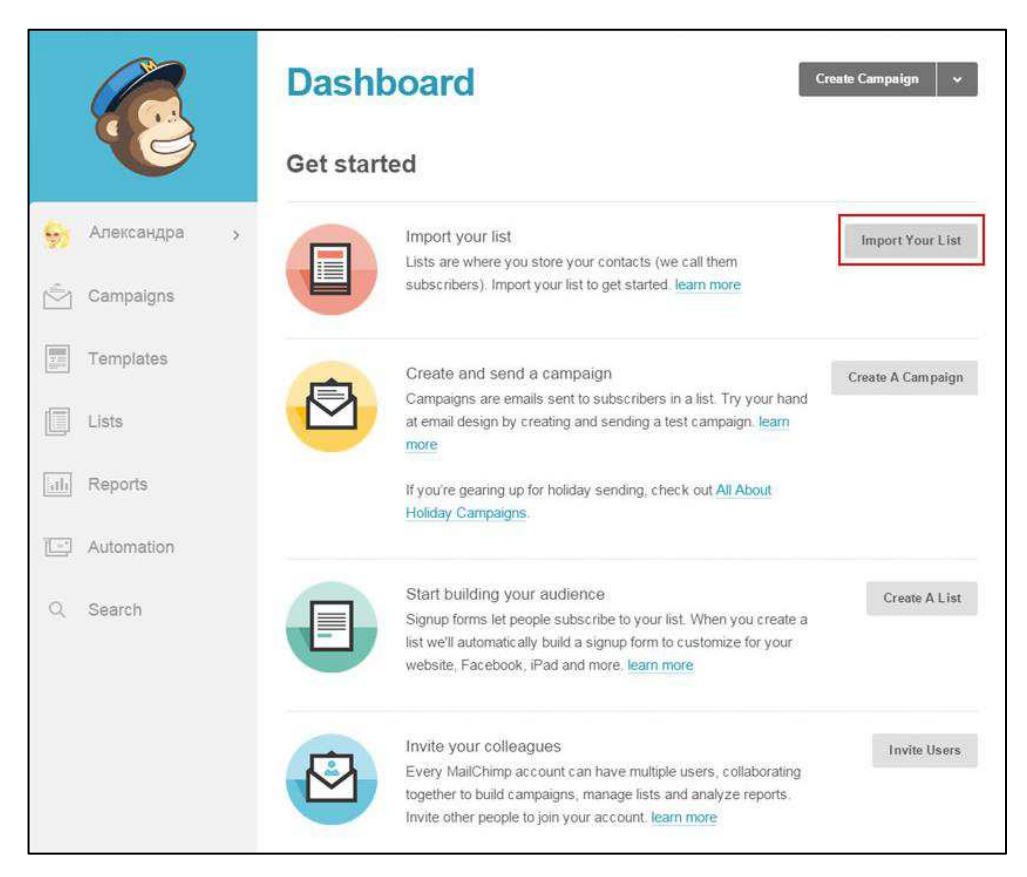

Рисунок  $3 - \Pi$ риложение Mailchimp

3. Игровые приложения.

Мобильные игры – самая большая категория приложений на рынке. Существуют сотни жанров игр, миллионы уже созданных и столько же находящихся в разработке. Данная категория постоянно набирает обороты, и большинство разработчиков выбирают именно это направление, ежедневно на площадках публикуются сотни игровых приложений, т.к. в данном сегменте находится наибольшее количество пользователей (рисунок 4).

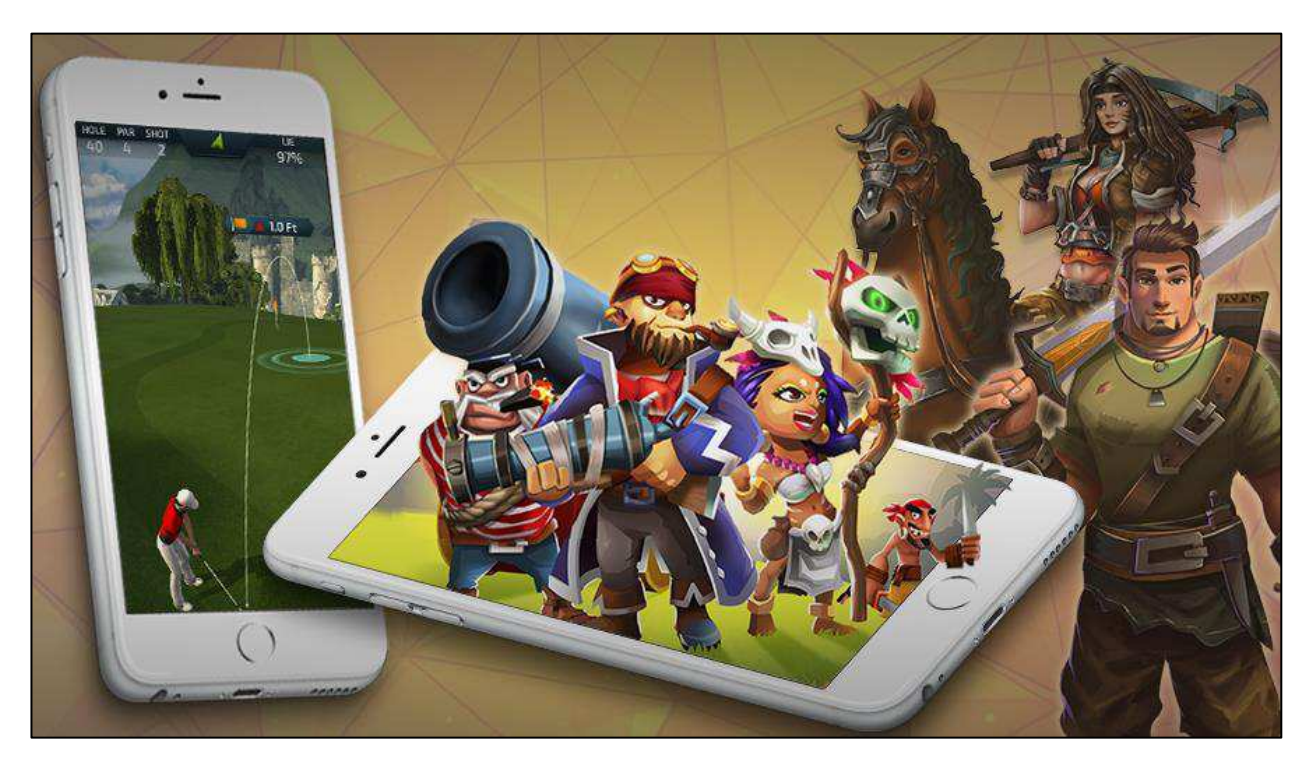

Рисунок 4 – Игровые приложения

4. Промо-приложения.

Данные приложения могут создаваться, опираясь на любые темы. Главная их черта – это оригинальность и креативность. Они не несут за собой никакой особой смысловой нагрузки. Вся их суть сводится к тому, что отвлечь и развлечь потребителя.

Например, мобильное приложение от Coca-Cola (рисунок 5).

Помимо регистрации кодов и заработка баллов для обмена на приятные призы, это затягивающая игра.

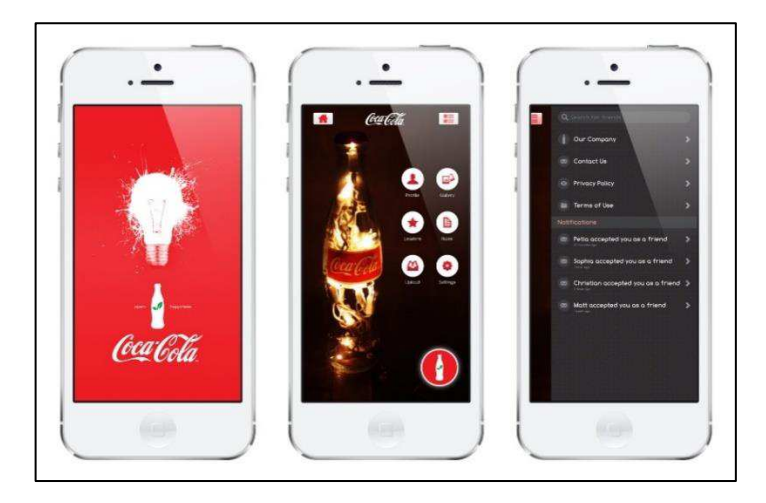

Рисунок 5 – Мобильное приложение от Coca-Cola

5. Социальные сети.

Поскольку у данной категории на сегодняшний момент наибольшая востребованность, многим людям социальные сети нужны для общения, бизнеса и развлечения, поэтому в мобильных устройствах такая возможность также пользуется популярностью.

Например, приложение «ВКонтакте» (международное название: VK) российская социальная сеть. «ВКонтакте» позволяет пользователям отправлять друг другу сообщения, создавать собственные страницы и сообщества, обмениваться изображениями, тегами, аудио- и видеозаписями, играть в игры. Приложение «ВКонтакте» изображено на рисунке 6.

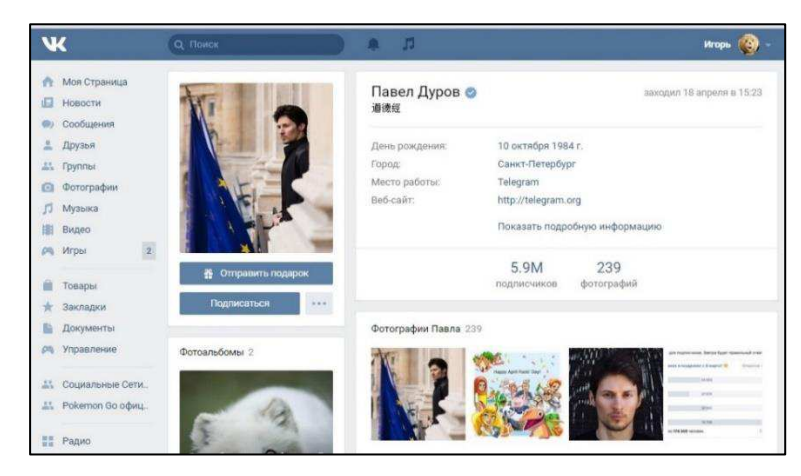

Рисунок 6 – Приложение «Вконтакте»

# <span id="page-18-0"></span>1.2 Классификация приложений и их составляющих

Рассматривая основные категории приложений, стоит обратить внимание на их основные элементы. Основные категории и их элементы указаны на таблице 3.

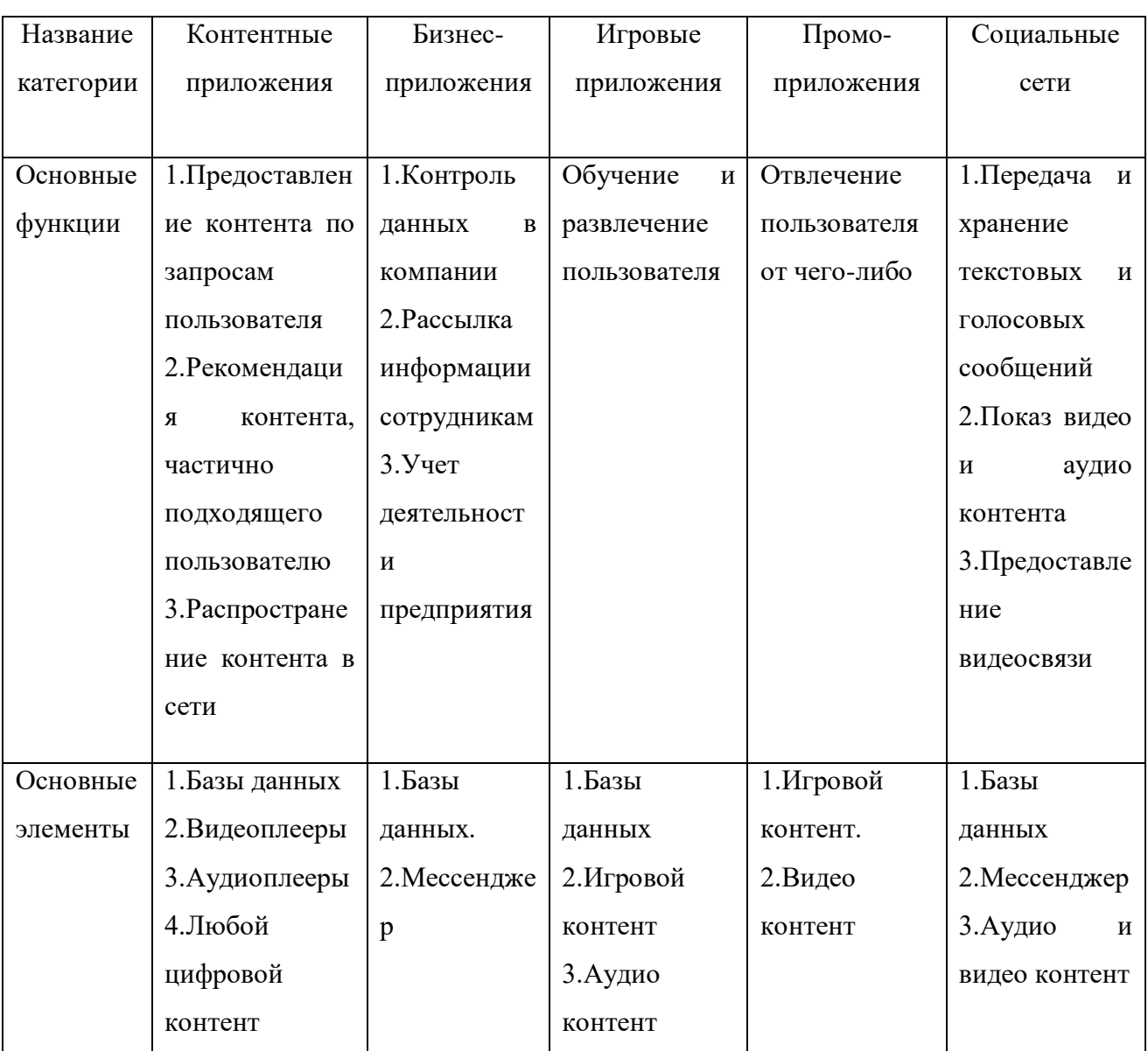

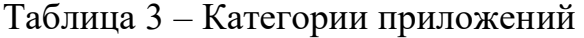

Также стоит обратить внимание на классификацию баз данных в мобильных приложениях [7].

Существует два типа баз данных интегрируемых в мобильные приложения:

1. Облачная база данных.

Под удаленной БД подразумевается база, находящаяся на сервере, все данные, которые с помощью приложения предоставляются в мобильном приложении, находятся в удаленном хранилище, тем самым, данные не заполняют память устройства [8].

Данный тип БД имеет преимущество перед встроенной в скорости обновления информации, база может пополняться, и в тот же момент пользователь будет иметь возможность данной информацией воспользоваться.

Недостатком этого типа является необходимость постоянного подключения к хранилищу.

2. Встроенная база данных.

Этот тип БД рассчитан на небольшой объем статичной информации, которой пользователь может воспользоваться. Данная база устанавливается на устройство вместе с приложением.

Преимуществом данного типа является возможность использования приложения без полключения к сети.

Недостатками данного типа являются более высокая загруженность памяти устройства, а также, при добавлении нового блока информации разработчиком, появляется необходимость загрузки обновления приложения.

Стоит отметить, что большинство приложений имеют оба этих типа БД, например, в большое количество программ встроена авторизация пользователя, это необходимо для сохранения прогресса пользователя приложения.

Помимо этого, необходимо выделить некоторые разновидности баз данных по контенту.

1. Текстовые базы данных.

2. Базы данных, содержащие фото и видео контент.

3. Базы данных, содержащие аудио контент.

4. Базы данных, содержащие смешанный контент.

Базы данных могут содержать сотни и тысячи записей. Часто бывает необходимо упорядочить записи, то есть расположить в определенной последовательности. Упорядочение записей называется сортировкой. Сортировка записей производится по какому-либо полю. Значения, содержащиеся в этом поле, располагаются в определенном порядке, который определяется типом поля: по алфавиту, если поле текстовое;по величине числа, если поле числовое; по дате, если тип поля - Дата/Время и так далее.

Сортировка записей может производиться либо по возрастанию, либо по убыванию значений поля. В процессе сортировки целостность записей сохраняется, то есть они переносятся из одного места таблицы в другой целиком. Сортировка записей базы данных - это их упорядочение по значениям одного из полей [9].

Фильтры позволяют отбирать записи, которые удовлетворяют заданным условиям. Условия отбора записей создаются с использованием операторов сравнения  $(=, >, u$  так далее).

Простые фильтры содержат условие отбора записей только для одного поля.

Сложные фильтры содержат несколько условий для различных полей. В результате применения сложного фильтра будут отобраны только те записи, которые удовлетворяют всем условиям одновременно. Можно сказать, что условия в сложных фильтрах связаны между собой операцией логического умножения.

На таблице 4 отображены вилы фильтрации и их приналлежность к вилам баз данных.

| Числовой По |       | $\Pi$ о дате   $\Pi$ о |            | $\Pi$ o           | 110 | Пo       |
|-------------|-------|------------------------|------------|-------------------|-----|----------|
|             | тегам | И                      | совпадению | похожим   рейтинг |     | возраста |
|             |       | времени                | запросов   | запросам          |     | нию/убы  |
|             |       |                        |            |                   |     | ванию    |

Таблица 4 – Виды фильтрации и их принадлежность к видам баз данных

# Продолжение таблицы 4

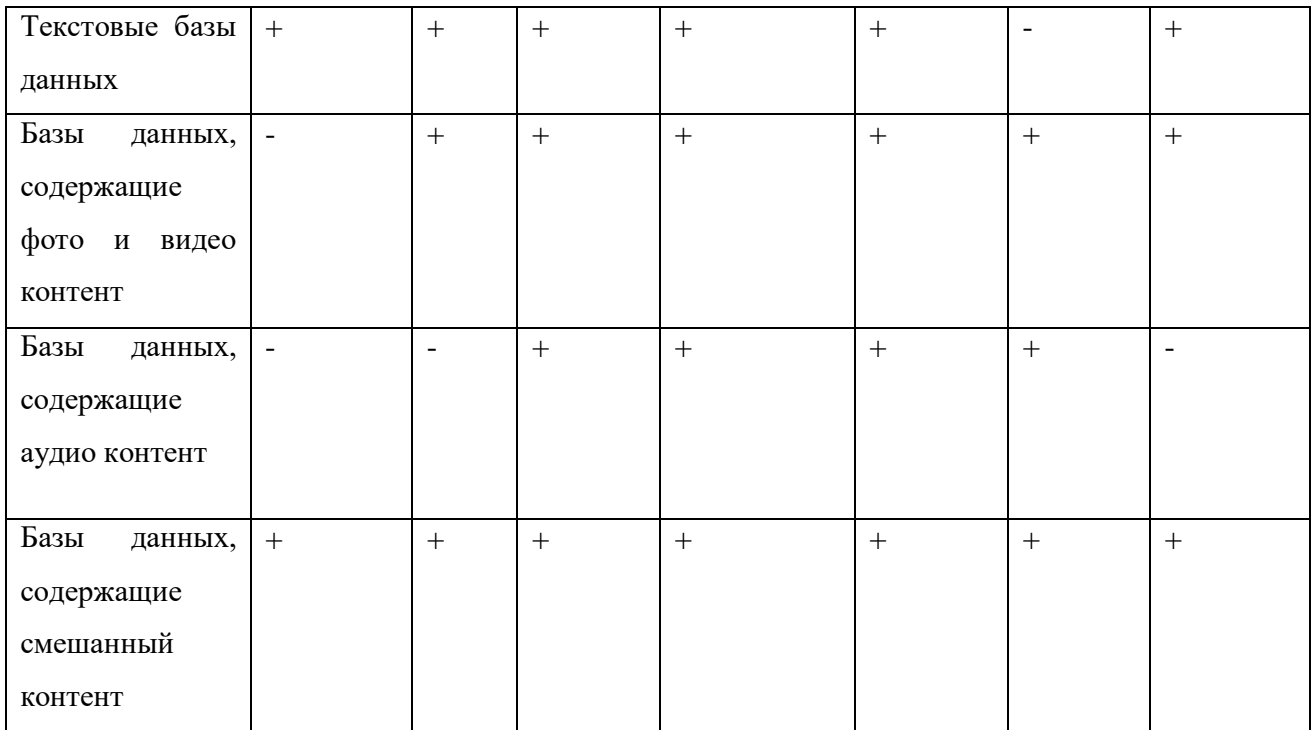

Рассмотримвиды фильтрации и их принадлежность к видам баз данных:

### – Числовой

Данный фильтр распределяет информацию по значению числа в заданной разработчиком системе исчислений.

### – **Ɏɢɥɶɬɪ ɩɨ ɬɟɝɚɦ**

В некоторых приложениях блокам контента присваивают теги, т.е. слова, по которым можно найти все подходящие по запросу блоки информации.

### – **Ɏɢɥɶɬɪ ɩɨ ɞɚɬɟ ɢ ɜɪɟɦɟɧɢ**

Фильтрация по дате и времени является одной из самых частых сортировок по базам данных.

# – **Ɏɢɥɶɬɪ ɩɨ ɫɨɜɩɚɞɟɧɢɸ ɡɚɩɪɨɫɨɜ**

Данный фильтр похож по алгоритму на фильтрацию по тегам, но поиск происходит, по ключевым словам, например, по названию, имени, фамилии и Т.Д.

#### – **Ɏɢɥɶɬɪ ɩɨ ɩɨɯɨɠɢɦ ɡɚɩɪɨɫɚɦ**

Фильтрация по похожим запросам происходит на основе синонимов той информации, по которой пользователь запрашивает информацию, в большинстве случаев это происходит для подборки рекомендаций других блоков информации, схожих по запросу пользователя.

### — Сортировка по рейтингу

В приложениях нередко используется система оценок, на основе чего производится составление рейтинга информации, например, в приложениях площадок по продаже товаров существует система рейтинга продавцов, который в свою очередь составляется на основе оценок и отзывов покупателей.

#### – Сортировка по убыванию или возрастанию значения

Данный вид сортировки используется, в основном, для отслеживания статистики какого-либо блока информации.

Обращаясь к данным таблицы 2, можно понять, что большинство видов баз данных так или иначе имеют несколько типов фильтрации, что говорит о многозадачности БД.

При создании собственного проекта, необходимо определить основной функционал приложения. Стоит изучить приложения разных классификаций, найти основные сходства и внедрить их в свой продукт.

По статистике, чаще всего внедряются такие компоненты:

1. Новостная лента.

2. Отправка и принятие сообщений.

3. Поиск и предоставление данных.

4. Аудио и видеоплеер.

5. Увеломления.

Исходя из того, что разработанный шаблон мобильного приложения является универсальным, в него были внедрены базовые функции приложений, такие как:

1. Добавление информации в базу данных.

2. Чтение информации из базы данных.

3. Разделение информации на категории.

4. Возможность перехода из приложения на требуемый сайт через прямую ссылку.

5. Настройка интерфейса, исходя из настроек девайса.

#### <span id="page-23-0"></span>1.3 Выбор технологий и программных средств для разработки

Для реализации программы необходимы следующий программные продукты: операционную систему, для которой будет создаваться приложение, среду разработки для создания приложения, сервер для хранения данных и обработки запросов.

ПО создается на ОС Android, т.к. исследовательская фирма Consumer Intelligence Research Partners (CIRP) опубликовала отчёт о состоянии рынка мобильных операционных систем по итогам первого квартала 2020 года.[10] В частности, аналитики подсчитали, сколько было активировано новых устройств под управлением iOS и Android, а также определили лояльность пользователей к каждой ОС

Сразу стоит отметить, что статистика была собрана по рынку США, поэтому в других регионах и во всём мире в целом цифры могут несколько отличаться. По данным CIRP, за первый квартал 2020 года 56% всех активированных новых смартфонов работали под управлением Android. Следовательно, доля iOS составила оставшиеся 44%.

Исходя из этого выбор сделан в пользуAndroid, больше пользователейбольше шансов у ПО стать популярным.

В качестве сетевого хранилища баз данных была выбрана сетевая база данных FireBase. Firebase служит базой данных, которая изменяется в реальном времени и хранит данные в JSON. Любые изменения в базе данных тут же синхронизируются между всеми клиентами, или девайсами, которые используют одну и ту же базу данных. Вместе с хранилищем, Firebase также предоставляет пользовательскую аутентификацию, и поэтому все данные

 $\angle 4$ 

передаются через защищенное соединение SSL. Можновыбрать любую комбинацию e-mail и пароля для аутентификации, будь то Facebook, Twitter, GitHub, Google, или что-то другое. Так же FireBase предоставляет хранилище данных, в котором могут храниться всевозможные фотографии, видео или документы.

Для разработки приложения были рассмотрены две программы: Androidstudion Eclipce.

Android Studio – программа, являющаяся средой разработки приложений для мобильной платформы Android [11].

Android Studio превосходит конкурента по нескольким параметрам, к которым можно отнести:

– гибкость среды разработки;

– больший набор функций;

– процесс разработки, который подстраивается под разработчика.

Во время создания приложений и утилит для операционной системы Android, пользователь программного обеспечения может наблюдать за изменениями в проекте, в режиме реального времени.

Android Studio – универсальная среда разработки, так как позволяет оптимизировать работу будущих приложения для работы не только на смартфонах, но и на планшете, портативных ПК, которые работают на основе рассматриваемой операционной системы [12].

В итоге выбор сделан в пользу Android Studio.

В этой среде разработки предоставлена возможность программировать на двух языках: Java и Kotlin.

Kotlin и Java — это в первую очередь взаимодополняющие языки. Безусловно, некоторые функции лучше реализовывать в Kotlin, а некоторые практичнее было бы использовать в Java, несмотря на это, оба языка полностью совместимы и способны компилироваться в байт-код. Kotlin в данном случае полностью использует JVM экосистему и библиотеку. Что позволяет предельно просто пользоваться Java методами и классами [13].

То, что они совместимы между собой, помогает при начале работы с Kotlin, позволяя периодически внедрять код Kotlin в программы, написанные на Java.

Исходя из того факта, что Kotlin является более лаконичным и простым языком, начинающим разработчикам стоит начинать свой путь с языком Java, т.к. программирование на этом языке будет более понятно с точки зрения структуры работы кода.

### <span id="page-25-0"></span>1.4 Планирование инфраструктуры. Выбор оборудования

Инфраструктура системы предполагает использование 1 клиента, а также облачную базу данных. Обмен данными будет происходить посредством сети Интернет, с помощью защищенных и зашифрованных протоколов защиты, которые предоставляет облачный сервис баз данных.

Для работы с пользовательским приложением требуется смартфон. Также требуется, чтобы операционная система устройства была актуальной (не ниже Android4.4Kitkat) [14].

Распространяться шаблон будет посредствоммаркетплейсов, созданных для продажи шаблонов, площадки, на которых каждый желающий сможет приобрести себе данный шаблон, и создать на его основе полноценное приложение.

Исходя из вышеперечисленного, можно сделать вывод, что проект будет создан с облачным хранилищем на операционной системе Android 4.4 Kitkat для того, чтобы большинство девайсов получили доступ к шаблону.

### <span id="page-25-1"></span>1.5 Практическая значимость шаблона

Для того чтобы проверить практическую значимость разработанного шаблона, было решено создать на его основе мобильное приложение

«Teacher`snotes», имеющее цель донесение необходимой информации от преподавателей до студентов направления «Прикладная информатика».

Идеей создания этого приложения стала актуальная проблема с дистанционным обучением. В любой момент ВУЗы могут снова перевести на дистанционную форму обучения, и преподавателям будет необходимо доводить информацию до студентов через интернет.

В большинстве случаев информация передается при помощи социальных сетей, но есть вероятность столкновения с проблемой отсутствия аккаунтов со стороны как студентов, так и преподавателей в данных социальных сетях. Также стоит отметить, что не каждый студент имеет желание добавлять в «друзья» своих преподавателей, а также некоторые из них хотят сохранить свою анонимность в сети.

Исходя из этих фактов, возникла идея создания приложения без регистрации и авторизации пользователей, в котором преподаватель сможет донести любую информацию для студентов.

#### <span id="page-26-0"></span>1.6 Выводы по аналитическому разделу

Исходя из информации, полученной в аналитическом разделе, были определены основные особенности шаблона, а также из списка самых распространенных элементов приложений были выбраны элементы, которые стали основным функционалом разрабатываемого шаблона.

#### <span id="page-27-0"></span>2 Разработка шаблона мобильного приложения

Перед тем как начать разработку приложения, необходимо составить план поэтапной разработки проекта.

План разработки приложения:

1. Определение основных требований к мобильному приложению.

2. Установка среды разработки «AndroidStudio».

3. Подключение базы данных «FirebaseRealtimedatabase» к проекту.

4. Установка вспомогательной системы «AndroidEmulator».

5. Разработка интерфейса шаблона приложения.

6. Создание мобильногоприложения на основе шаблона для XTИ – филиала СФУ.

### <span id="page-27-1"></span>2.1 Требования к мобильному приложению

Требования к системе зависят от назначения, вида и выполняемых системой функций.

Основными требованиями являются следующие:

1. Для создания мобильного приложения необходимо использовать языки системы Android.

2.Для эксплуатации данного приложения необходимо устройство с установленной системой Android.

Основным требованием к надежности системы является обеспечение целостности информации, находящейся в базе данных.

Также кнадежности относятся следующие требования:

– все функции системы должны работать исправно;

– система не должна содержать ошибок, искажающих внешние спецификации, обнаруженных тестированием;

– база данных должна корректно записывать и выводить данные, при работе с системой.

Программный продукт выполняет следующие функции:

– сохранять в базу данных информацию, которую пользователь вносит, выбирая один из разделов в sub-меню «Новая запись»;

В sub-меню «Новая запись» пользователю необходимо выбрать один из трех разделов и внести информацию в базу данных, посредством приложения. Пользователь заполняет необходимые поля, после чего кнопкой «Добавить запись» вносит эту информацию в БД.

выводить информацию, которая содержится в базе, а также осуществлять поиск необходимой информации через функцию поиска;

В sub-меню «Поиск», пользователю выводятся три категории, каждая из которых хранит в себе информацию, не имеющую отношения к другим категориям. После выбора нужной категории, система отображает всю информацию, содержащуюся в ней. Если БД содержит большое количество записей, что осложняет возможность поиска для пользователя, в данном окне внедрена функция поиска, при помощи которой, пользователь может осуществлять поиск необходимого блока информации через поисковую строку.

– переходить на официальный сайт XTИ – филиала СФУ напрямую в приложении.

В sub-меню «Сайт XTИ – филиала СФУ» создаётся окно, в котором через прямую ссылку на сайт института пользователь имеет прямой доступ к сайту, а также возможность получить информацию, которой нет в базе приложения.

## <span id="page-28-0"></span>2.2 Установка системы «AndroidStudio»

Для разработки шаблона мобильного приложения необходимо установить среду разработки, в которой создаются проекты приложений.

Для начала необходимо перейти на официальный сайтAndroidStudio «https://developer.android.google.cn/studio?hl=es» и нажать на кнопку «DownloadAndroidStudio» [15]. Официальный сайт AndroidStudio изображен на рисунке 7.

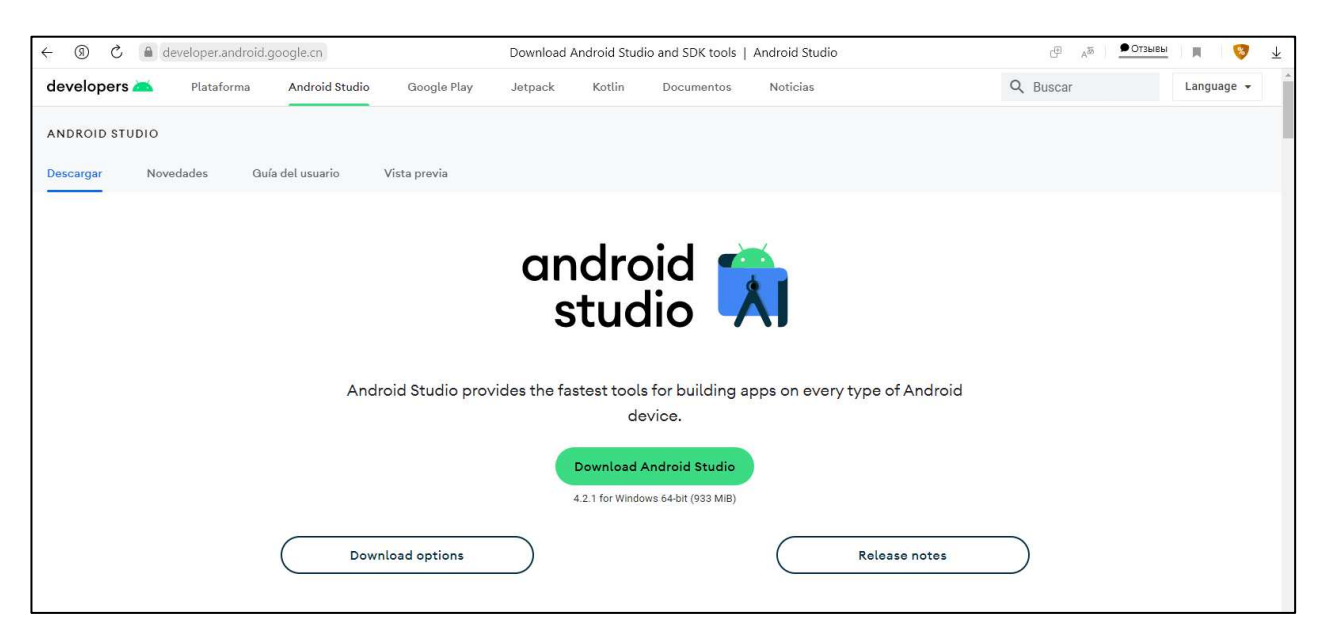

Рисунок 7 – Официальный сайт AndroidStudio

После данного действия на компьютер будет загружен установочный файл.

После установки AndroidStudio необходимо создать новый проект, в котором будет создаваться приложение. Окно создания нового проекта изображено на рисунке 8.

В окне NewProjectпредоставлены разные виды начального экрана приложения, если ни один из вариантов не подходит, на этот случай существует пустой бланк «EmptyActivity». Помимо этого, в окне создания проекта возможен выбор устройства, для которого создается приложение.

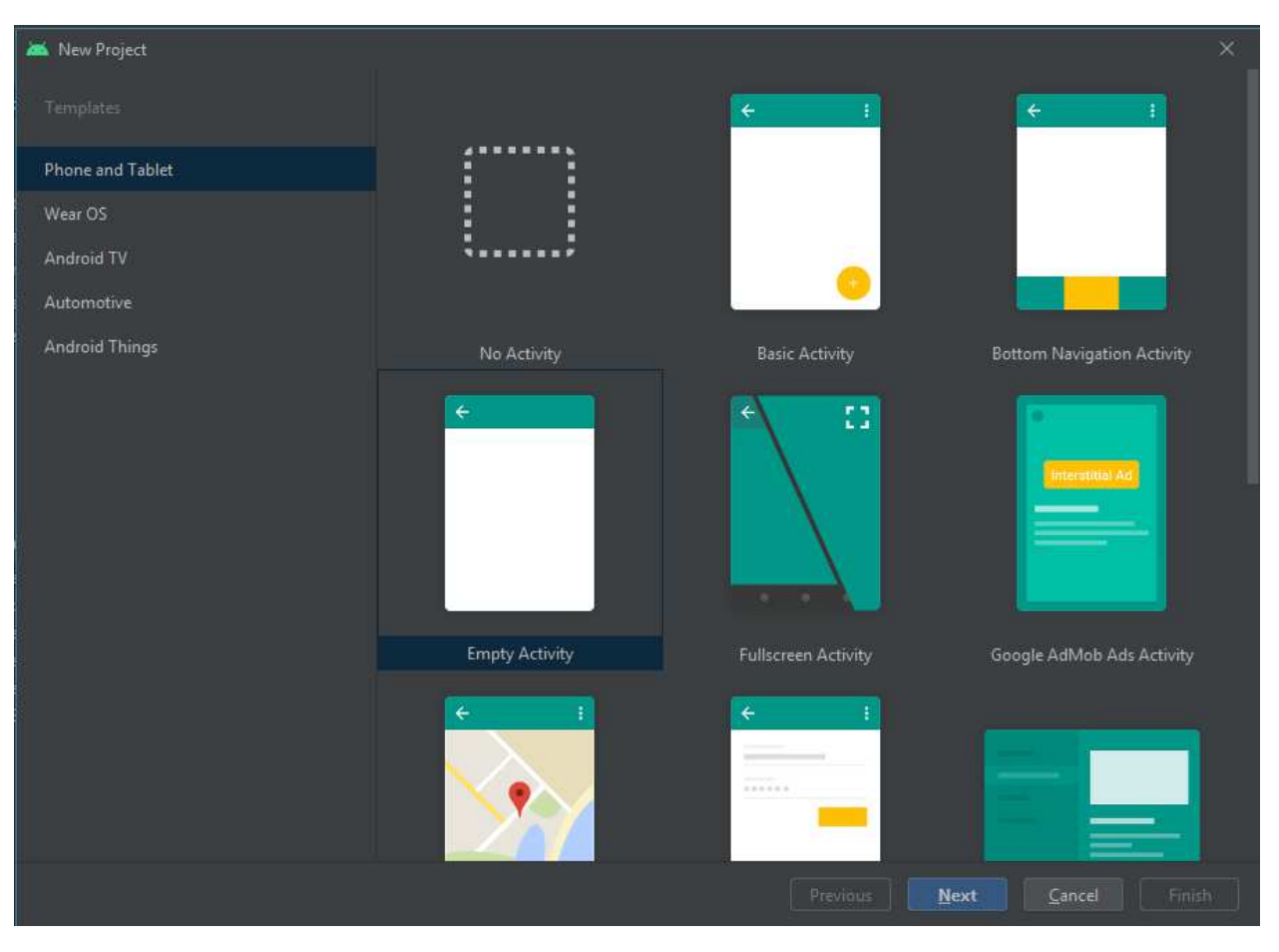

Рисунок 8 – Окно создания нового проекта

После выбора основного экрана приложения, система предлагает написать название проекта (рисунок 9).

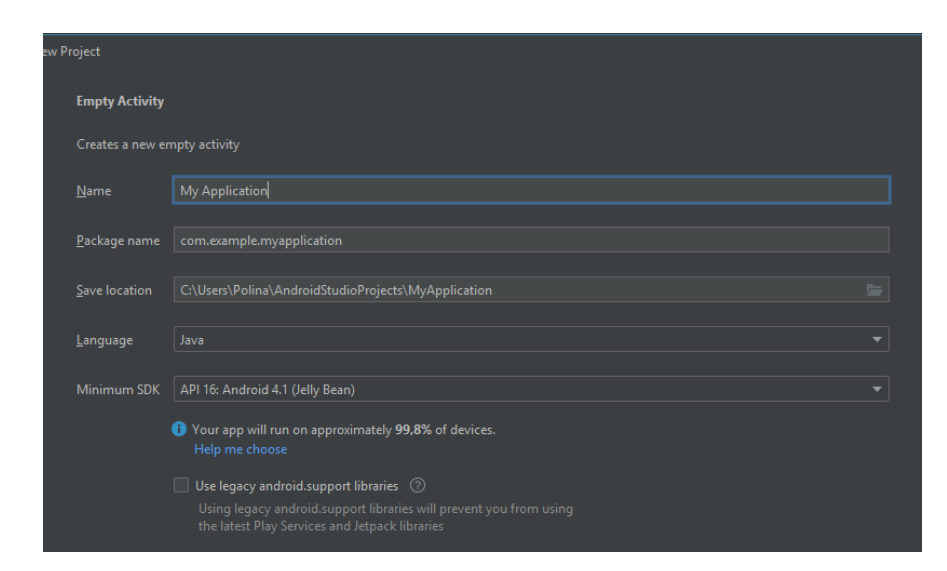

Рисунок 9 – Окно названия проекта

# <span id="page-31-0"></span>**2.3 ȼɧɟɞɪɟɧɢɟɛɚɡɵɞɚɧɧɵɯFirebaseRealtimeDatabase**

Для того чтобы создать базу данных, необходимо зайти на сайт [https://firebase.google.com](https://firebase.google.com/) и нажать на кнопку «Getstarted» (рисунок 10).

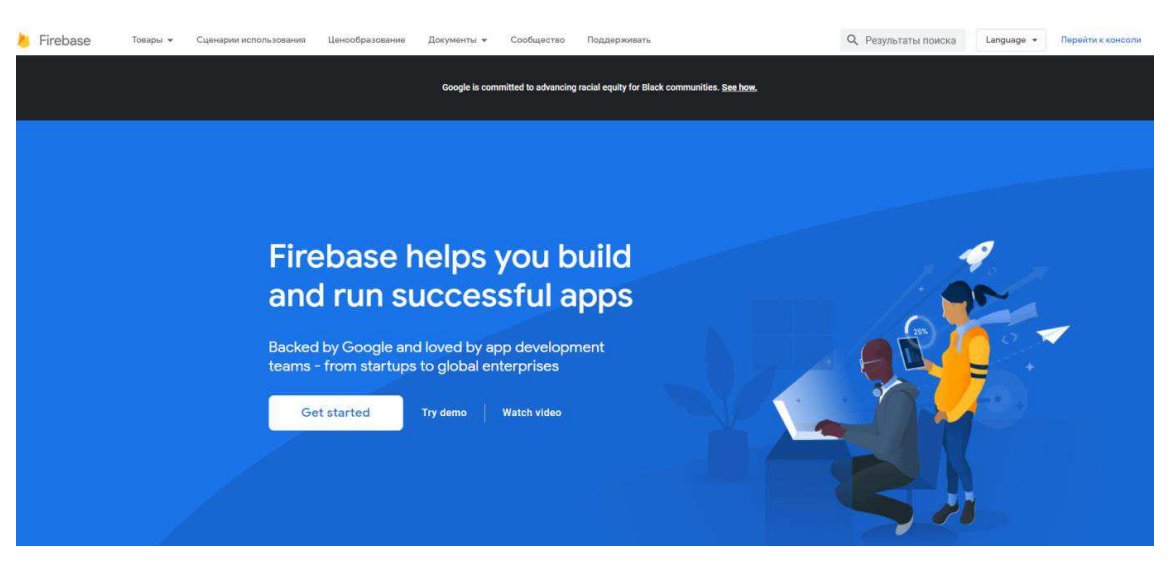

Рисунок 10 – Сайт Firebase

Следующим этапом необходимо войти в свой google-аккаунт (рисунок 11).

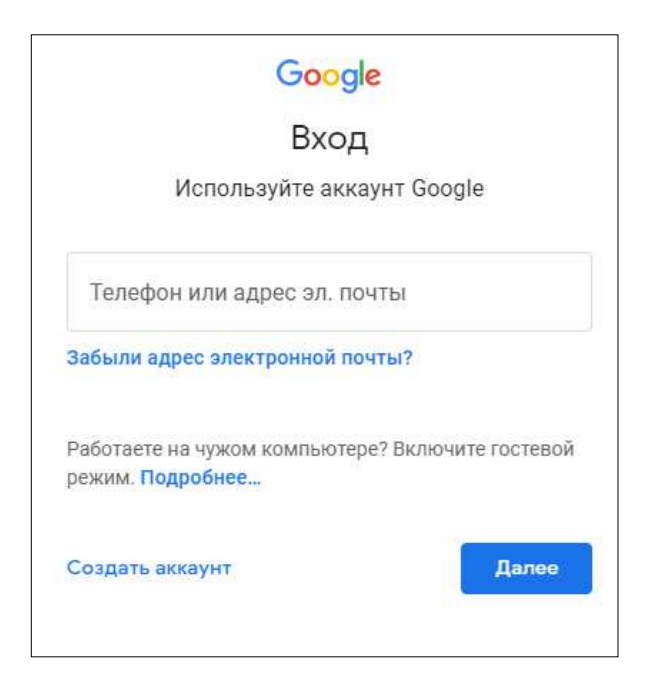

Рисунок 11 – Авторизация в Google

После авторизации в системе, на экран выводится окно, в котором необходимо ввести название своего проекта (рисунок 12).

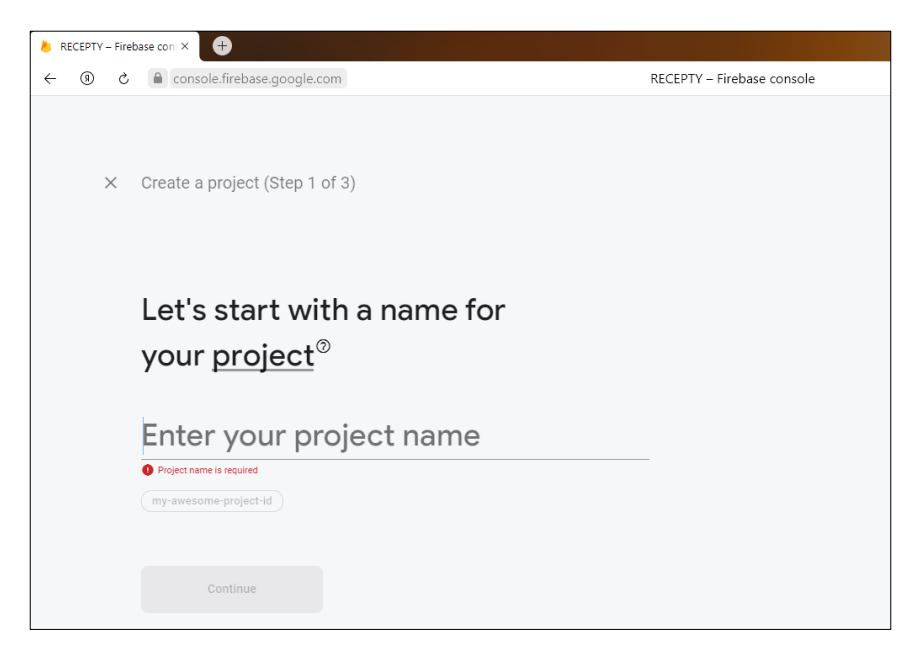

Рисунок 12 – Создание проекта firebase

Далее система предлагает подключить функцию GoogleAnalytics, для отслеживания статистики проекта (рисунок 13).

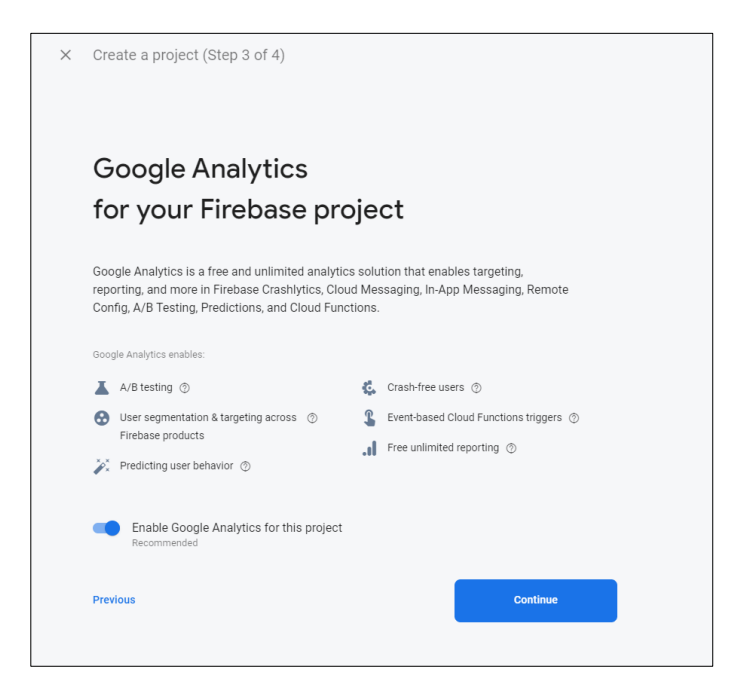

Рисунок 13 – Подключение GoogleAnalytics

После подключения функции GoogleAnalytics, система создает проект и предоставляет список функций, которые можно внедрить в свой проект.

Список функций представлен на рисунке 14.

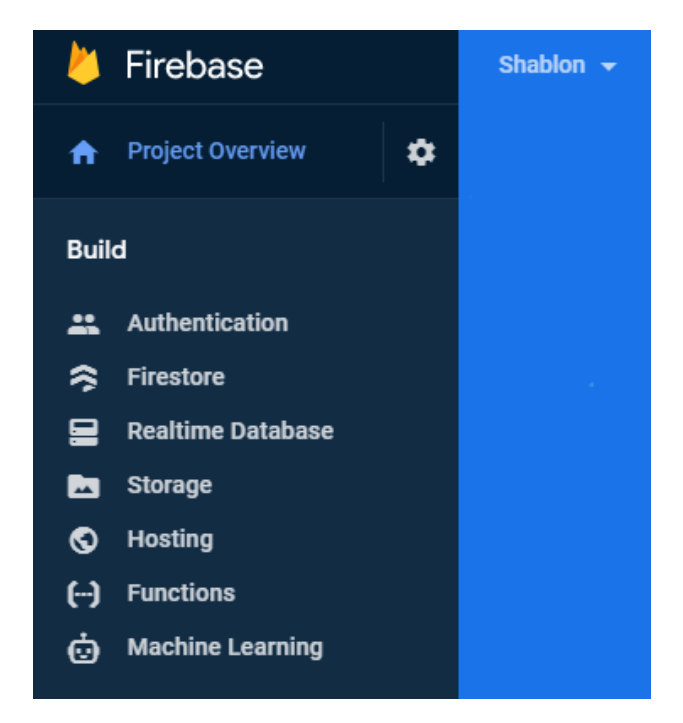

Рисунок 14 – Список функций проекта

Чтобы в проект внедрить облачную базу данных, нужно выбрать функцию «Realtime Database» и нажать на кнопку «Create Database» (рисунок 15).

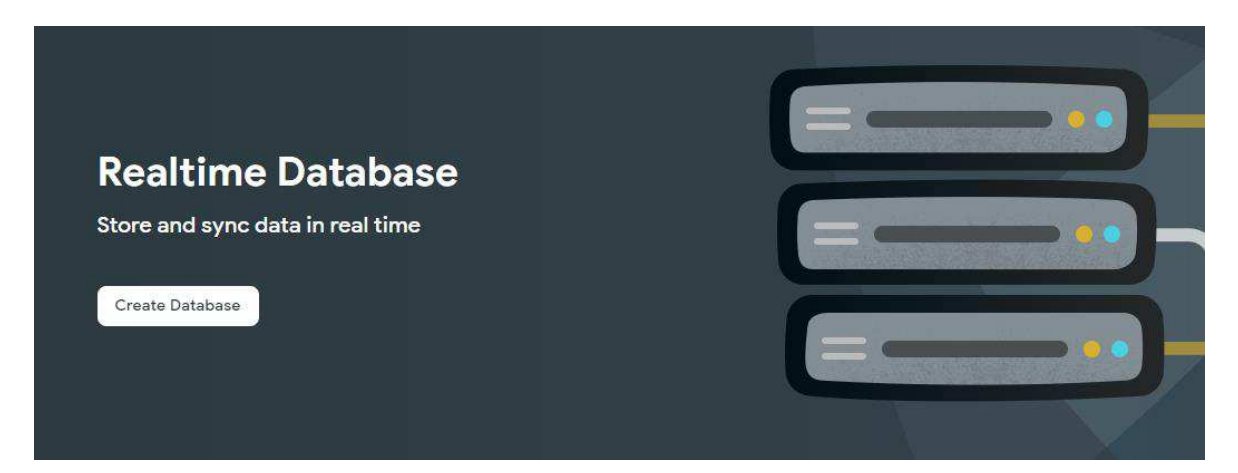

Рисунок 15 – Создание базы данных

Система создает пустую базу данных, которая в дальнейшем будет заполнена при помощи шаблона, созданного в Androidstudio (рисунок 16).

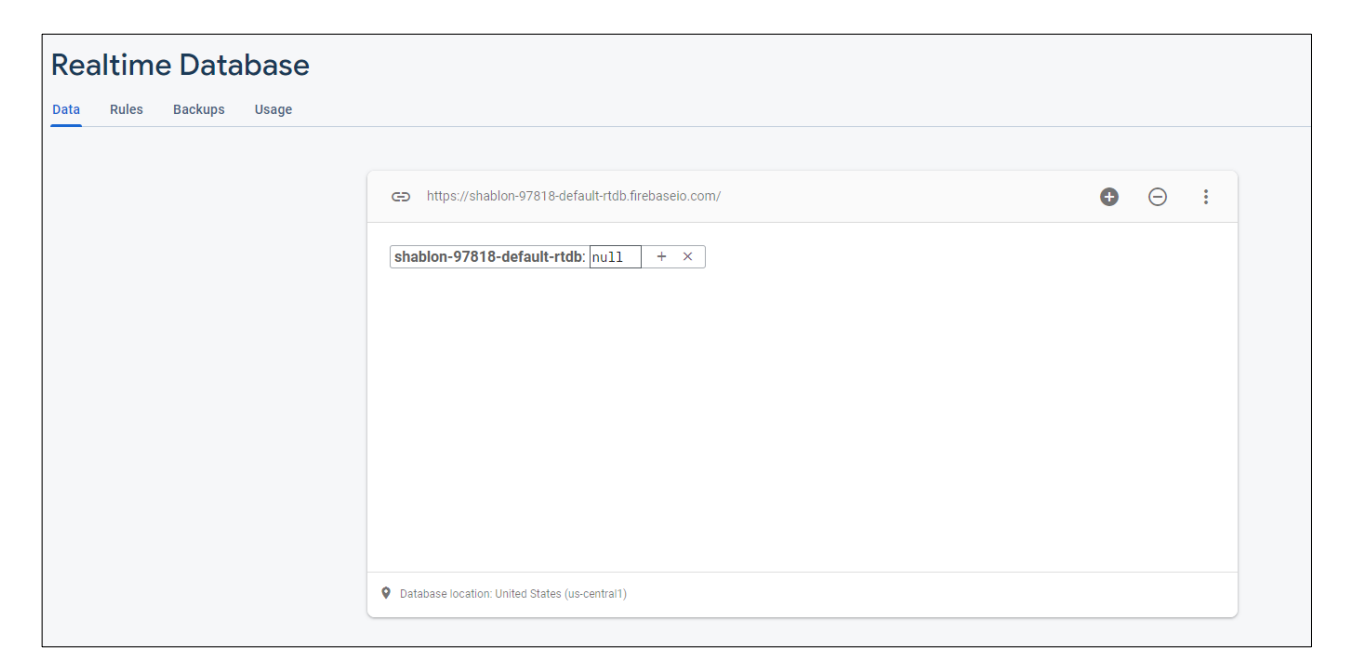

Рисунок 16 – Пустая база данных

После этого, в AndroidStudio база данных привязывается к проекту, после чего можно приступать установке системы «Android Emulator» и к разработке интерфейса шаблона для мобильного приложения.

### <span id="page-34-0"></span>2.4 Установка системы «AndroidEmulator»

Для установки «AndroidEmulator» была запущена программа «AndroidStudio». При запуске в открывшемся окне было раскрыто выпадающее меню вкладки «Configure» и выбран пункт меню «ADV Manager» (Рисунок 17).

| $Q_{\tau}$ |                           |            | Pixel 2<br>Cò. |            |         |                                                  |
|------------|---------------------------|------------|----------------|------------|---------|--------------------------------------------------|
| Category   | Name $\blacktriangledown$ | Play Store | <b>Size</b>    | Resolution | Density |                                                  |
| <b>TV</b>  | Pixel XL                  |            | 5,5"           | 1440x2560  | 560dpi  | 1080px                                           |
| Phone      | Pixel 4a                  |            | 5,8"           | 1080x2340  | 440dpi  | Size:<br>large                                   |
| Wear OS    | Pixel 4 XL                |            | 6,3"           | 1440x3040  | 560dpi  | Ratio: long<br>Density: 420dpi<br>5.0"<br>1920px |
| Tablet     | Pixel 4                   | ▶          | 5,7"           | 1080x2280  | 440dpi  |                                                  |
| Automotive | Pixel 3a XL               |            | 6.0"           | 1080x2160  | 400dpi  |                                                  |
|            | Pixel 3a                  | ▶          | 5.6"           | 1080x2220  | 440dpi  |                                                  |
|            | Pixel 3 XL                |            | 6.3"           | 1440x2960  | 560dpi  |                                                  |

Рисунок 17 – AVDManager

В открывшемся окне с помощью функции «CreateVirtualDevice» была выбрана модель телефона «Pixel 2» с размером 5 дюймов (рисунок 18).

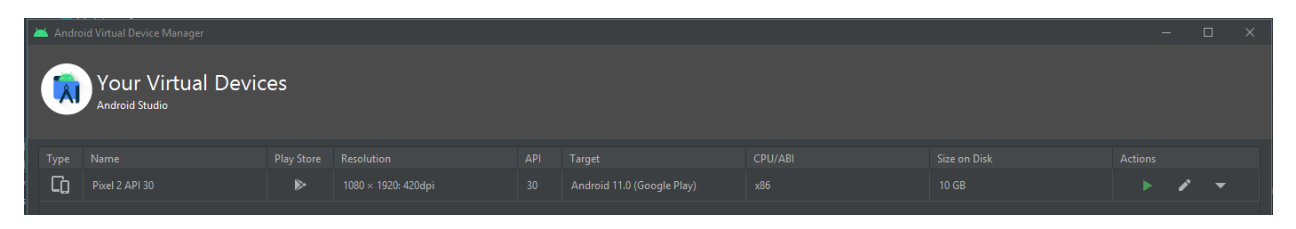

Рисунок 18 – Выбор модели«Pixel 2»

После создания эмуляции смартфона «Pixel 2», был запущен созданный «AndroidEmulator», который представлен на рисунке 19.

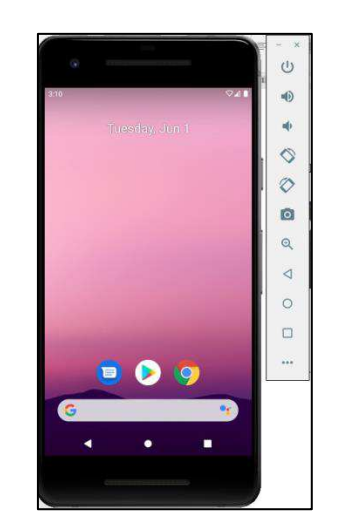

Рисунок 19 – AndroidEmulator
#### 2.5 Разработка интерфейса шаблона для мобильного приложения

Основным процессом в создании приложения является разработка интерфейса. Этот процесс делится на два основных этапа:

а) Этап создания визуальной части проекта.

На этом этапе разработчик настраивает положение и размер элементов в приложении, выбирает цветовые палитры, темы, размер и шрифт текста. Также важно отметить, что существует несколько видов экрана, в среде разработки AndroidStudio они называются «Layout». Каждый из них отличается особенностями настройки и функциями [16]. Рассмотрим некоторые из них:

1) LinearLayout – этот Layout отображает элементы в зависимости от того, какую ориентацию задал разработчик. Ориентация бывает«vertical»и «horizontal», первая отображает элементы в виде столбца, а вторая в виде сроки.

2) TableLayout – отображает элементы в виде таблицы.

3) RelativeLayout – этот Layout дает возможность настраивать положение элементов относительно друг друга, т.е. при изменении положения одного элемента, за ним тянутся и остальные.

4) AbsoluteLayout – для каждого элемента на этом Layout указывается позиция в системе координат (x,y).

5) ConstraintLayout – базовый и самый распространенный Layout, позволяющий привязать элементы к границам экрана, а также позволяет привязывать элементы друг к другу.

б) Этап программирования.

На этом этапе разработчик пишет код, который в свою очередь оживляет всю визуальную составляющую проекта.

Приступая к визуальной части проекта, стоит отметить, что приложение состоит из многих файлов, большинство изкоторых были созданы собственноручно, но при этом система предоставляет все удобства для этого, например, все файлы, которые содержатся в проекте, можно увидеть в навигационном поле (рисунок 20).

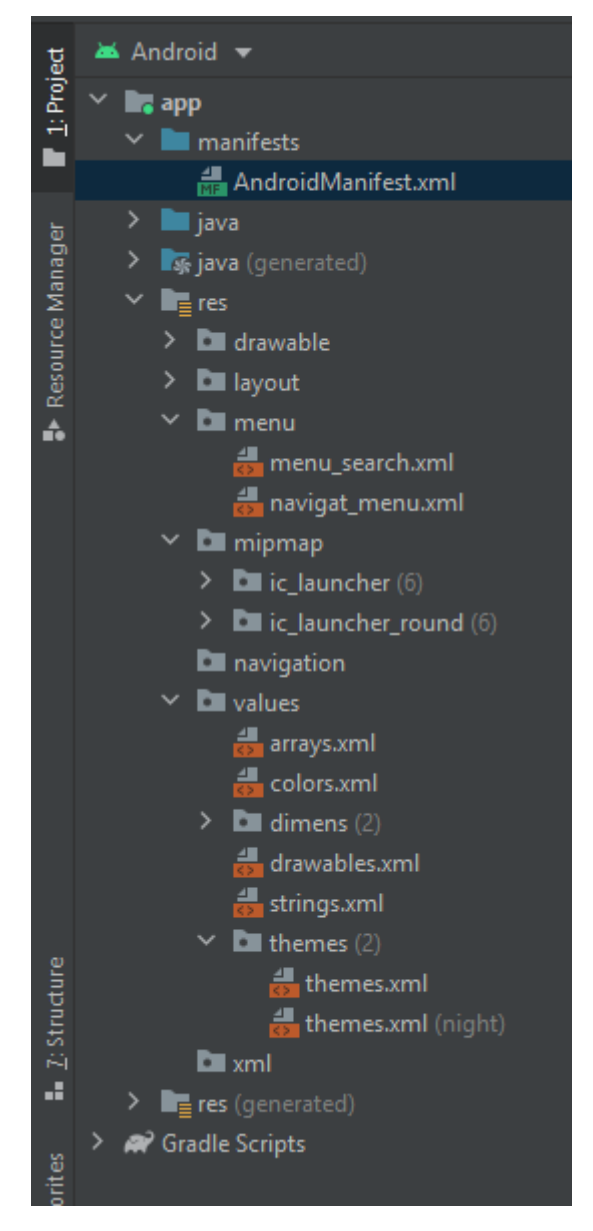

Рисунок 20 – Структура проекта

Первым шагом создания приложения был выбор главного экрана, так как это был первый опыт создания приложения, нужно было начать с пустого шаблона «EmptyActivity».

После выбора данного шаблона для главного экрана, AndroidStudio предлагает присвоить Activity какое-либо имя (рисунок 21).

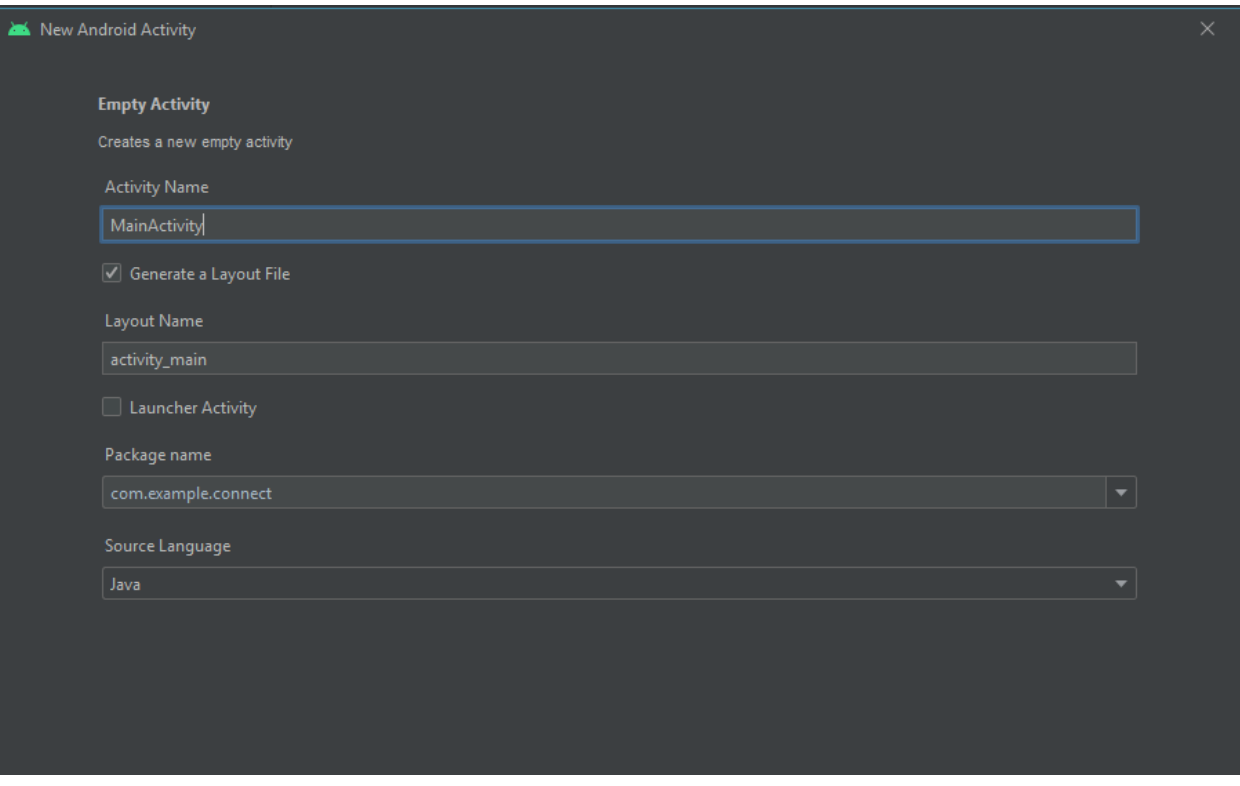

Рисунок 21 – Изменение имени Activity

По стандарту главный экран имеет название «MainActivity», было принято решение оставить все без изменений.

После создания MainActivity, система создает два файла: MainActivity.java *u* activity\_main.xml.

Для разработки мобильного интерфейса в Android используется расширяемыйязык разметки (ExtensibleMarkupLanguage), сокращенно XML.

Язык разметки – искусственный язык, который использует набор аннотаций ктексту, предоставляющий инструкции относительно структуры текста или егоотражение.

Стандарт XML определяет набор базовых лексических и синтаксическихправил для построения языка описания информации путем применения простыхтегов. Иными словами, предложенный стандарт определяет метаязык, на основекоторого путем введения ограничений на структуру и содержание документовопределяются специфические, предметноориентированные языки разметки данных.

При создании любого нового Activity создается два файла с расширением .*javaи .xml*.

Xml файл отвечает за визуальную часть окна, а java за исполнение необходимых функций и циклов.

Работа с xml файлом проводится тремя возможными вариантами:

 $-$  в режиме «Code»;

 $-$  в режиме «Design»;

 $-$  в режиме «Split».

Режим «Code» подразумевает работу только с кодом (рисунок 22)

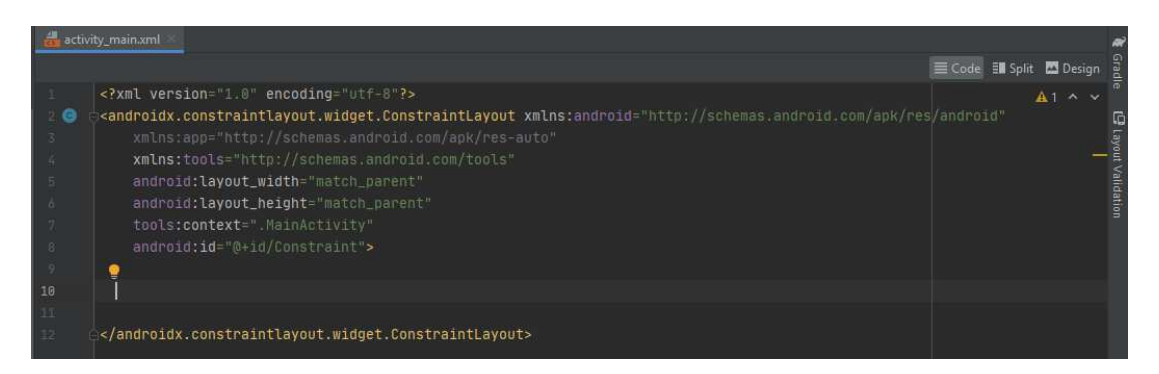

Рисунок 22 – Режим работы «Code»

Режим «Design» позволяет пользователю перетаскивать все возможные элементы на экран, при этом они автоматически прописываются в коде, этот режим, своего рода, конструктор. Режим «Design» показан на рисунке 23.

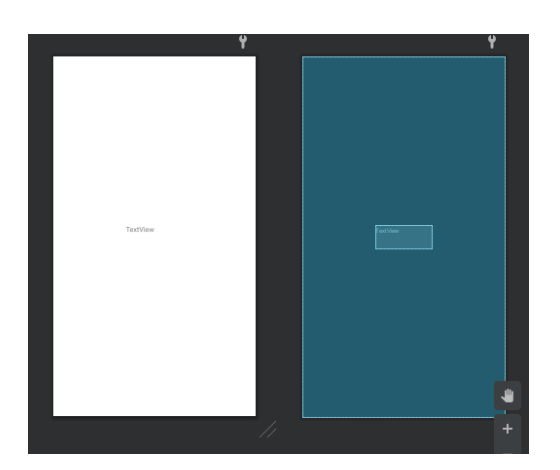

Рисунок 23 – Режим работы «Design»

Для работы с графическим конструктором использовались графические инструменты (рисунок 24).

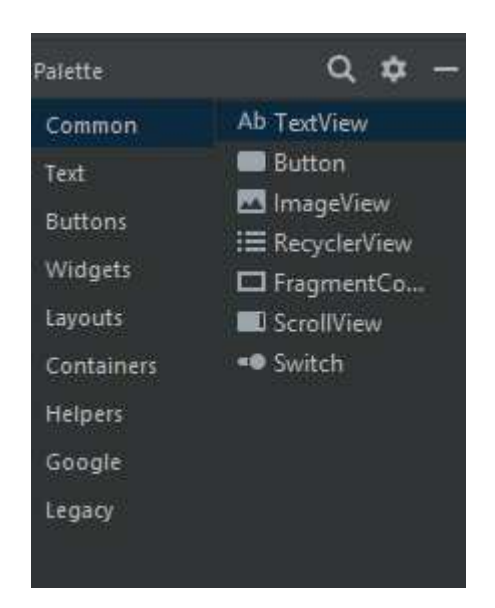

Рисунок 24 – Графические инструменты

Для создания главного экрана в приложении были использованы компоненты TextView и Button.

TextView предназначен для отображения текста без возможности редактирования его пользователем.

TextView - один из самых используемых компонентов. С его помощью пользователю удобнее ориентироваться в программе. Он служит для представления пользователю описательного текста, названий окон и тд.Для отображения текста в TextView в файле разметки используется атрибут android:text="". Для редактирования компонента «TextView» используются следующие атрибуты:

– android:id="@+id/textView5";

– android:layout\_width="wrap\_content";

 $-$  android: layout height="wrap content";

– android:gravity="center";

– android:text="\_\_\_";

– android:textColor="@android:color/secondary\_text\_light\_nodisable";

– android:textSize="20sp".

Для любого графического элемента в приложении важны параметры layoutwidth и layoutheight, это параметры ширины и высоты элемента. Чаще всего в этих параметрах используются значения «match parent» или «wrap\_content», первый позволяет элементу занимать все доступное для него место, а второй адаптирует размер элемента в зависимости от его настроек, например, размера шрифта и т.д.

В этот TextView вписано название приложения «Connect».

Также стоит отметить атрибут android:id=" $@+id$ ". Он предназначен для присвоения любому элементу уникального адреса, по которому можно целенаправленно изменять параметры конкретных элементов.

Помимо компонента TextView были добавлены 5 кнопокButton (рисунок 25):

 $\Box$  $\Omega$ 

– Для групп.

– Информация по предметам.

- Новая информация.

– Настройки.

Каждая кнопка предназначена для перехода в другие Activity, в которых размещены необходимые для выполнения поставленных задач элементы экрана.

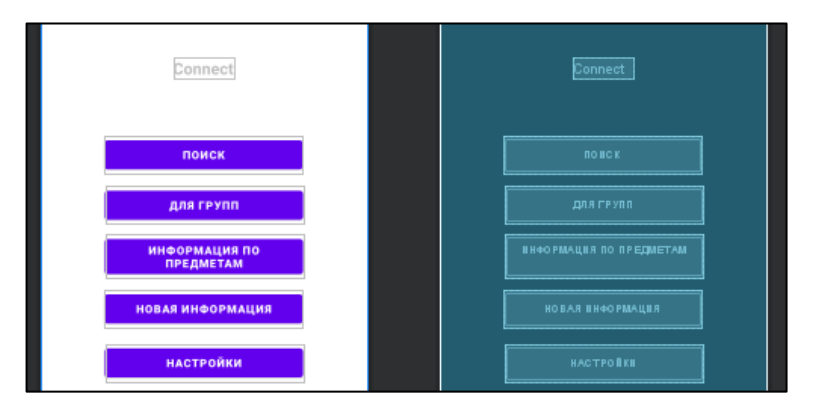

Рисунок 25 – Главный экран приложения «Connect»

Каждой кнопке присваивается атрибут android:id="@+id/", благодаря которому появляется возможность работать с кнопкой в Java – файле.

Перед тем как прописывать кнопкам команды перехода на другие окна, необходимо эти окна создать. Все окна создаются по принципу создания окна MainActivity, создается EmptyActivity, в XML – файле которого прописывается интерфейс, а в Java – файле программный код, активирующий действия элементов окна.

На первоначальном этапе было создано 6 окон, но при работе с функцией вывода информации из базы данных в приложение появилась потребность в иополнительном окне.

По итогу в приложении было создано 7 окон, считая главное:

– MainActivity.

– Activity search.

–Activity new ads.

–Activity gruppa.

– Activity predmety.

– Activity settings.

– ShowActivity.

Прежде чем искать какую-либо информацию, необходимо заполнить заранее созданную базу данных.

Дляэтогобылисозданы окна Activitynewads, Activity gruppa, Activity predmety. Они абсолютно идентичны, единственное их отличие — это названия переменных, в которые записывается информация. Изображение экрана Activitynewads изображено на рисунке 26. Окна Activitygruppa и Activitypredmety визуально отличаются только заголовками. Код разделов категории «Новая запись» представлен в приложениях  $H - J$ .

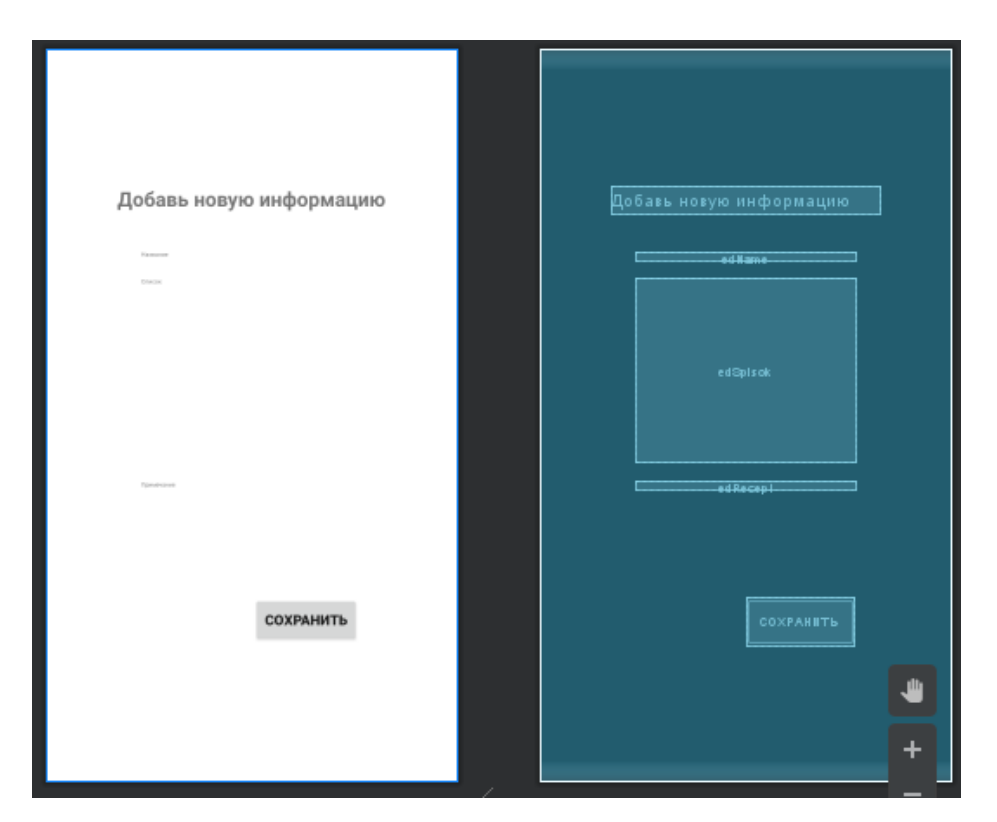

Рисунок 26– Изображение экрана Activitynewads

Чтобы внести данные, заполненные пользователем в этих окнах, в базу данных, необходимо нажать кнопку «Сохранить», после чего выполнится команда записи информации в базу. Код, направленный на действие кнопки, изображен на рисунке 27.

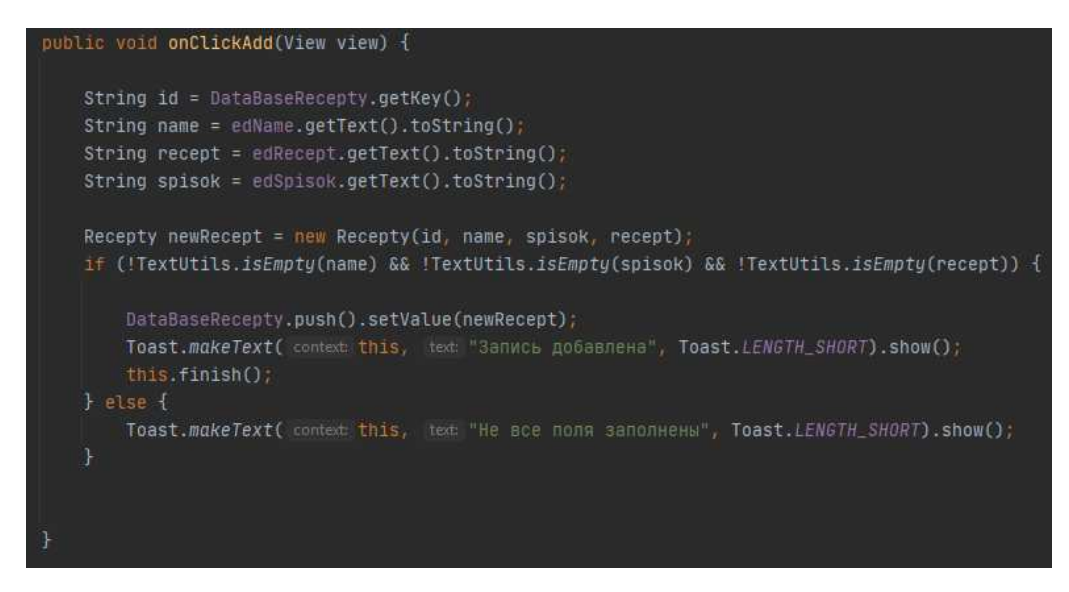

Рисунок 27 – Код кнопки «Сохранить»

Следующим этапом разработки является создание функции поиска.

Activitysearchпредставляет из себя пустое окно с атрибутом ListView, это атрибут списка, в который выводится информация, которая содержится в базе данных. При помощи команды getDataFromDB(рисунок 28), данные из базы данных выгружаютя в ListView.

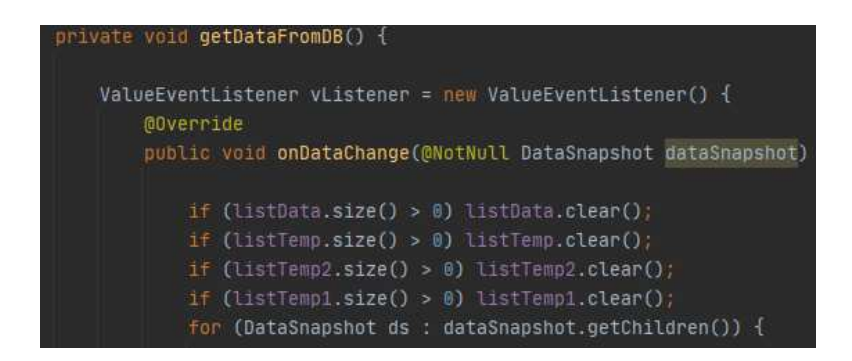

Рисунок 28 – Команда getDataFromDB

После вывода данных в виде списка, появилась информация о том, что при нажатии на любую строку, выбранный элемент можно выводить на отдельный экран. Для этого был создан экран ShowActivity и при помощи команды getIntentMain (рисунок 29), вся информация из данной строчки выводится на экран.

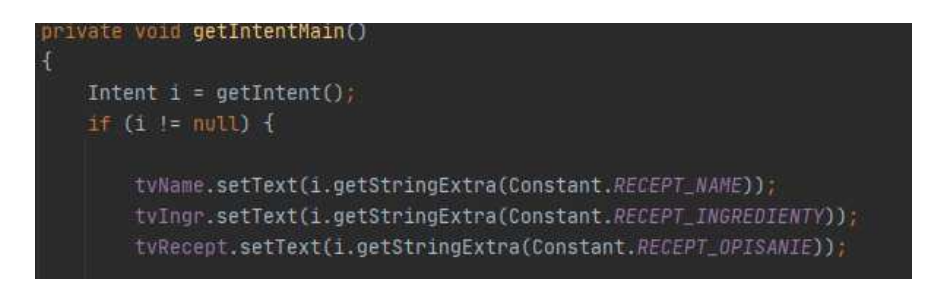

Pисунок 29 – Команда getIntentMain

Чтобы находить необходимую пользователю информацию, в окно Activitysearch был установлен виджет поисковой строки SearchView, код фильтрации через виджет SearchView показан на рисунке 30.

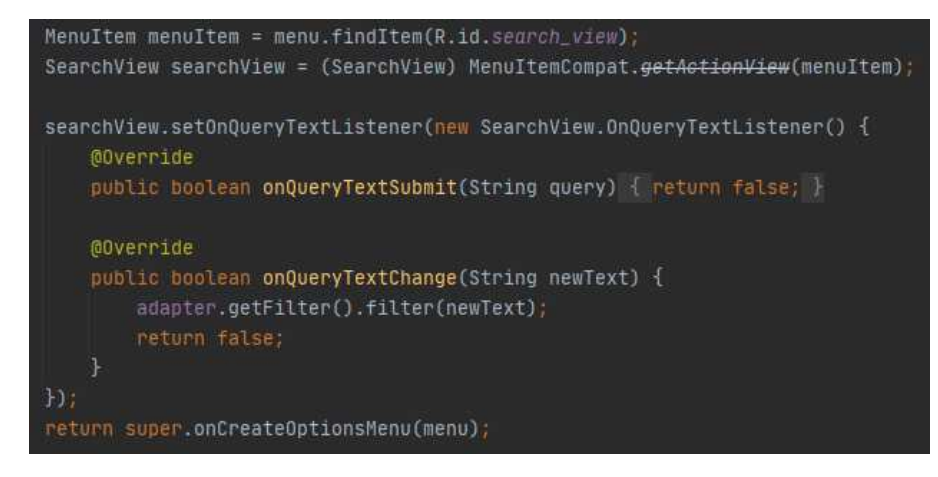

Рисунок 30 – Код виджета SearchView

После завершения этапов поиска и внесения новых данных появилась идея раздела «Настройки», ключевыми действиями в данном разделе являлись настройка темы (светлая/темная) при помощи виджета switchи изменение размера шрифта при помощи radiogroup.

Сначала была разработана визуальная часть окна, в нем были размещены переключатель (switch)и группа кнопок выбора (выбрать можно только один размер шрифта, несколько размеров одновременно выбирать в этой группе нельзя). Результат визуальной части окна изображен на рисунке 31.

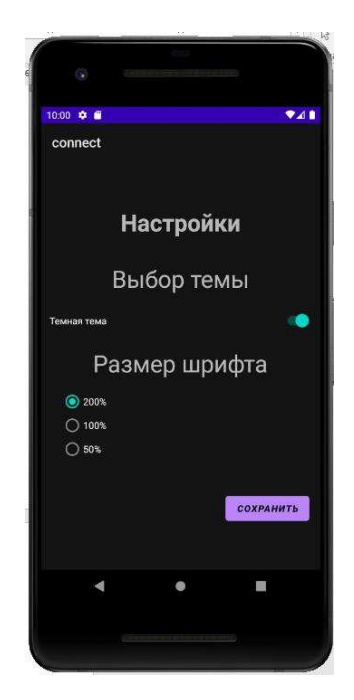

Рисунок 31 – Визуальная часть окна «Настройки»

После того как разработка шаблона была окончена, все команды прописаны, а интерфейс смоделирован, было принято решение пересмотреть визуальную часть, а вместе с этим и программную.

В силу того, что после разработки данного шаблона, появился небольшой опыт и багаж знаний, было решено разработать новый шаблон, но уже с корректировками, при этом проверить его практическую значимость.

#### 2.6 Разработка новой версии шаблона приложения

Идеей для приложения стал вопрос о коммуникации преподавателей со студентами в сети. В 2021 году весьма актуальной темой стал дистанционный метод коммуникаций. Для частичного решения этой проблемы было создано приложение «Teacher`snotes». Целью этого приложения является оповещение студентов преподавателями о различных изменениях в расписании, списке предметов и т.д.

Функции, реализуемые приложением:

1. Добавление информации от лица преподавателя по категориям (общие объявления, записи для группы, информация о предметах, экзаменах и зачетах);

2. Поиск информации по вышеперечисленным категориям, как от лица преподавателя, так и от лица студентов;

3. Предоставление прямого доступа на сайт Хакасского технического института – филиала СФУ.

#### **2.6.1 Моделирование шаблонаприложения**

Перед разработкой шаблона необходимо определить основные функции приложения.

На диаграмме IDEF0 необходимо указать основные функции шаблона, входящую, выходящую информацию, а также механизмы выполнения функций

и элементы управления системой. Диаграмма IDEF0 шаблона приложения показана на рисунках 32–33.

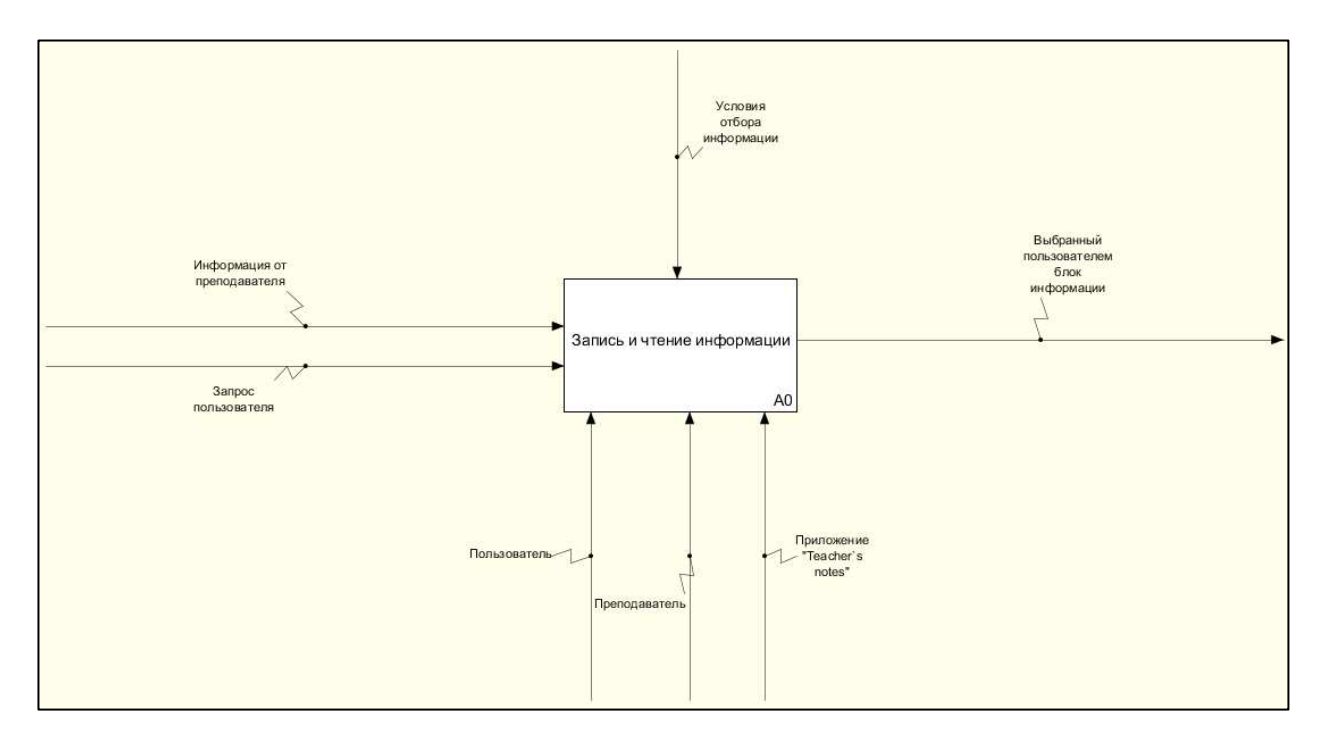

Рисунок 32 – Диаграмма IDEF0 шаблона приложения

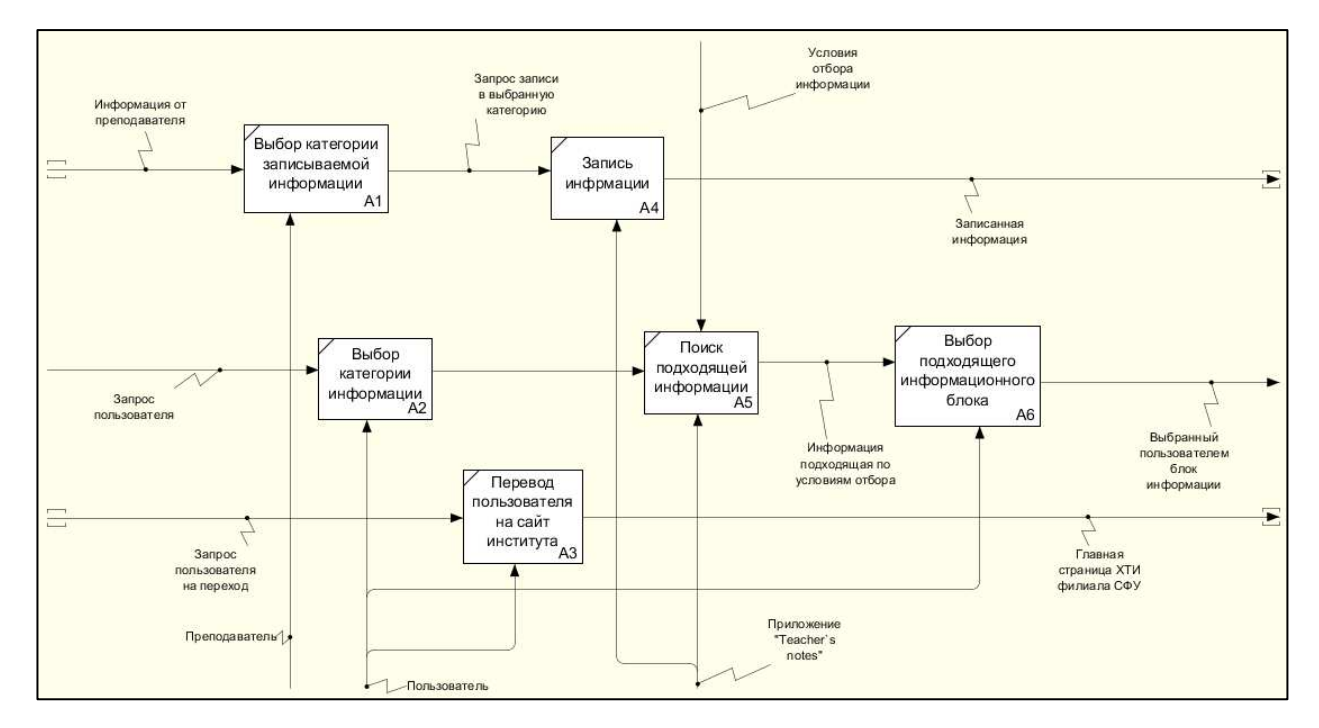

Рисунок 33 – Декомпозиция IDEF0 диаграммы шаблона приложения

Основными функциями данного шаблона являются: фильтрация информации в базе данных (фильтрация будет осуществлена при помощи совпадений значений запроса и информации в БД), запись информации в БД и чтение данных, которые раннее были внесены в базу.

После определения необходимых для шаблона функций, составляется диаграмма IDEF3.

Нотация IDEF3 — способ описания процессов с использованием структурированного метода, позволяющего эксперту в предметной области представить положение вещей как упорядоченную последовательность событий с одновременным описанием объектов, имеющих непосредственное отношение к процессу [17].

В отличие от большинства технологий моделирования бизнес-процессов, IDEF3 не имеет жестких синтаксических или семантических ограничений, делающих неудобным описание неполных или нецелостных систем. Кроме того, автор модели (системный аналитик) избавлен от необходимости смешивать свои собственные предположения о функционировании системы с экспертными утверждениями в целях заполнения пробелов в описании предметной области [18].

IDEF3 лиаграмма шаблона приложения изображена на рисунке 34.

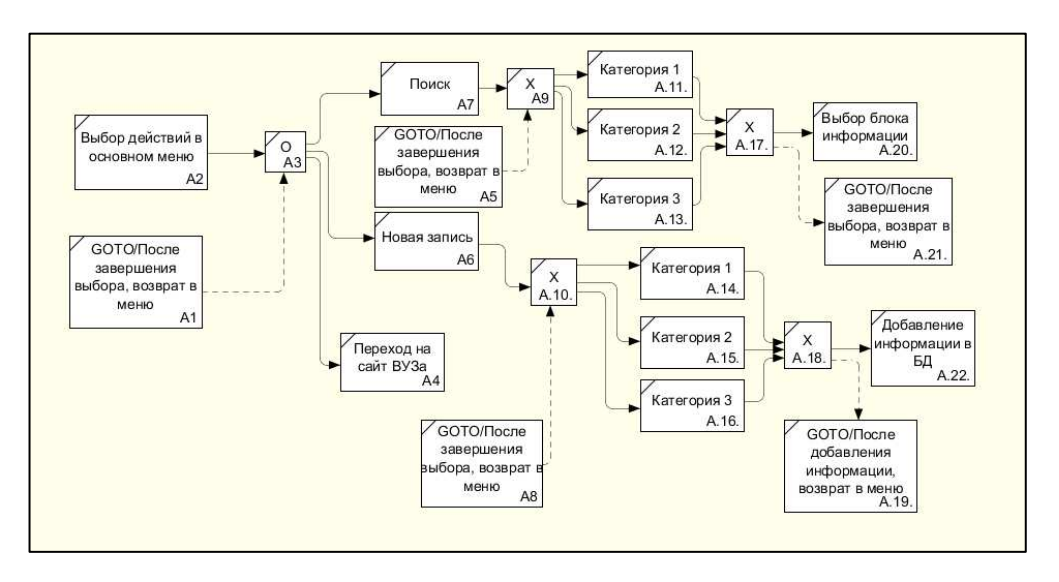

Рисунок 34 – IDEF3 диаграмма шаблона приложения

После определения функционала и потока данных разрабатываемого шаблона, можно приступать к разработке.

Разработка приложения началась с самого начала, первые изменения были внесены в главный экранMainActivity.

Вместо центральных кнопок главного меню было внедрено боковое меню NavigationDrawerActivity.

Особенностью это меню является то, что его можно вызвать из любого раздела, в каком бы вы не находились. Чтобы внедрить данное меню, был создан новый проект с названием «Teacher`snotes». После чего из предложенных системой шаблонов главного экрана был выбран NavigationDrawerActivity (рисунок 35).

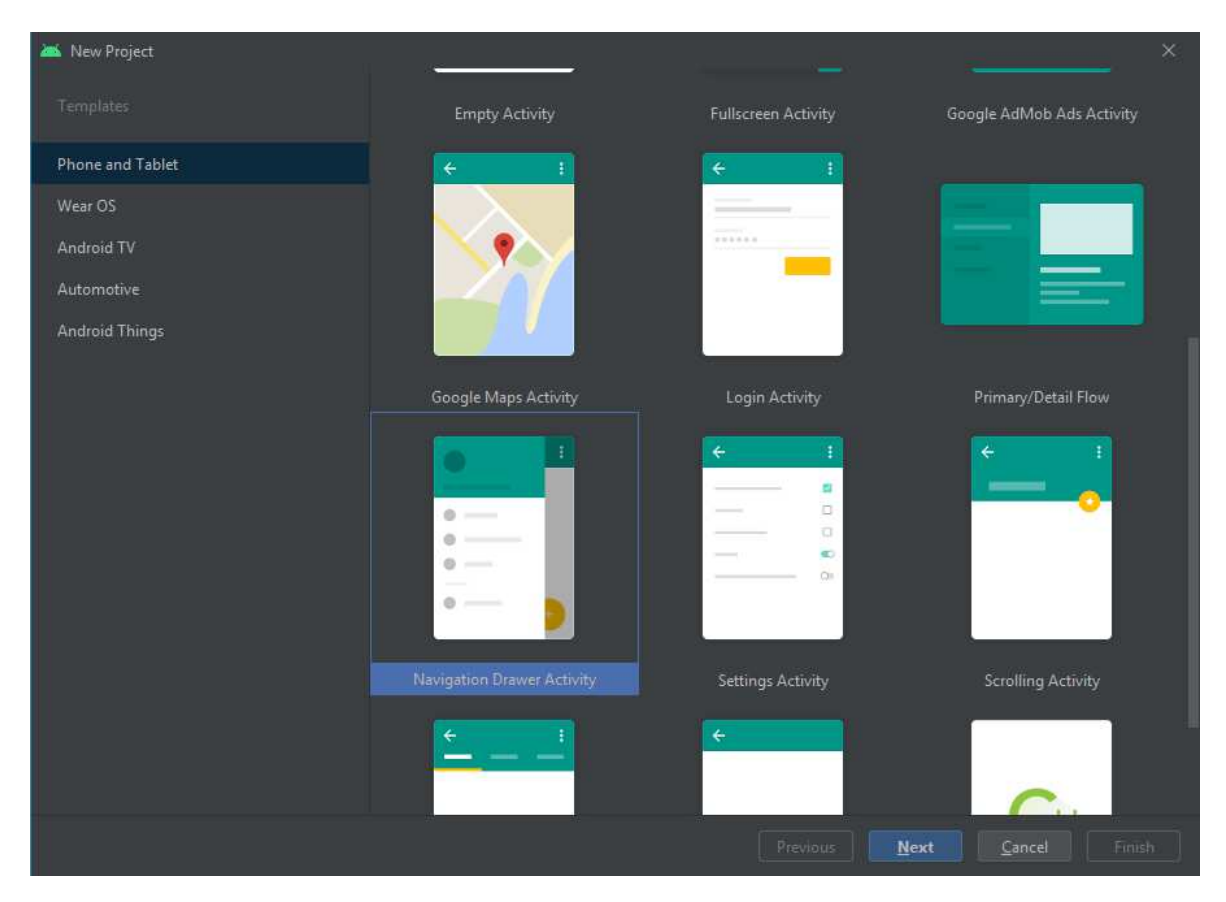

Рисунок 35 – Список шаблонов главного экрана

Если открыть файл activity main.xml в режиме «Design», то можно увидеть, как будет выглядеть приложение с открытой шторкой.

За выдвигающую шторку отвечает элемент NavigationView, который входит последним в контейнере DrawerLayout и представляет собой навигационное меню. А перед меню находится вставка include, указывающая на paзметку app\_bar\_main.xml.

Ter NavigationView содержит ссылку на собственную разметку в атрибуте app:headerLayout, который указывает на файл nav header main.xml (верхняя часть шторки), а также на меню в атрибуте арр:menu, который ссылается на ресурс меню menu/activity main drawer.xml.

После создания главного экрана, были созданы разделы меню. Код созданных разделов указан на рисунке 36.

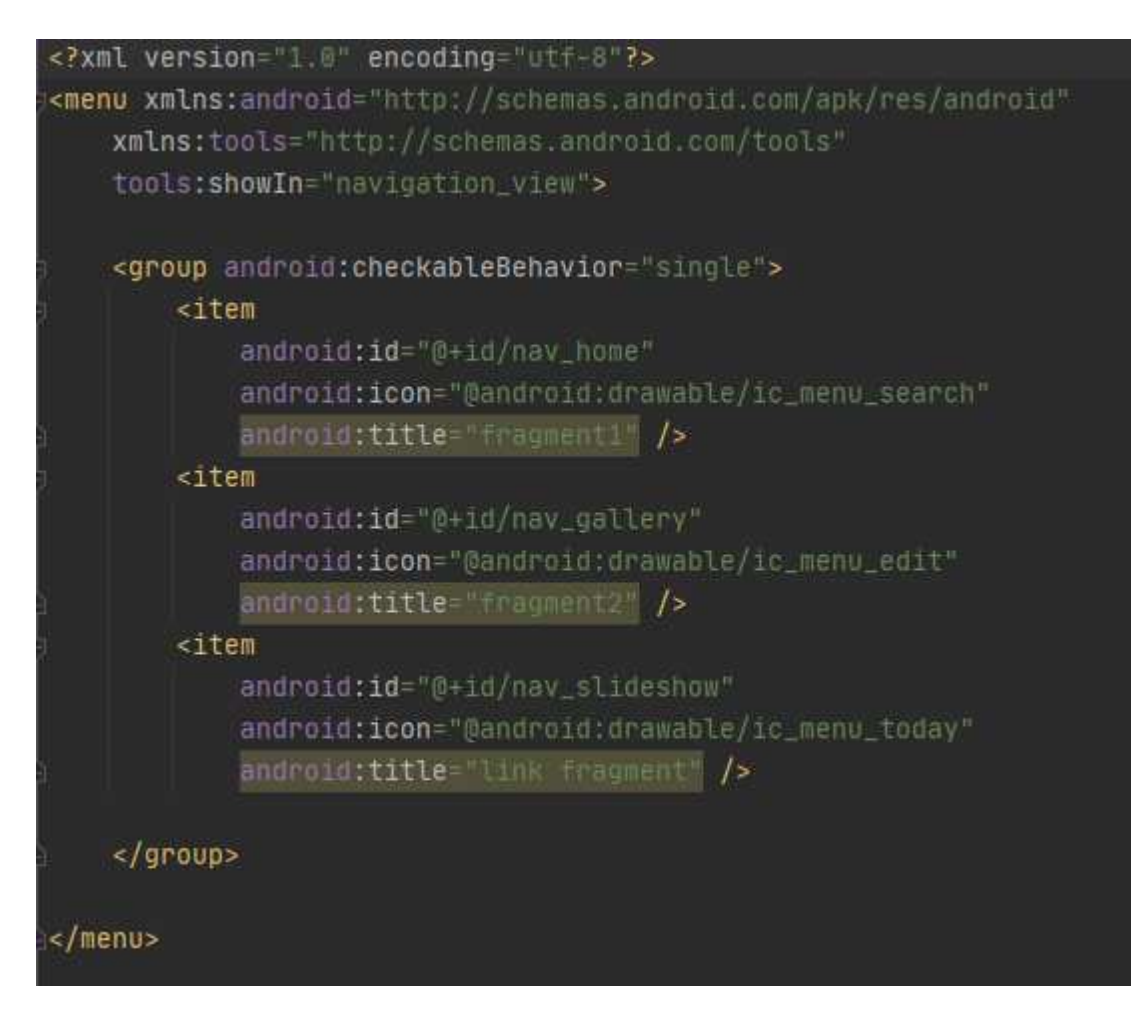

Рисунок 36 – Код разделов меню

Следующим действием была разработка верхней части меню. Для этого в XML – файле nav\_header\_main была установлена иконка при помощи ImageView. Далее при помощи TextView были написаны заголовок и ползаголовок меню.

Результат разработки верхней части меню изображен на рисунке 37.

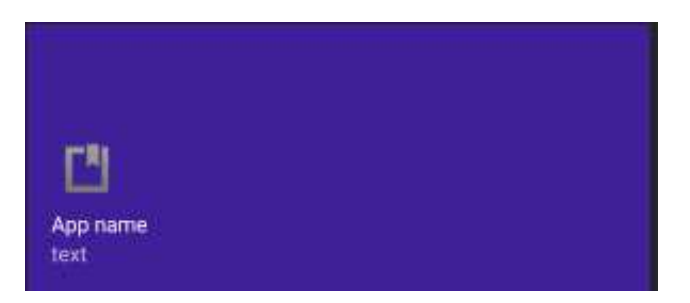

Рисунок 37 – Результат разработки верхней части меню

С помошью бокового меню пользователь имеет возможность переключаться между фрагментами приложения.

Фрагмент – это отдельный экран, в который помещаются различные графические объекты, как и в обычных окнах, но тут стоит обратить внимание, что функции, выполнение которых возможно в обычном Activity, частично не могут выполняться во фрагментах.

Первый фрагмент является фрагментом поиска и вывода информации, так как фрагмент имеет возможность лишь выводить информацию простым списком, было принято решение о структурированном отображении информации. Для структурированности было создано три кнопки поиска информации (рисунок 38).

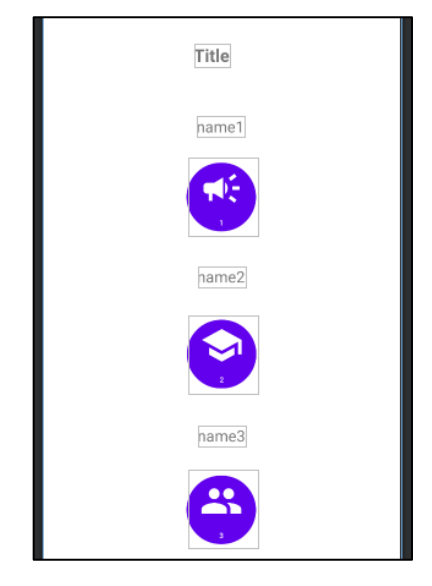

Рисунок 38 – Содержание первого фрагмента

При нажатии на одну из кнопок, вызывается процедура, открывающая простое Activity, в котором присутствует возможность структурировать записи. Код процедуры вызова Activity через кнопку изображен на рисунке 39.

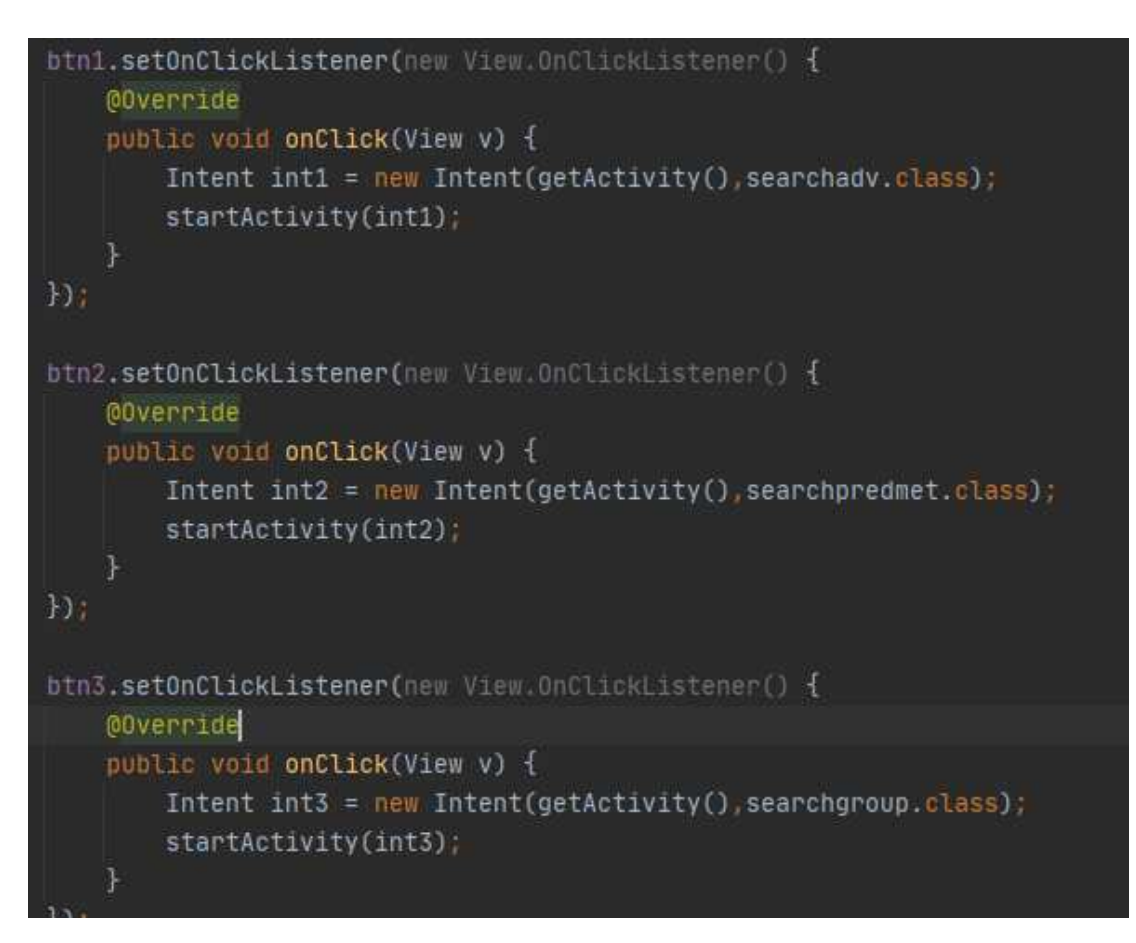

Рисунок 39 – Код процедуры вызова Activity через кнопку

После нажатия на одну из кнопок, приложение открывает Activity, в котором создан обработчик RecyclerView.

RecyclerView — это группа представлений для отображения коллекций. Она обеспечивает более гибкую замену для старых групп представлений, таких как ListView и GridView.

Код созданного RecyclerView BActivity\_searchadvизображен на рисунке 40.

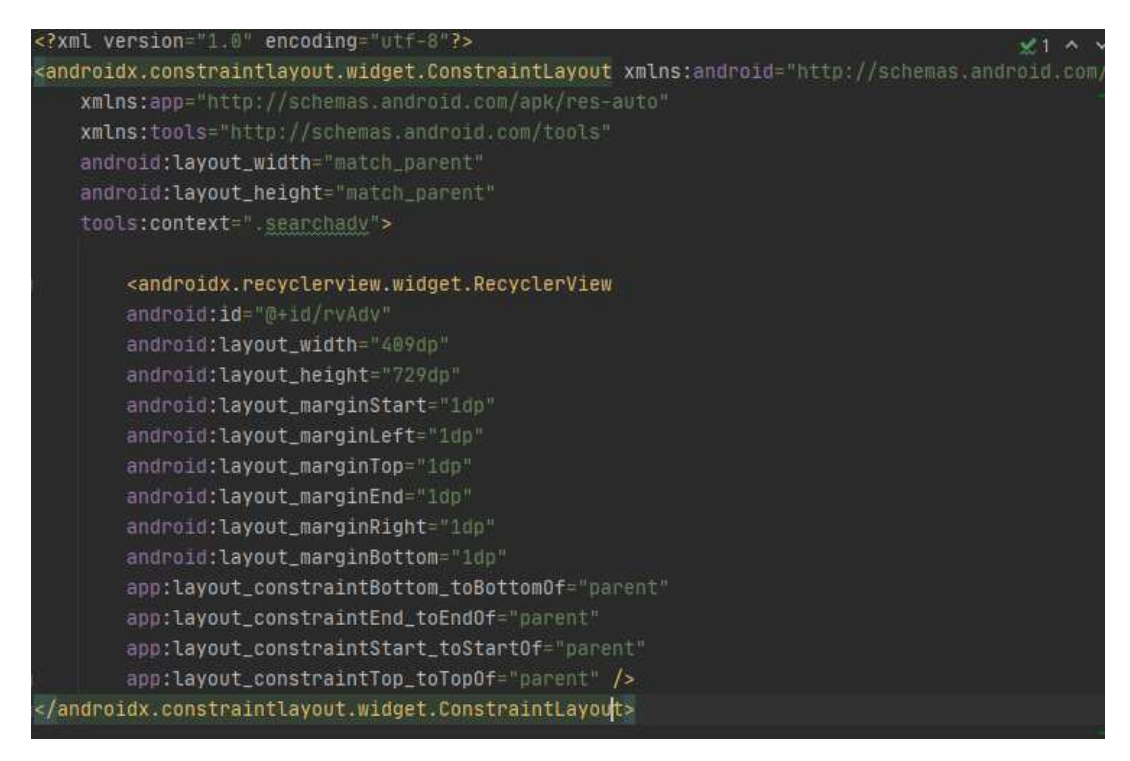

Рисунок 40 – Созданный RecyclerView

Чтобы получить данные через RecyclerView, были созданы готовые шаблоны вывода информации, они называются item (рисунок 41).

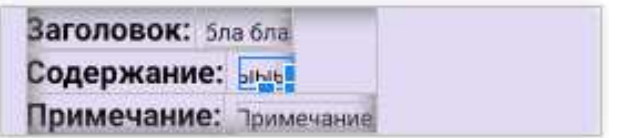

Рисунок 41 – Готовые шаблоны для вывода информации

Так как информация в базе данных разделена на три категории, то и шаблонов вывода информации было создано три.

Следующий раздел в меню – раздел «Новая запись». Данный раздел существует только в приложении преподавателя, в приложении студента он скрыт.

Раздел «Новая запись» открывает фрагмент с тремя кнопками, благодаря которым исполнено разделение информации по трем категориям: «Новое объявление», «Новый предмет», «Информация для группы» (рисунок 42).

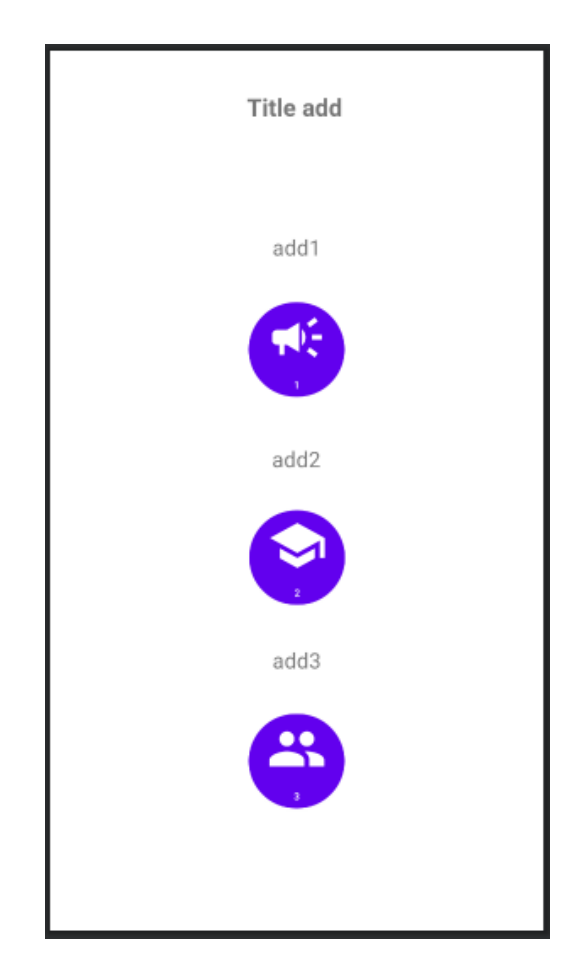

Рисунок 42 – Содержание второго фрагмента

В данном разделе кнопки действуют на открытие необходимого Activity, которые были созданы в шаблоне.

Код вызова Activity указан на рисунке 43.

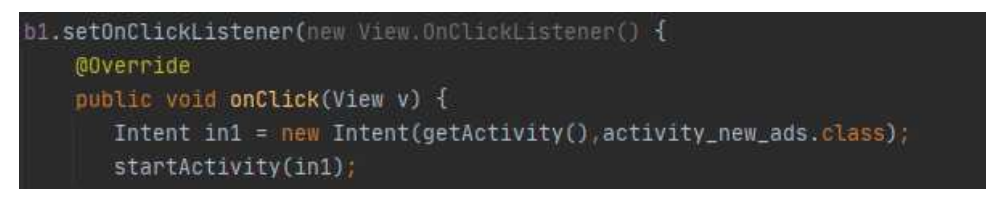

Рисунок 43 – Код вызова Activity

После заполнения базы данных через приложение, пользователь может просмотреть всю информацию, которая находится в базе данных, информация разделена на три категории, как ее добавление, так и чтение.

Результат чтения и вывода данных показан на рисунке 44.

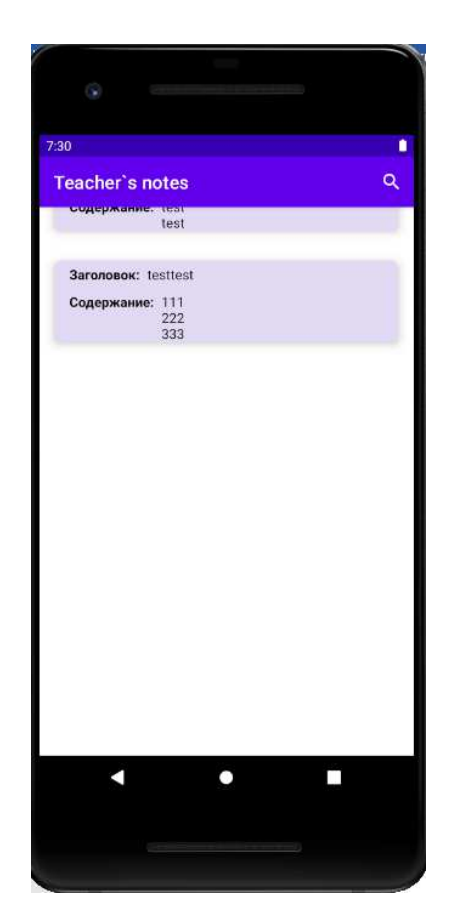

Рисунок 44 – Результат чтения и вывода данных

Третий раздел меню «Linkfragment» состоит из одного элемента – WebView.

WebView — это компонент платформы Android, который позволяет встраивать web-страницы в Android-приложения. По своей сути это внутренний

браузер, через WebView был прописан путь по прямой ссылке на сайт XTИ, это было сделано для того, чтобы пользователь имел возможность оперативно зайти на сайт института, т.к. информация, находящая в базе данных приложения, в большинстве случаев будет «локальной», т.е. для небольшой аудитории, например, для группы студентов или подгруппы. Демонстрация работы WebView показана на рисунке 45.

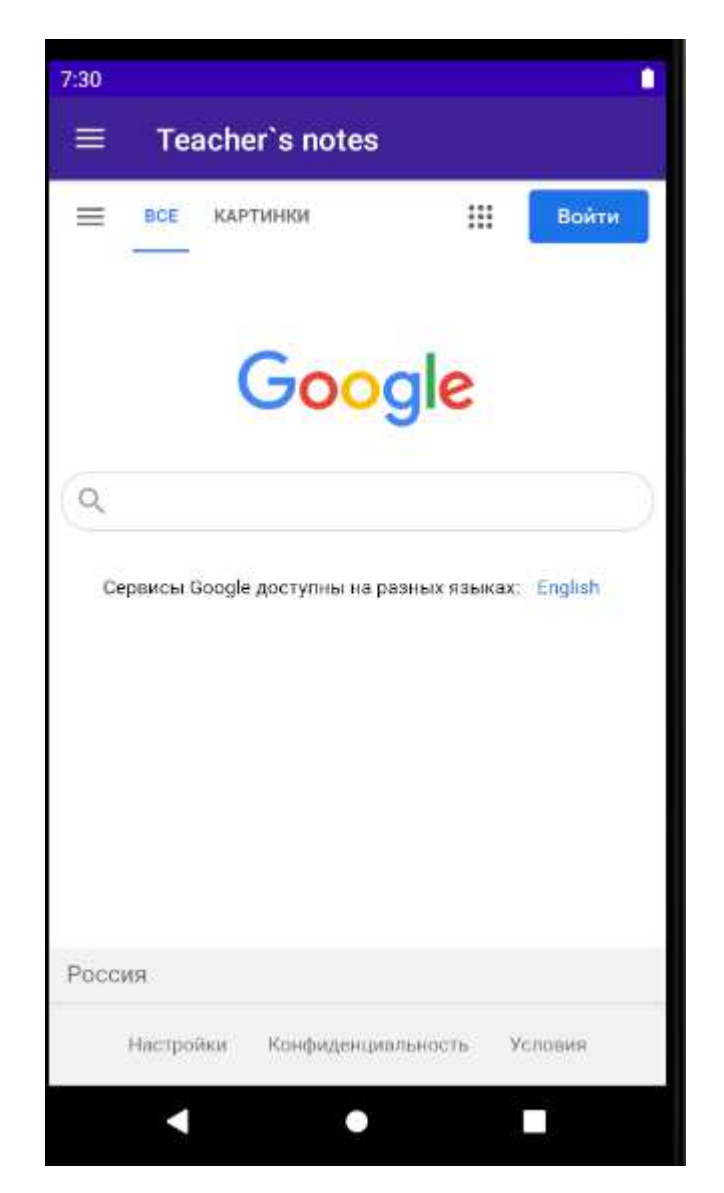

Рисунок 45 – Демонстрация работы WebView

Если сравнивать шаблон, созданный выше и приложение «Teacher`snotes», то можно заметить, что в приложении отсутствует раздел настроек.

Этот раздел был удален, т.к. параметры изменения размера шрифта были нецелесообразными, пользователь имеет возможность самостоятельно менять размер шрифта на устройстве, поэтому данная функция была бы лишней.

Что касается изменения светлой/темной темы, исходя из тех же соображений, была прописана процедура следования темы за темой устройства, т.е. как только система Android меняет тему, например, на темную, приложение повторяет это действие за устройством. Код автоматического переключения темы указан на рисунке 46.

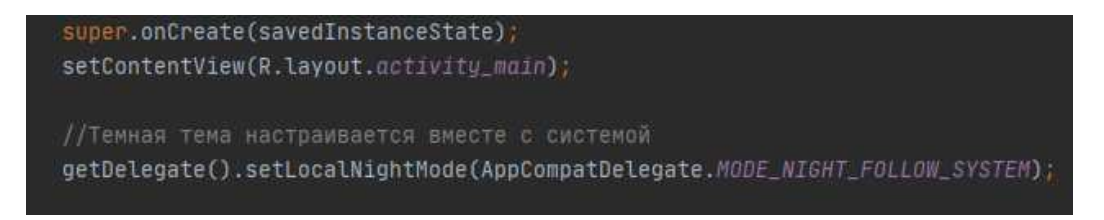

Рисунок 46– Код автоматического переключения темы

Работа переключения темной и светлой темы изображены на рисунке 47.

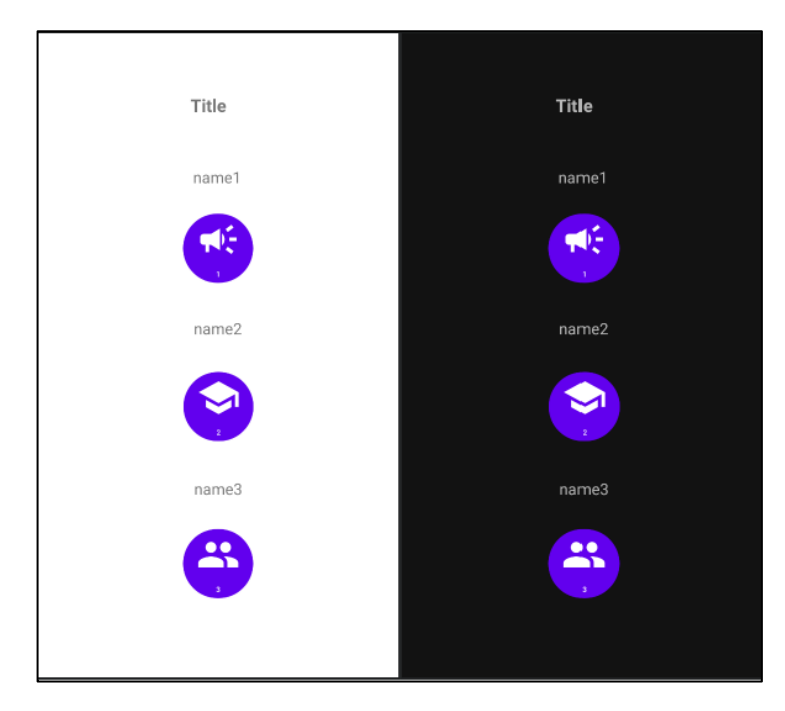

Рисунок 47 – Работа переключения темной и светлой темы

# 2.6.2<sup>П</sup>роверка практической значимости разработанного шаблона

После того, как шаблон был усовершенствован, начался этап проверки практической значимости разработанного шаблона.

В первую очередь было изменено название приложения, а также названия пунктов главного меню (рисунок 48). Код главного меню приложения представлен в приложении А.

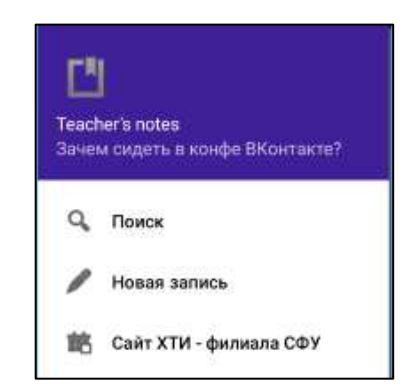

Рисунок 48 – Главное меню приложения

После этого были изменены разделы «Поиск» и «Новая запись». Измененные разделы показаны на рисунках 49-50. Код данных разделов представлен в приложениях Б – В.

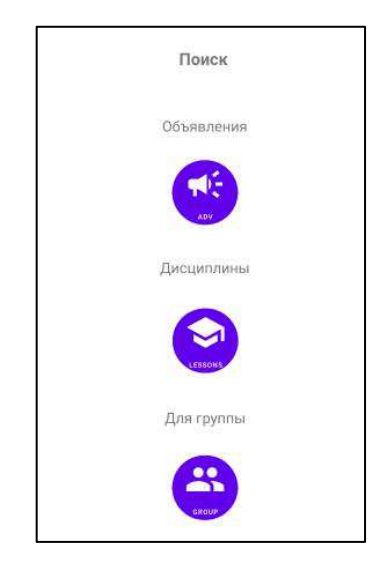

Рисунок 49 – Раздел «Поиск»

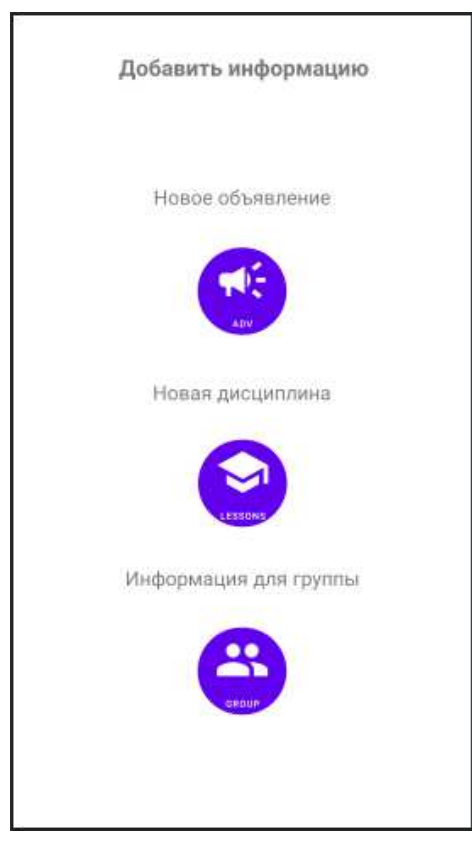

Рисунок 50 – Раздел «Новая запись»

Далее были изменены названия полей и кнопок в каждой категории, после чего в раздел меню «Сайт XTИ – филиала СФУ» была введена прямая ссылка на сайт института. Код данного раздела указан на рисунке 51. Код третьего раздела меню приложения представлен в приложении Г.

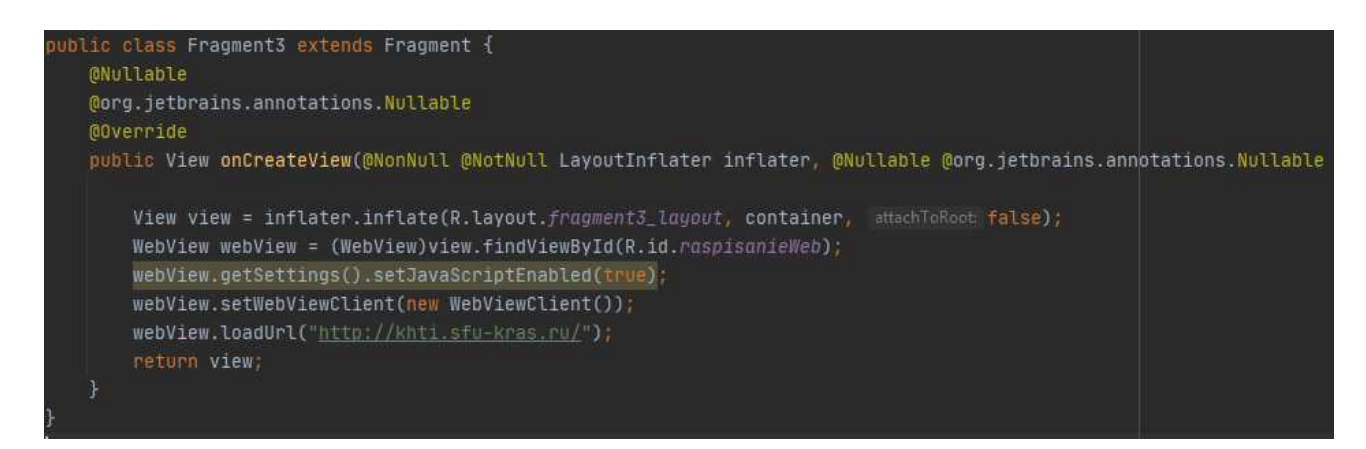

Рисунок 51 – Код раздела «Сайт ХТИ – филиала СФУ»

Следующим этапом было необходимо заполнить базу данных информацией, необходимой для студентов (рисунок 52).

После чего было принято решение создать функцию, при помощи которой пользователь, выбирая любой блок информации, смог бы увидеть всю информацию этого блока в отдельном окне (рисунок 53). Код разделов категории «Поиск» указан в приложениях  $\mathbf{\Pi} - \mathbf{\mathbf{X}}$ .

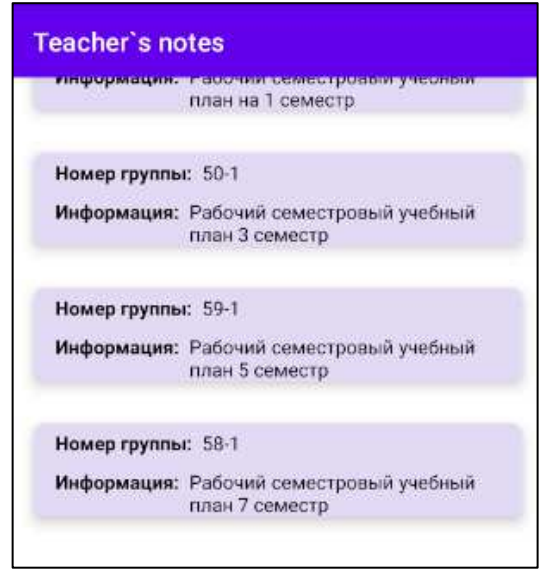

Рисунок 52 – Заполненная база данных

Код вывода списков информации разделов указан в приложениях  $M - \Pi$ .

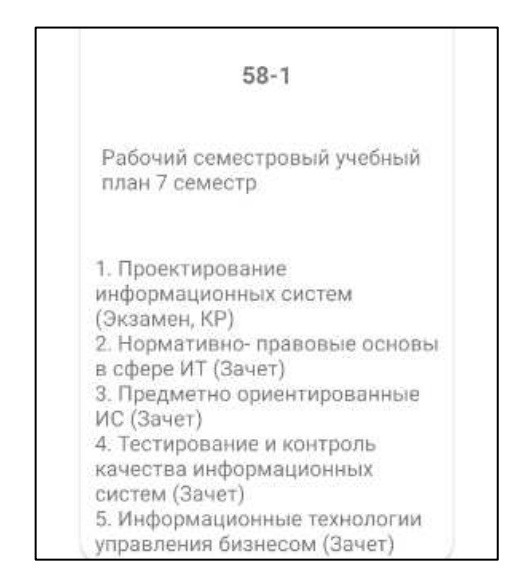

Рисунок 53 – Окно выбранного блока информации

#### 2.7 Выводы по проектному разделу

В данном разделе выявлены основные требования к мобильному приложению в соответствии с техническим заданием.

Построеныдиаграммы IDEF3 и IDEF0 которые показывают, как работает система.

Описан процесс установки системы «AndroidEmulator», с помощью которого проверяется работоспособность программного продукта.

Разработан интерфейс первой версии шаблона для мобильного приложения. После того, как был накоплен необходимый опыт, была создана вторая версия шаблона приложения, отличающаяся как функционалом, так и визуальным оформлением.

Далее былапроверена практическая значимость разработанного шаблона.

Во время разработки шаблона было большое количество трудностей, с которыми сталкивается большая часть начинающих разработчиков, например, одной из основных проблем была проблема недостатка информации на русском языке, приходилось читать много литературы и смотреть много видеоматериалов на английском языке, при этом, видеоматериалы часто озвучивались не носителями английского, из-за сильного акцента было крайне тяжело воспринимать информацию на слух.

Помимо этого, были трудности с внедрением боковой шторки меню в проект, было предпринято множество попыток внедрения, но по итогу все привело к тому, что пришлось создавать новый проект, внедрив боковое меню на первом этапе. Также, во время разработки шаблона, возникла сложность переноса созданных ранее функций в новую версию шаблона, так как в новой версии три основных экрана являются фрагментами, для того чтобы при переходе на какой-либо фрагмент открывалось необходимое окно, нужно было создать кнопки во фрагментах, после чего прописать через нажатие вызов необхолимого окна.

### 3 Экономический раздел разработки шаблона для приложения

При разработке программного продукта очень важной является проблема оценки материальных затрат на успешное завершение проекта. Существует множество методов для выполнения такой оценки, среди которых можно выделить традиционную оценку затрат.

#### **3.1 Капитальные затраты**

Капитальные затраты – это затраты на информационную систему, носящие разовый характер, приносят прибыль. Данные затраты не утрачиваются, а воспроизводятся.

Затраты на разработку информационной системы вычисляются по формуле

$$
K = K_{np} + K_{rc} + K_{nc} + K_{no} + K_{uo} + K_{o6} + K_{o9},
$$
\n(1)

где $K_{\text{nn}}$  – затраты на проектирование ИС;

 $K_{\text{TC}}$  – затраты на технические средства управления;

- $K_{\text{nc}}$  затраты на создание линий связи локальных сетей;
- К<sub>по</sub> затраты на программные средства;

К<sub>ио</sub> – затраты на формирование информационной базы;

 $K_{.66}$  – затраты на обучение персонала;

 $K_{\text{eq}}$ – затраты на опытную эксплуатацию

Затраты на проектирование ИС рассчитываются по формуле

$$
K_{\text{np}}=K_{\text{3n}}+K_{\text{kunc}}+K_{\text{cbr}}+K_{\text{mpov}},\tag{2}
$$

где $K_{3II}$  – затраты на заработную плату специалистов;

 $K_{\text{KHIC}}$  – затраты на инструментальные программные средства проектирования;

 $K_{\text{cstr}}$  – затраты на средства вычислительной техники для проектирования;

 $K_{\text{mpoq}}$  – прочие затраты на проектирование.

Для оценки экономической эффективности первоначально расцениваются затраты на создание программного продукта и на его внедрение.

Для создания шаблона приложения потребуется один программист и время его работы будет составлять один месяц, что достаточно для создания программного продукта. Заработная плата программиста соответствует минимальному размеру оплаты труда в Республике Хакасия. Кроме того, учтены северная надбавка, районный коэффициент и обязательные отчисления во внебюджетные фонды.

 $K_{3\text{H}}$ =12 792\*1,6\*1,302= 26 648 рублей.

Оборудование, необходимое программисту для создания шаблона указано на таблице 5.

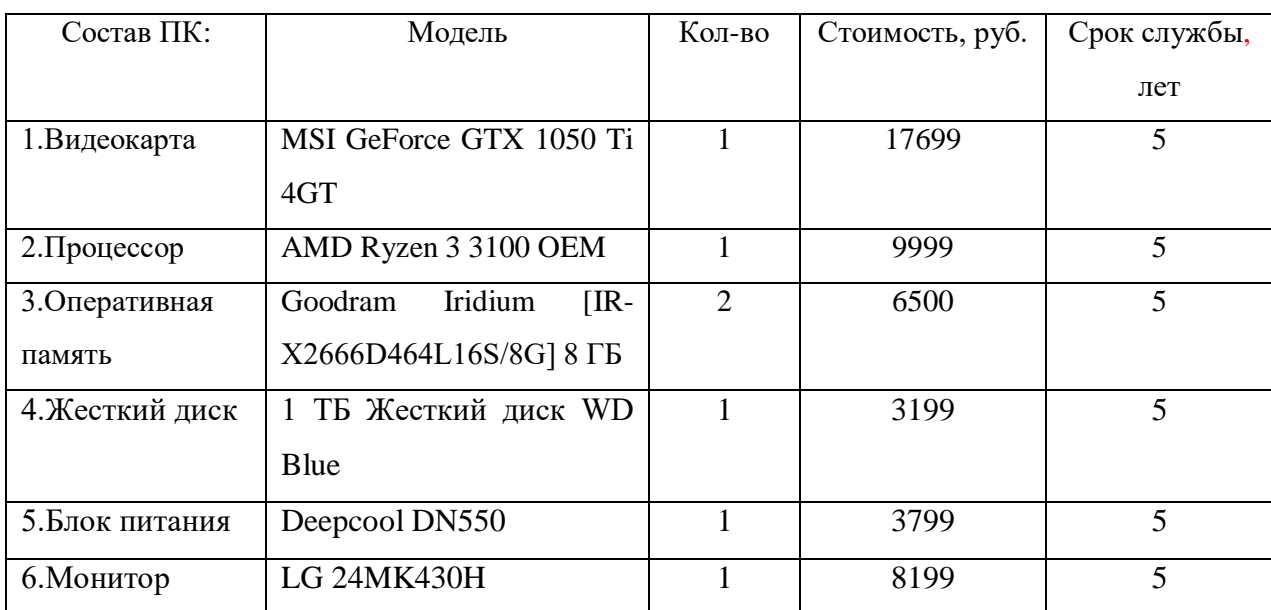

Таблица 5 – ПК программиста

Продолжение таблицы 5

| 7.Клавиатура   | A4Tech Bloody Q100         | 1299  |  |
|----------------|----------------------------|-------|--|
| $8.$ Мышь      | A4Tech N-770FX             | 899p  |  |
| 9. Материнская | <b>ASRock</b><br>A320M-DVS | 3799  |  |
| плата          | R4.0                       |       |  |
| Сумма          |                            | 55392 |  |

Ставка амортизации ПК программиста за 5 лет: 55392/5 = 11078,4 рубля

Ставка амортизации ПК за рабочий период:  $11078,4/12 = 923,2$  рубля

 $K_{\text{cBT}} = 923,2 \text{ рубля}$ 

Из программного обеспечения платным является только операционная система «Microsoft Windows 10 Домашняя» стоимостью 9199 рублей, активация является бессрочной, что позволяет ей пользоваться бесконечно, остальное ПО является бесплатным. ПО программиста указано в таблице 6.

Таблица 6 – ПО программиста

| Название ПО       | Стоимость         | Срок подписки |
|-------------------|-------------------|---------------|
| Windows 10home    | 9199 <sub>p</sub> | Не ограничено |
| Firebase database | Бесплатно         | Не ограничено |
| Android studio    | Бесплатно         | Не ограничено |

Из программного обеспечения платным является только операционная система «Microsoft Windows 10 home» стоимостью 9199 рублей, активация является бессрочной, что позволяет ей пользоваться бесконечно, остальное ПО является бесплатным. Амортизацию Windows будем считать по сроку службы ПК, то есть 5 лет.

Ставка амортизации программного обеспечения за год: 9199/5 = 1839,8 рублей

Ставка амортизации ПОза месяц работы: 1839,8/12 = 153,3 рубля

К<sub>кипс</sub>=153,3 рубля.

К прочим затратам можно отнести оплату интернета, электроэнергиии Т.Д.

Для расчета прочих затрат возьмем 3% от общей суммы всех затрат.

 $K_{\text{mpoy}} = (26\,648+153+923)$  \*0,03=831,7p.

Таблица 7 – Затраты на разработку

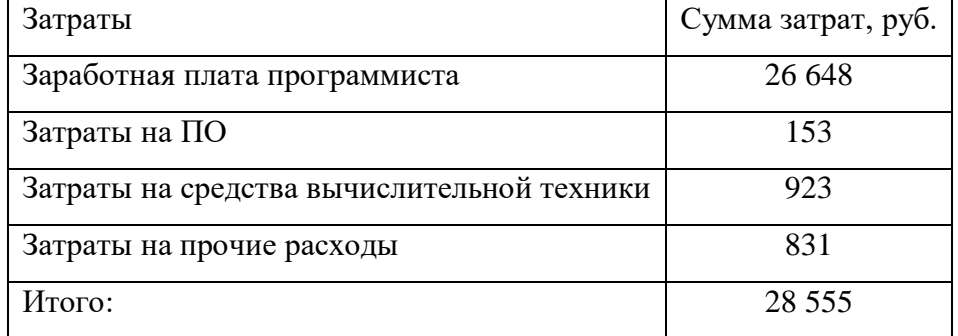

 $K_{\text{up}} = 28555$  рублей.

Шаблон размещается на маркетплейсах абсолютно бесплатно, следовательно, дополнительные затраты на внедрение и эксплуатацию отсутствуют.

Шаблон считается законченным после того, как программист завершит свою работу, помимо создания самого шаблона, программист, для наглядности работы алгоритмов шаблона, наполняет продукт небольшим количеством

информации, из этого следует, что нет необходимости пользоваться чьимилибо услугами, помимо услуг программиста.

 $K_{00} = 0$  рублей.

Остальные капитальные затраты отсутствуют, так как проект не требует каких-либо дополнительных программный средств, формирования информационной базы и обучения персонала и т.д.

 $K = 28555$  рублей.

#### 3.2 Эксплуатационные затраты

$$
C = C_{3II} + C_{ao} + C_{To} + C_{JIC} + C_{HH} + C_{\text{mpoy}},
$$
\n(3)

где  $C_{3I}$  – зарплата персонала, работающего с информационной системой:

С<sub>ао</sub> – амортизационные отчисления;

С<sub>то</sub> – затрата на техническое обслуживание;

С<sub>лс</sub> – затраты на использование глобальных сетей;

С<sub>ни</sub> – затраты на носители информации;

 $C_{\text{monoq}} - \text{npouq}$  –  $\alpha$  затраты.

После размещения шаблона на площадке, продукт становится автономным, никаких затрат на эксплуатацию не производится, размещение продукта на площадках также бесплатно, следовательно,  $C = 0$ .

## 3.3 Расчет реализации проекта

Для расчета затрат на реализацию проекта используется следующая формула ТСО:

$$
TCO = DE + IC \t1 + IC2,\t(4)
$$

где DE (directexpenses) – прямыерасходы;

IC 1 (indirectcosts) – косвенные расходы первой группы;

IC 2 (indirectcosts) – косвенные расходывторой группы.

DE=DE  $1 + DE$   $2 + DE$   $3 + DE$   $4 + DE$   $5 + DE$   $6 + DE$   $7 + DE$   $8$ , (5)

где DE 1 – капитальные затраты;

DE 2 – расходы на управление информационными технологиями;

DE 3 – расходы на техническую поддержку автоматизированного обеспечения и программного обеспечения;

DE 4 – расходы на разработку прикладного программного обеспечения внутренними силами;

DE 5 – расходы на аутсорсинг;

DE 6 – командировочные расходы;

DE 7 – расходы на услуги связи;

DE 8 – другие группы расходов.

DE  $1 = 28555$  py $6$ .;

DE  $2=0$  pvб., т.к. никаких затрат на эксплуатацию не производится;

DE  $3 = 0$  руб., т.к. после размещения программы на площадку, тех. поддержка не нужна;

DE 4 = 0 руб., прикладное ПО не требуется;

DE  $5 = 0$  руб., при разработке не требовалась помощь сторонних специалистов:

 $DE 6 = 0$  руб., отсутствие командировочных расходов;

DE 7 = 0 руб., интернет уже включен в капитальные затраты, проект не требует отдельных затрат на услуги связи;

 $DE 8 = 0$  руб., прочие затраты отсутствуют;

DE=28555 рублей.

ТСО= 28555+0+0=28555 рублей.

3.4 Определение доходов и экономической эффективности реализации проекта

Стоимость готового шаблона мобильного приложения сильно зависит от его сложности, от разнообразия функционала, от языка, на котором он написан и т.д.

Базовые шаблоны имеют базовую стоимость 15-25 долларов, шаблоны, предусматривающие несколько видов приложений в одном, дороже, диапазон цен от 75 до 200 долларов, многое также зависит и от программиста, который самостоятельно оценивает свой продукт [19].

Ценышаблонов указаны на рисунке 54.

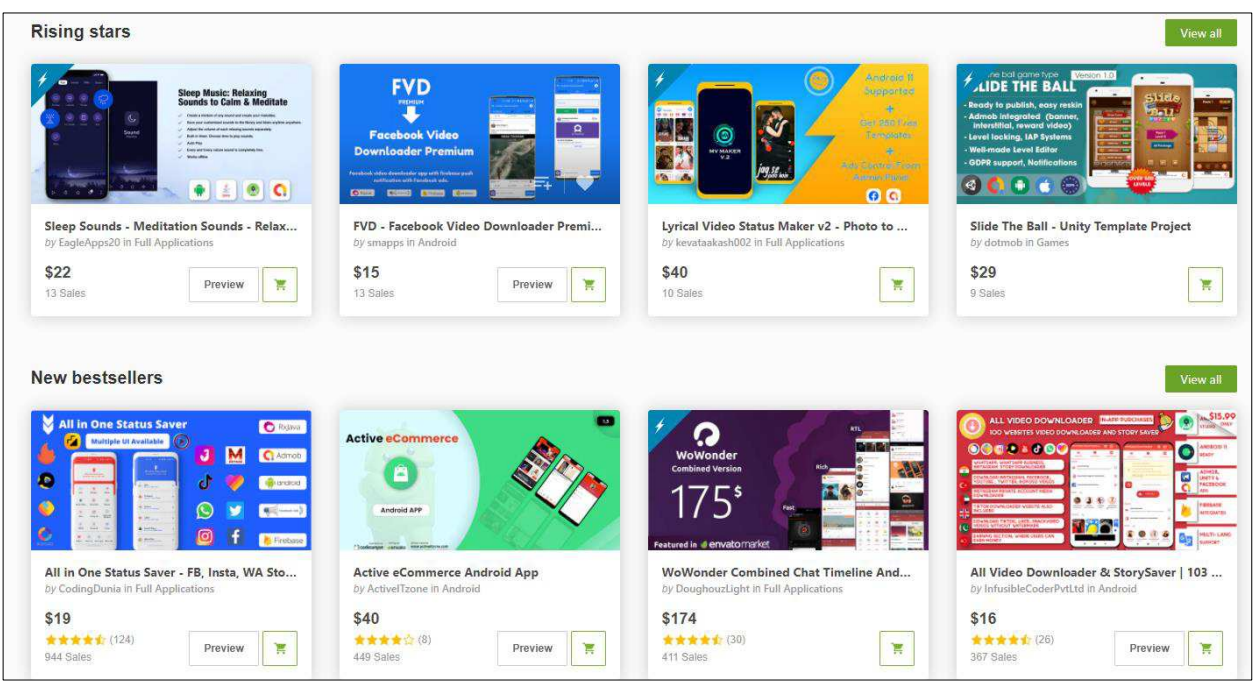

Рисунок 54 – Цены шаблонов

За шаблон, разработанный начинающим программистом, следует установить цену по низу рынка, т.к. примитивный функционал и фильтрация данных из базы являются базовыми элементами для приложения. Цена 10 долларов за созданный продукт, вполне допустима, среди конкурентов оно не будет выделяться функционалом, но за счет низкой стоимости сможет привлекать к себе внимание.

Если учесть, что, в среднем, скачиваний у шаблонов подобной сложности около 40, примерно за 2 месяца, а за счет низкой цены это вполне может быть реализуемо, получив за 40 скачиваний в общей сложности около 400 долларов, разработка данного проекта окупится.

Исходя из вышесказанного, можно сделать вывод, что необходимо адекватно определить цену шаблона для того, чтобы количество скачиваний достигло цифры, необходимой для того, чтобы проект окупился.

## 3.5 Оценка рисков проекта

Для расчета рисков необходимо проанализировать создание системы поддержки принятия решений по двум основным группам рисков:

– Риски внедрения проекта.

– Эксплуатационные риски.

Риски проекта представлены в таблице 8.

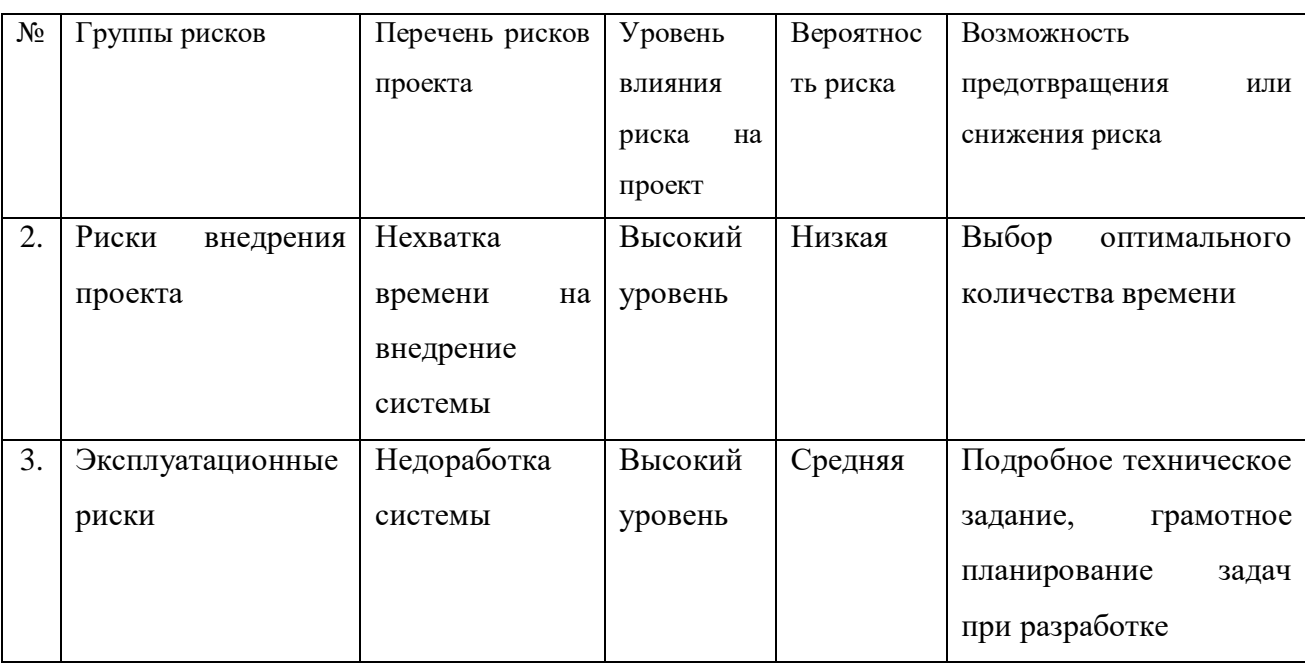

Таблица 8 – Риски проекта

## Продолжение таблицы 8

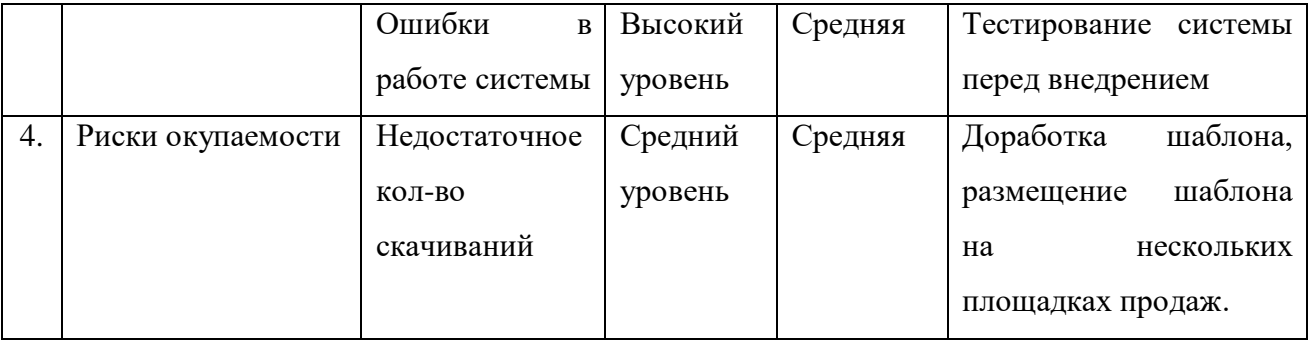

# 3.6 Выводы по экономическому разделу

Исходя из всего перечисленного в данном разделе, стоит отметить, что помимо проектирования и создания приложение, крайне важно рассчитать расходы на ПО и оборудование, амортизацию, затраты из разряда оплата сети Интернет, заработной платы персонала и т.д.

Необходимо рассчитать все риски и возможности их минимизации. Обоснованно указать стоимость на свой продукт, опираясь на данные рынка и многое другое.

Все это необходимо для того, чтобы не возникало вопросов о том, окупится ли проект, будет ли он актуален или нет.

Экономические расчеты нужно всегда брать во внимание, они важны настолько же, как и сам проект для разработчика.

### **ЗАКЛЮЧЕНИЕ**

Была поставлена задача разработать шаблон мобильного приложения, а также проверить его практическую значимость.

Из средств разработки шаблона приложения была выбрана среда paзpaботки AndroidStudio и язык программирования Java.

В качестве базы данных была выбрана RealtimedatabaseFirebase.

В ходе выполнения выпускной квалифицированной работы была достигнута поставленная цель и решены задачи:

– исследована предметная область;

- смоделирован шаблон мобильного приложения;

- разработан шаблон мобильного приложения;

– проверена практическая значимость разработанного шаблона;

– рассчитана экономическую эффективность проекта.

В результате было разработано несколько версий шаблона мобильного приложения, после чего былапроверена практическая значимость разработанного шаблона.

Шаблон протестирован на разных устройствах системы Android, проблем с работоспособностью не выявлено.

Капитальные затраты составили 28555 рублей, эксплуатационные затраты равны нулю.
## СПИСОК ИСПОЛЬЗОВАННЫХ ИСТОЧНИКОВ

1. Рост рынка мобильных приложений [Электронный ресурс]. – Режим  $\text{locTV}$ па:https://www.tadviser.ru/index.php/Статья:Мобильные приложения (мир овой рынок).

2. GeekBrains Android разработчик [Электронный ресурс]. – Режим  $\mu$  που interstable intervals and the university/android?subtitles-mwv8=mobilnaya[razrabotka.](https://gb.ru/geek_university/android?subtitles-mwv8=mobilnaya-razrabotka)

3. Разработчик мобильных приложений [Электронный ресурс]. – Режим  $\mu$ σο ετνπα: [https://skillbox.ru/course/profession-mobdev/.](https://skillbox.ru/course/profession-mobdev/)

4. Яндекс. Практикум [Электронный ресурс]. – Режим доступа: [https://praktikum.yandex.ru/java-developer/.](https://praktikum.yandex.ru/java-developer/)

5. Рейтинг мобильных приложений [Электронный ресурс]. – Режим  $\texttt{nocrvn}$ a[https://infourok.ru/proekt-po-informatike-rejting-mobilnyh-prilozhenij-](https://infourok.ru/proekt-po-informatike-rejting-mobilnyh-prilozhenij-4530944.html)[4530944.html.](https://infourok.ru/proekt-po-informatike-rejting-mobilnyh-prilozhenij-4530944.html)

6. Популярные виды мобильных приложений [Электронный ресурс]. – Режим доступа: [https://life.ru/p/1198714.](https://life.ru/p/1198714)

7. Виды баз данных Электронный ресурс]. – Режим доступа: [https://zametkinapolyah.ru/zametki-o-mysql/bazy-dannyx-vidy-i-tipy-baz-dannyx](https://zametkinapolyah.ru/zametki-o-mysql/bazy-dannyx-vidy-i-tipy-baz-dannyx-struktura-relyacionnyx-baz-dannyx-proektirovanie-baz-dannyx-setevye-i-ierarxicheskie-bazy-dannyx.html)[struktura-relyacionnyx-baz-dannyx-proektirovanie-baz-dannyx-setevye-i](https://zametkinapolyah.ru/zametki-o-mysql/bazy-dannyx-vidy-i-tipy-baz-dannyx-struktura-relyacionnyx-baz-dannyx-proektirovanie-baz-dannyx-setevye-i-ierarxicheskie-bazy-dannyx.html)[ierarxicheskie-bazy-dannyx.html.](https://zametkinapolyah.ru/zametki-o-mysql/bazy-dannyx-vidy-i-tipy-baz-dannyx-struktura-relyacionnyx-baz-dannyx-proektirovanie-baz-dannyx-setevye-i-ierarxicheskie-bazy-dannyx.html)

8. Облачные базы данных Электронный ресурс]. – Режим доступа: https://ru.wikipedia.org/wiki/Облачные базы данных.

9. Виды фильтрации БД [Электронный ресурс]. – Режим доступа: [https://studbooks.net/2338397/tehnika/bazy\\_dannyh\\_filtry.](https://studbooks.net/2338397/tehnika/bazy_dannyh_filtry)

10. Аналитика Android и iOS[Электронный ресурс]. – Режим доступа: [https://4pda.to/2020/04/11/370396/.](https://4pda.to/2020/04/11/370396/)

11. Сравнительный анализ Eclipse и Android Studio [Электронный ресурс] – Режим доступа: [https://scienceforum.ru/2019/article/2018010389.](https://scienceforum.ru/2019/article/2018010389)

12. Свободная энциклопедия [Электронный ресурс]. – Режим доступа: [https://ru.wikipedia.org/wiki/Android\\_Studio.](https://ru.wikipedia.org/wiki/Android_Studio)

13. Программирование на Андроид [Электронный ресурс]. – Режим  $\mu$ σο ετγπα: [https://livetyping.com/ru/blog/na-chem-pishut-prilozhenija-pod-android.](https://livetyping.com/ru/blog/na-chem-pishut-prilozhenija-pod-android)

14. KotlinvsJava[Электронный ресурс]. – Режим доступа: [https://habr.com/ru/company/otus/blog/508060/.](https://habr.com/ru/company/otus/blog/508060/)

15. AndroidStudiodownload[Электронный ресурс]. – Режим доступа: [https://developer.android.google.cn/studio?hl=es.](https://developer.android.google.cn/studio?hl=es)

16. LayoutsAndroidStudio[Электронный ресурс]. – Режим доступа: [https://startandroid.ru/ru/uroki/vse-uroki-spiskom/15-urok-6-vidy-layouts](https://startandroid.ru/ru/uroki/vse-uroki-spiskom/15-urok-6-vidy-layouts-kljuchevye-otlichija-i-svojstva.html)[kljuchevye-otlichija-i-svojstva.html.](https://startandroid.ru/ru/uroki/vse-uroki-spiskom/15-urok-6-vidy-layouts-kljuchevye-otlichija-i-svojstva.html)

17. Основы IDEF3 [Электронный ресурс]. – Режим доступа: [https://www.cfin.ru/vernikov/idef/idef3.html.](https://www.cfin.ru/vernikov/idef/idef3.html)

18. Нотация IDEF3 [Электронный ресурс]. – Режим доступа: [https://pcoding.ru/gost/idef3.pdf.](https://pcoding.ru/gost/idef3.pdf)

19. Шаблоны мобильных приложений[Электронный ресурс]. – Режим доступа: [https://codecanyon.net/category/mobile/android.](https://codecanyon.net/category/mobile/android)

20. Выполнение и защита выпускной квалификационной работы по направлению 09.03.03 «Прикладная информатика» [Электронный ресурс] : метод. указания / сост. Е. Н. Скуратенко, В. И. Кокова, И. В. Янченко; Сиб.  $\phi$ едер. ун-т, XTИ – филиал СФУ. – Электрон. текстовые, граф. дан. (0,71 МБ). – Абакан: XTИ – филиал СФУ, 2017. – 1 файл. – Режим доступа: https://e.sfukras.ru/pluginfile.php/1368122/mod\_resource/content/1/Met\_1050.pdf.

74

# ПРИЛОЖЕНИЕ А

#### Код главного меню приложения

КодасtivitymainДокументXML  $<$ menu xmlns:android="http://schemas.android.com/a pk/res/android" xmlns:tools="http://schemas.android.c om/tools" tools:showIn="navigation\_view"> <group android:checkableBehavior="single">  $\epsilon$ item android: $id="@+id/nav$  home" android:icon="@android:drawable/ic\_ menu\_search" android:title="fragment1" />  $\langle$ item android:id="@+id/nav\_gallery" android:icon="@android:drawable/ic\_ menu\_edit" android:title="fragment2" />  $\epsilon$ item android: $id="@+id/nav$  slideshow" android:icon="@android:drawable/ic\_ menu\_today" android:title="link fragment" /> </group> </menu> Код activity main документJAVA

public class MainActivity extends AppCompatActivity implements NavigationView.OnNavigationItemSelectedL istener { private Toolbar toolbar; private DrawerLayout drawer; FragmentManager fragmentManager; FragmentTransaction fragmentTransaction;  $@$ RequiresApi(api  $=$ Build.VERSION\_CODES.JELLY\_BEAN\_M  $R1)$  @Override protected void onCreate(Bundle savedInstanceState) { super.onCreate(savedInstanceState); setContentView(R.layout.activity\_main); getDelegate().setLocalNightMode(AppComp atDelegate.MODE\_NIGHT\_FOLLOW\_SYS TEM;  $\text{to}$  toolbar  $=$ findViewById(R.id.toolbar); setSupportActionBar(toolbar);  $drawer =$ findViewById(R.id.drawer\_layout); NavigationView navigationView  $=$  findViewById(R.id.nav\_view);

navigationView.setNavigationItemSelectedLi stener(this): ActionBarDrawerToggle toggle = new ActionBarDrawerToggle(this, drawer, toolbar, R.string.navigation\_drawer\_open, R.string.navigation drawer close); drawer.addDrawerListener(toggle); toggle.syncState(); fragmentManager = getSupportFragmentManager(); fragmentTransaction = fragmentManager.beginTransaction(); fragmentTransaction.add(R.id.fragmen tContainer,new Fragment1()); fragmentTransaction.commit(); // Passing each menu ID as a set of Ids because each // menu should be considered as top level destinations. Fragment<sub>2</sub> fragment<sub>2</sub> = new Fragment<sub>2</sub>(); FragmentManager manager = getSupportFragmentManager(); manager.beginTransaction().replace(R .id.fragmentContainer,fragment2).commit(); } @Override public boolean onNavigationItemSelected(@NonNull @NotNull MenuItem menuItem) { closeDrawer(); int id = menuItem.getItemId $()$ ; if (id  $==$  R.id.nav home){ getSupportFragmentManager(); fragmentTransaction = fragmentManager.beginTransaction(); fragmentTransaction.replace(R.id.frag mentContainer,new Fragment1()); fragmentTransaction.commit(); } if (id  $==$  R.id.nav\_gallery){ fragmentManager = getSupportFragmentManager(); fragmentTransaction = fragmentManager.beginTransaction(); fragmentTransaction.replace(R.id.frag mentContainer,new Fragment2()); fragmentTransaction.commit();  $\}$  if (id = R.id.nav\_slideshow) { fragmentManager = getSupportFragmentManager(); fragmentTransaction = fragmentManager.beginTransaction(); fragmentTransaction.replace(R.id.fragmentCo ntainer,new Fragment3()); fragmentTransaction.commit(); } return true; } private void closeDrawer(){ drawer.closeDrawer(GravityCompat.S TART); } }

fragmentManager =

76

## ПРИЛОЖЕНИЕБ

#### Код первого раздела меню

Кодfragment1 Документ XML android:layout\_width="match\_parent" android:layout\_height="match\_parent" android:gravity="center"> <TextView

 android:id="@+id/textViewGroupS" android:layout\_width="wrap\_content" android:layout\_height="wrap\_content" android:layout\_marginStart="100dp" android:layout\_marginLeft="100dp" android:layout\_marginEnd="100dp" android:layout\_marginRight="100dp" android:layout\_marginBottom="28dp" android:text="name3"

 android:textSize="18sp" app:layout\_constraintBottom\_toTopOf=" $@+i$ d/buttonsgroup"

app:layout\_constraintEnd\_toEndOf="parent" app:layout\_constraintStart\_toStartOf="parent  $\mathbb{Z}$  />

<TextView

 android:id="@+id/textViewPredmS" android:layout\_width="wrap\_content" android:layout\_height="wrap\_content" android:layout\_marginStart="138dp" android:layout\_marginLeft="138dp" android:layout\_marginEnd="139dp" android:layout\_marginRight="139dp" android:layout\_marginBottom="32dp"

 android:text="name2" android:textSize="18sp" app:layout\_constraintBottom\_toTopOf="@+i d/buttonspred" app:layout\_constraintEnd\_toEndOf="parent" app:layout\_constraintStart\_toStartOf="parent  $\mathbb{Z}$  />

<Button

 android:id="@+id/buttonsadv" android:layout\_width="80dp" android:layout\_height="90dp" android:layout\_marginStart="166dp" android:layout\_marginLeft="166dp" android:layout\_marginTop="104dp" android:layout\_marginEnd="166dp" android:layout\_marginRight="166dp" android:drawableTop="@drawable/ic\_adv" android:gravity="center" android:text="1" android:textSize="8.5dp" app:cornerRadius="50dp" app:layout\_constraintEnd\_toEndOf="parent" app:layout\_constraintHorizontal\_bias="1.0" app:layout\_constraintStart\_toStartOf="parent ., app:layout\_constraintTop\_toBottomOf=" $@+i$ d/textViewSearch" /> <Button android:id="@+id/buttonspred" android:layout\_width="80dp"

77

```
 android:layout_height="90dp" 
     android:layout_marginStart="166dp" 
     android:layout_marginLeft="166dp" 
     android:layout_marginEnd="166dp" 
     android:layout_marginRight="166dp" 
     android:layout_marginBottom="36dp" 
android:drawableTop="@drawable/ic_predm
```
"

```
 android:gravity="center" 
     android:text="2" 
     android:textSize="8.5dp" 
     app:cornerRadius="50dp" 
app: layout constraint Bottom to TopOf="@+id/textViewGroupS" 
app:layout_constraintEnd_toEndOf="parent" 
 app:layout_constraintHorizontal_bias="0.0" 
app:layout_constraintStart_toStartOf="parent
\mathbb{Z} />
```
<Button

 android:id="@+id/buttonsgroup" android:layout\_width="80dp" android:layout\_height="90dp" android:layout\_marginStart="166dp" android:layout\_marginLeft="166dp" android:layout\_marginEnd="166dp" android:layout\_marginRight="166dp" android:layout\_marginBottom="84dp" android:drawableTop="@drawable/ic\_group" android:gravity="center" android:text="3" android:textSize="8.5dp" app:cornerRadius="50dp" app:layout\_constraintBottom\_toBottomOf="p arent"

app:layout\_constraintHorizontal\_bias="1.0"

app:layout\_constraintStart\_toStartOf="parent  $\mathbb{Z}$  />

<TextView

 android:id="@+id/textViewSearch" android:layout\_width="wrap\_content" android:layout\_height="wrap\_content" android:layout\_marginStart="174dp" android:layout\_marginLeft="174dp" android:layout\_marginTop="68dp" android:layout\_marginEnd="179dp" android:layout\_marginRight="179dp" android:text="Title" android:textSize="20sp" android:textStyle="bold" app:layout\_constraintEnd\_toEndOf="parent"

<TextView

 $/$ 

```
android:id="@+id/textViewSearchAdv" 
     android:layout_width="wrap_content" 
     android:layout_height="wrap_content" 
     android:layout_marginStart="126dp" 
     android:layout_marginLeft="126dp" 
     android:layout_marginTop="56dp" 
     android:layout_marginEnd="126dp" 
     android:layout_marginRight="126dp" 
     android:text="name1" 
     android:textSize="18sp" 
app:layout_constraintTop_toBottomOf="@+i
d/textViewSearch" /> 
</androidx.constraintlayout.widget.Constraint
Layout> 
      Кодfragment1документ JAVA
```
app:layout\_constraintEnd\_toEndOf="parent"

public class Fragment1 extends Fragment { Button btn1,btn2,btn3; @Nullable @org.jetbrains.annotations.Nullable @Override public View onCreateView(@NonNull @NotNull LayoutInflater inflater, @Nullable @org.jetbrains.annotations.Nullable ViewGroup container, @Nullable @org.jetbrains.annotations.Nullable Bundle savedInstanceState) {  $View$  view  $=$ inflater.inflate(R.layout.fragment1\_layout, container, false); btn1= (Button) view.findViewById(R.id.buttonsadv); btn2= (Button) view.findViewById(R.id.buttonspred); btn3= (Button) view.findViewById(R.id.buttonsgroup); btn1.setOnClickListener(new View.OnClickListener() { @Override public void onClick(View v) { Intent  $int1 = new$ Intent(getActivity(),searchadv.class); startActivity(int1); } }); btn2.setOnClickListener(new View.OnClickListener() { @Override public void onClick(View v) {

Intent  $int2 = new$ Intent(getActivity(),searchpredmet.class); startActivity(int2); }  $\}$ : btn3.setOnClickListener(new View.OnClickListener() { @Override public void onClick(View v) { Intent  $int3 = new$ Intent(getActivity(),searchgroup.class); startActivity(int3); }  $\}$ ; return view; } }

### ПРИЛОЖЕНИЕВ

#### Код второго раздела меню

Кодfragment2ДокументXML android:layout\_width="match\_parent" android:layout\_height="match\_parent" android:id="@+id/secLayout" android:gravity="center" xmlns:android="http://schemas.android.com/a pk/res/android" > <TextView android:id="@+id/textViewGroup" android:layout\_width="wrap\_content" android:layout\_height="wrap\_content" android:layout\_marginStart="100dp" android:layout\_marginLeft="100dp" android:layout\_marginEnd="100dp" android:layout\_marginRight="100dp" android:layout\_marginBottom="27dp" android:text="add3" android:textSize="18sp" app:layout\_constraintBottom\_toTopOf=" $@+i$ d/buttongroup" app:layout\_constraintEnd\_toEndOf="parent" app:layout\_constraintStart\_toStartOf="parent  $\mathbb{Z}$  /> <TextView android:id="@+id/textViewPredm" android:layout\_width="wrap\_content" android:layout\_height="wrap\_content" android:layout\_marginStart="138dp" android:layout\_marginLeft="138dp"

android:layout\_marginEnd="139dp" android:layout\_marginRight="139dp" android:layout\_marginBottom="25dp" android:text="add2" android:textSize="18sp" app:layout\_constraintBottom\_toTopOf=" $@+i$ d/buttonpred" app:layout\_constraintEnd\_toEndOf="parent" app:layout\_constraintStart\_toStartOf="parent  $\mathbb{Z}$  />  $\angle$ Rutton android:id="@+id/buttonadv" android:layout\_width="80dp" android:layout\_height="90dp" android:layout\_marginStart="166dp" android:layout\_marginLeft="166dp" android:layout\_marginTop="28dp" android:layout\_marginEnd="166dp" android:layout\_marginRight="166dp" android:drawableTop="@drawable/ic\_adv" android:gravity="center" android:text="1" android:textSize="8.5dp" app:cornerRadius="50dp" app:layout\_constraintEnd\_toEndOf="paren" app:layout\_constraintHorizontal\_bias="1.0" app:layout\_constraintStart\_toStartOf="parent  $"$ app:layout\_constraintTop\_toBottomOf=" $@+i$ 

80

d/textViewAdv" />

<Button

 android:id="@+id/buttonpred" android:layout\_width="80dp" android:layout\_height="90dp" android:layout\_marginStart="166dp" android:layout\_marginLeft="166dp" android:layout\_marginEnd="166dp" android:layout\_marginRight="166dp" android:layout\_marginBottom="28dp" android:drawableTop="@drawable/ic\_predm "android:gravity="center" android:text="2" android:textSize="8.5dp" app:cornerRadius="50dp" app:layout\_constraintBottom\_toTopOf=" $@+i$ d/textViewGroup" app:layout\_constraintEnd\_toEndOf="paren" app:layout\_constraintHorizontal\_bias="0.0" app:layout\_constraintStart\_toStartOf="paret"

 $/$ 

<Button

 android:id="@+id/buttongroup" android:layout\_width="80dp" android:layout\_height="90dp" android:layout\_marginStart="166dp" android:layout\_marginLeft="166dp" android:layout\_marginEnd="166dp" android:layout\_marginRight="166dp" android:layout\_marginBottom="96dp" android:drawableTop="@drawable/ic\_grou" android:gravity="center" android:text="3" android:textSize="8.5dp" app:cornerRadius="50dp"

app:layout\_constraintBottom\_toBottomOf="p arent" app:layout\_constraintEnd\_toEndOf="parent"

app:layout\_constraintHorizontal\_bias="1.0" app:layout\_constraintStart\_toStartOf="parent  $\mathbb{Z}$  />

#### <TextView

 android:id="@+id/textViewAdd" android:layout\_width="wrap\_content" android:layout\_height="wrap\_content" android:layout\_marginStart="174dp" android:layout\_marginLeft="174dp" android:layout\_marginTop="33dp" android:layout\_marginEnd="179dp" android:layout\_marginRight="179dp" android:text="Title add" android:textSize="20sp" android:textStyle="bold" app:layout\_constraintEnd\_toEndOf="parent" app:layout\_constraintHorizontal\_bias="0.479 .,

app:layout\_constraintStart\_toStartOf= "parent"

app:layout\_constraintTop\_toTopOf="pare/> <TextView

 android:id="@+id/textViewAdv" android:layout\_width="wrap\_content" android:layout\_height="wrap\_content" android:layout\_marginStart="126dp" android:layout\_marginLeft="126dp" android:layout\_marginTop="91dp" android:layout\_marginEnd="126dp" android:layout\_marginRight="126dp" android:text="add1" android:textSize="18sp"

 $\rightarrow$ </androidx.constraintlayout.widget.Constraint Layout> Кодfragment2 документ JAVA public class Fragment2 extends Fragment  $\{$ Button b1,b2,b3; @Nullable @org.jetbrains.annotations.Nullable @Override public View onCreateView(@NonNull @NotNull LayoutInflater inflater, @Nullable @org.jetbrains.annotations.Nullable ViewGroup container, @Nullable @org.jetbrains.annotations.Nullable Bundle savedInstanceState) { View view  $=$ inflater.inflate(R.layout.*fragment2\_layout*, container, false);  $h1=$ view.findViewById(R.id.*buttonadv*);  $b2=$ view.findViewById(R.id.*buttonpred*);  $h3=$ view.findViewById(R.id.*buttongroup*); b1.setOnClickListener(new View.OnClickListener() { @Override

 public void onClick(View v) {  $\text{Internet}$  in1 = new Intent(getActivity(),activity\_new\_ads.class); startActivity(in1); }  $\}$ : b2.setOnClickListener(new View.OnClickListener() { @Override public void onClick(View v) { Intent  $\sin 2 = \cos 2\theta$ Intent(getActivity(),Predmety.class); startActivity(in2); }  $\}$ : b3.setOnClickListener(new View.OnClickListener() { @Override public void onClick(View v) { Intent  $\sin 3 = \cos 2\theta$ Intent(getActivity(),Gruppa.class); startActivity(in3); }  $\}$ : return view; } }

# ПРИЛОЖЕНИЕ Г

## Код третьего раздела меню

Кодfragment3 ДокументXML <LinearLayout xmlns:android="http://schemas.android.com/a pk/res/android" xmlns:app="http://schemas.android.com/apk/r es-auto" xmlns:tools="http://schemas.android.com/tool s" android:layout\_width="match\_parent" android:layout\_height="match\_parent" android:orientation="vertical" tools:context=".Fragment3"> <WebView android:id="@+id/raspisanieWeb" android:layout\_width="match\_parent" android:layout\_height="match\_parent"></We bView> </LinearLayout> Кодfragment3 документ JAVA public class Fragment3 extends Fragment  $\{$ 

@Nullable

 @org.jetbrains.annotations.Nullable @Override public View onCreateView(@NonNull @NotNull LayoutInflater inflater, @Nullable @org.jetbrains.annotations.Nullable ViewGroup container, @Nullable @org.jetbrains.annotations.Nullable Bundle savedInstanceState) { View view  $=$ inflater.inflate(R.layout.*fragment3\_layout*, container, false);  $WebView$  webView  $=$ (WebView)view.findViewById(R.id.*raspisan ieWeb*);

webView.getSettings().setJavaScriptEnabled( true);

 webView.setWebViewClient(new WebViewClient()); webView.loadUrl("http://google.com/"); return view; }

}

# ПРИЛОЖЕНИЕ Д

#### Код категории «Поиск» раздела «Объявления»

КодsearchadvДокументXML  $\langle$  2xml version="1.0" encoding="utf-8"?> <androidx.constraintlayout.widget.Constraint Layout xmlns:android="http://schemas.android.com/a pk/res/android" xmlns:app="http://schemas.android.com/apk/r es-auto" xmlns:tools="http://schemas.android.com/tool  $\mathbf{e}^{\mathbf{u}}$  android:layout\_width="match\_parent" android: layout height="match\_parent" tools:context=".searchadv"> <androidx.recyclerview.widget.RecyclerView android: $id="@+id/rvAdv"$  android:layout\_width="409dp" android:layout\_height="729dp" android:layout\_marginStart="1dp" android:layout\_marginLeft="1dp" android:layout\_marginTop="1dp" android:layout\_marginEnd="1dp" android:layout\_marginRight="1dp" android:layout\_marginBottom="1dp" app:layout\_constraintBottom\_toBottomOf="p arent"app:layout\_constraintEnd\_toEndOf="pa rent" app:layout\_constraintStart\_toStartOf="parent "

app:layout\_constraintTop\_toTopOf="parent" /> </androidx.constraintlayout.widget.Constraint Layout>

Кодsearchadv документ JAVA public class searchadv extends AppCompatActivity { RecyclerView recyclerView; DatabaseReference databaseAdv: MyAdapter1 myAdapter1; ArrayList<AdvSearchData> list; @Override protected void onCreate(Bundle savedInstanceState) { super.onCreate(savedInstanceState); setContentView(R.layout.*activity\_searchadv*) ; recyclerView = findViewById(R.id.*rvAdv*); databaseAdv = FirebaseDatabase.*getInstance*().getReference( "Adv"); recyclerView.setHasFixedSize(true); recyclerView.setLayoutManager(new LinearLayoutManager(this));  $list = new \tArrayList \leq 0;$  $myAdapter1$  = new MyAdapter1(this,list); recyclerView.setAdapter(myAdapter1);

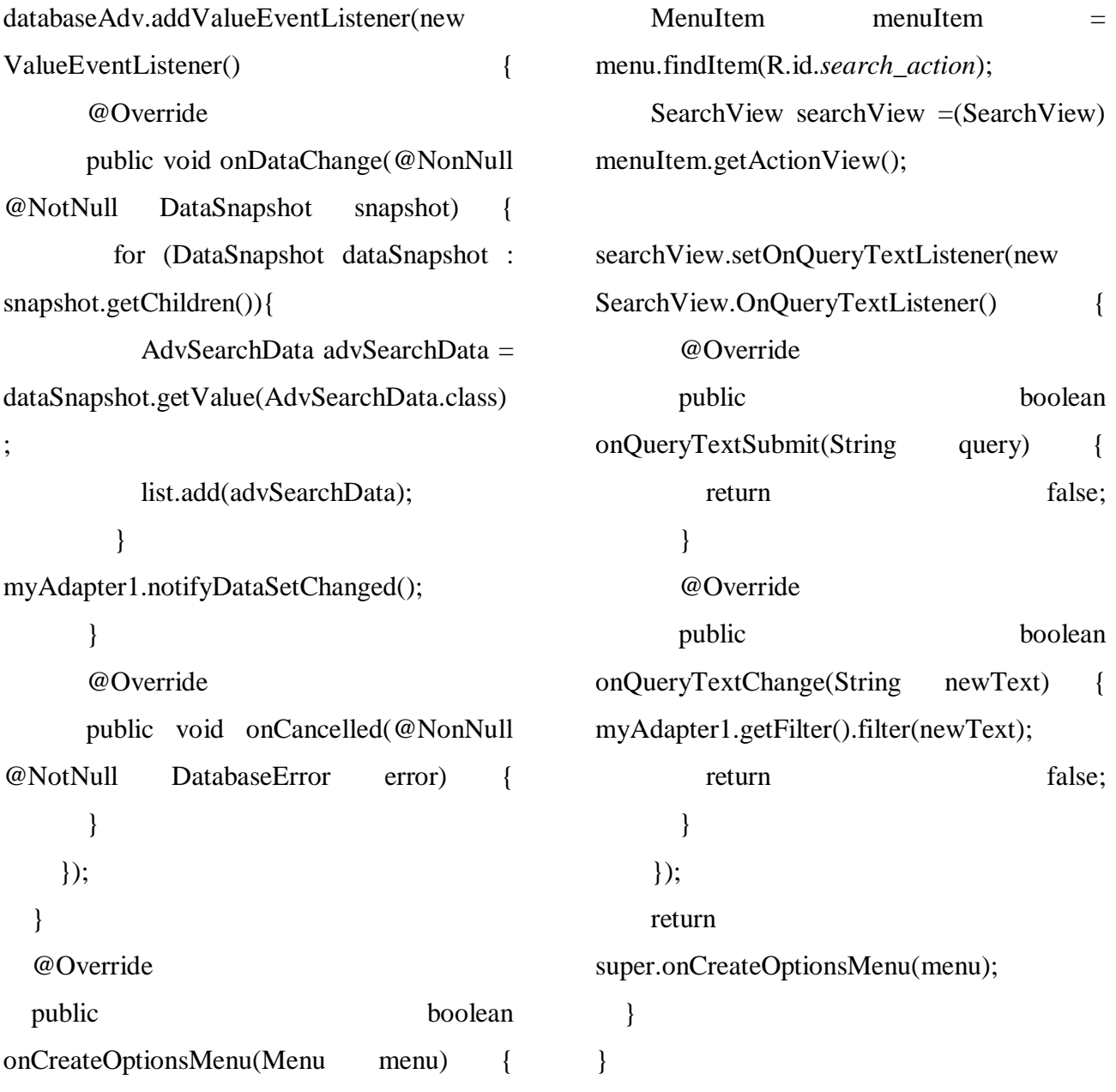

getMenuInflater().inflate(R.menu.*menu\_item*, menu);

## ПРИЛОЖЕНИЕ Е

## Код категории «Поиск» раздела «Для группы»

Layout>

КодsearchgroupДокументXML  $\langle$  2xml version="1.0" encoding="utf-8"?> <androidx.constraintlayout.widget.Constraint Layout xmlns:android="http://schemas.android.com/a pk/res/android" xmlns:app="http://schemas.android.com/apk/r es-auto" xmlns:tools="http://schemas.android.com/tool s" android:layout\_width="match\_parent" android: layout height="match parent" tools:context=".searchgroup"> <androidx.recyclerview.widget.RecyclerView android:id="@+id/rvGrup" android:layout\_width="409dp" android:layout\_height="729dp" android:layout\_marginStart="1dp" android:layout\_marginLeft="1dp" android:layout\_marginTop="1dp" android:layout\_marginEnd="1dp" android:layout\_marginRight="1dp" android:layout\_marginBottom="1dp" app:layout\_constraintBottom\_toBottomOf="p arent" app:layout\_constraintEnd\_toEndOf="parent" app:layout\_constraintStart\_toStartOf="parent "

app:layout\_constraintTop\_toTopOf="parent"  $/$ </androidx.constraintlayout.widget.Constraint

КодsearchgroupДокумент JAVA public class searchgroup extends AppCompatActivity { RecyclerView recyclerView1; DatabaseReference databaseGroup; MyAdapter3 myAdapter3; ArrayList<GroupSearchData> list; @Override protected void onCreate(Bundle savedInstanceState) { super.onCreate(savedInstanceState); setContentView(R.layout.*activity\_searchgrou p*); recyclerView1 = findViewById(R.id.*rvGrup*); databaseGroup FirebaseDatabase.*getInstance*().getReference( "Gruppa"); recyclerView1.setHasFixedSize(true); recyclerView1.setLayoutManager(new LinearLayoutManager(this));  $list = new \tArrayList \leq 0;$  $myAdapter3$  = new MyAdapter3(this,list); recyclerView1.setAdapter(myAdapter3);

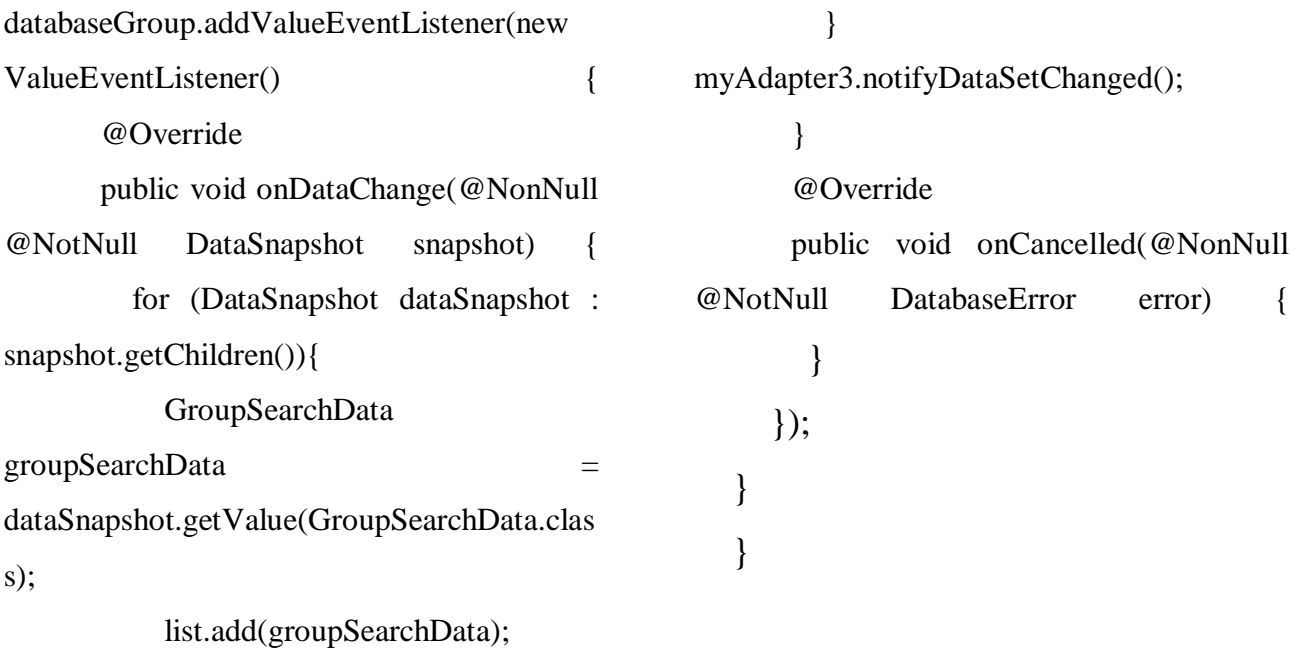

87

## ПРИЛОЖЕНИЕ Ж

### Код категории «Поиск» раздела «Дисциплины»

КодsearchpredmetДокументXML  $\langle$  2xml version="1.0" encoding="utf-8"?> <androidx.constraintlayout.widget.Constraint Layout xmlns:android="http://schemas.android.com/a pk/res/android" xmlns:app="http://schemas.android.com/apk/r es-auto" xmlns:tools="http://schemas.android.com/tool  $\mathbf{e}^{\mathbf{u}}$  android:layout\_width="match\_parent" android: layout height="match\_parent" tools:context=".searchpredmet"> <androidx.recyclerview.widget.RecyclerView android: $id="@+id/rvPred"$  android:layout\_width="409dp" android:layout\_height="729dp" android:layout\_marginStart="1dp" android:layout\_marginLeft="1dp" android:layout\_marginTop="1dp" android:layout\_marginEnd="1dp" android:layout\_marginRight="1dp" android:layout\_marginBottom="1dp" app:layout\_constraintBottom\_toBottomOf="p arent" app:layout\_constraintEnd\_toEndOf="parent" app:layout\_constraintStart\_toStartOf="parent "

app:layout\_constraintTop\_toTopOf="parent" /> </androidx.constraintlayout.widget.Constraint Layout> КодsearchpredmetДокументJAVA public class searchpredmet extends AppCompatActivity { RecyclerView recyclerView; DatabaseReference databasePred; MyAdapter2;<br>myAdapter2; ArrayList<PredmSearchData> list: @Override protected void onCreate(Bundle savedInstanceState) { super.onCreate(savedInstanceState); setContentView(R.layout.*activity\_searchpred met*); recyclerView = findViewById(R.id.*rvPred*); databasePred FirebaseDatabase.*getInstance*().getReference( "Predmet"); recyclerView.setHasFixedSize(true); recyclerView.setLayoutManager(new LinearLayoutManager(this));  $list = new \tArrayList \leq 0;$  $myAdapter2 = new$ MyAdapter2(this,list);

recyclerView.setAdapter(myAdapter2);

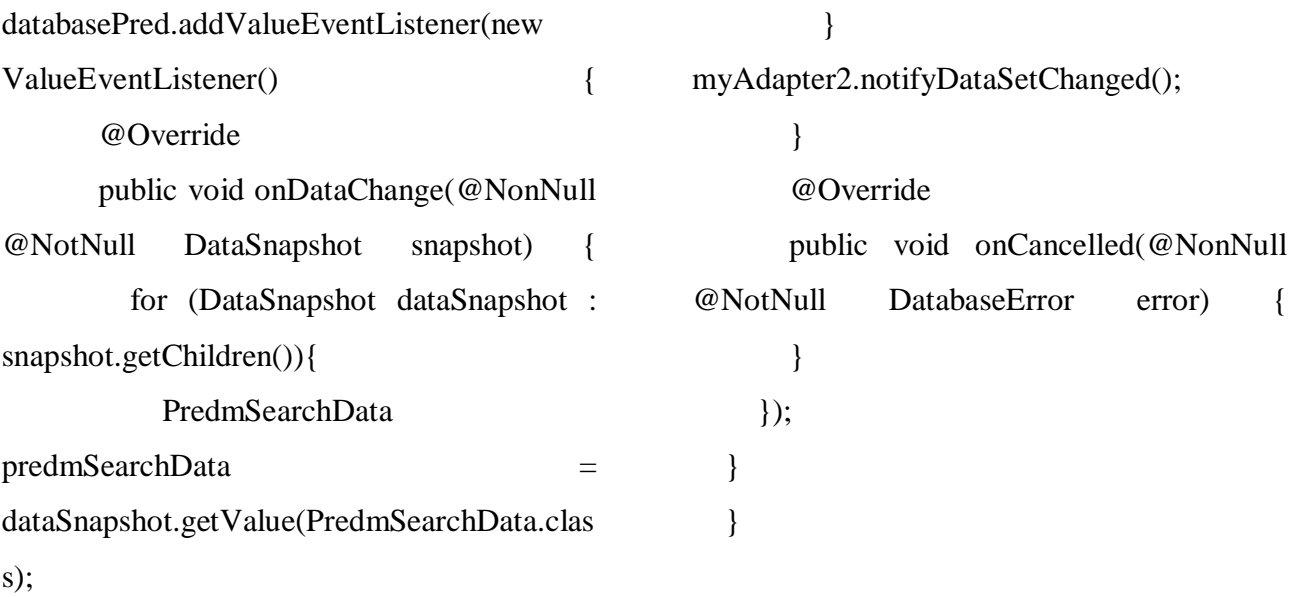

list.add(predmSearchData);

## ПРИЛОЖЕНИЕ И

### Код категории «Новая запись» раздела «Объявления»

Кодnew\_adsДокументXML <LinearLayout xmlns:android="http://schemas.android.com/a pk/res/android" xmlns:app="http://schemas.android.com/apk/r es-auto" xmlns:tools="http://schemas.android.com/tool s" android:id="@+id/linearLayout2" android:layout\_width="match\_parent" android:layout\_height="match\_parent" android:gravity="center" android:orientation="vertical" tools:context=".activity\_new\_ads"> <TextView android: $id = "@+id/tvAds"$  android:layout\_width="wrap\_content" android:layout\_height="wrap\_content" android:layout\_marginBottom="100px" android:gravity="center" android:text="Title" android:textSize="20dp" android:textStyle="bold" /> <EditText android:id="@+id/edZag" android:layout\_width="220dp" android:layout\_height="wrap\_content" android:layout\_marginBottom="50px" android:ems="10"

 android:hint="text1" android:importantForAutofill="no" android:inputType="textPersonName" /> <EditText android:id="@+id/edSoder" android:layout\_width="220dp" android:layout\_height="184dp" android:layout\_marginBottom="50px" android:ems="10" android:gravity="start|top" android:hint="multiline text" android:importantForAutofill="no" android:inputType="textMultiLine" android:lineSpacingExtra="8sp" android:lines="5" android:maxLines="150" android:minLines="5" android:scrollbars="vertical" android:singleLine="true" /> <EditText android:id="@+id/edPrim" android:layout\_width="220dp" android:layout\_height="wrap\_content" android:layout\_marginBottom="150px" android:ems="10" android:hint="text2 (optional)" android:importantForAutofill="no" android:inputType="textPersonName" /> <Button android:id="@+id/BTNAdd"

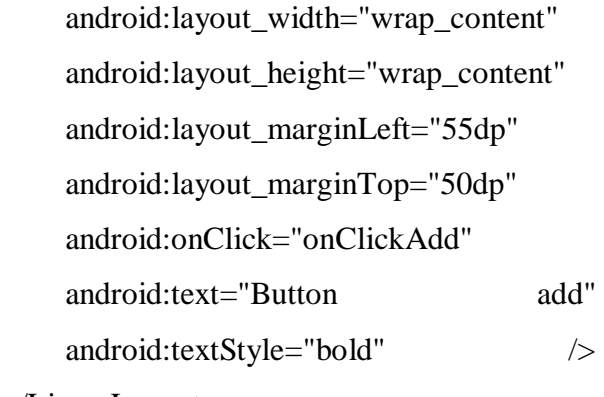

</LinearLayout>

}

Кодnew adsДокумент JAVA public class activity\_new\_ads extends AppCompatActivity { private EditText edZag, edSoder, edPrim; private DatabaseReference DataBaseAds; private String  $ADV = "Adv":$  @Override protected void onCreate(Bundle savedInstanceState) { super.onCreate(savedInstanceState); setContentView(R.layout.*activity\_new\_ads*); init();

```
public void init() {
  edZag = findViewById(R.id.edZag);
  edSoder = findViewById(R.id.edSoder);
  edPrim = findViewById(R.id.edPrim);
 DataBaseAds =
```
FirebaseDatabase.*getInstance*().getReference(

ADV);

```
 }
```
 public void onClickAdd(View view) { String id = DataBaseAds.getKey(); String zagolovok = edZag.getText().toString(); String soderjanie = edSoder.getText().toString(); String primechanie = edPrim.getText().toString(); Adv newAdv = new Adv(id, zagolovok, soderianie, primechanie); if (!TextUtils.*isEmpty*(zagolovok) && !TextUtils.*isEmpty*(soderjanie)) { DataBaseAds.push().setValue(newAdv); Toast.*makeText*(this, "Записьдобавлена". Toast.*LENGTH\_SHORT*).show(); this.finish();  $\}$  else { Toast.*makeText*(this, "Невсеполязаполнены", Toast.*LENGTH\_SHORT*).show(); } }

}

## ПРИЛОЖЕНИЕ К

#### Код категории «Новая запись» раздела «Для группы»

КодgruppaДокументXML <LinearLayout xmlns:android="http://schemas.android.com/a pk/res/android" xmlns:app="http://schemas.android.com/apk/r es-auto" xmlns:tools="http://schemas.android.com/tool s" android:layout\_width="match\_parent" android:layout\_height="match\_parent" android:gravity="center" android:orientation="vertical" tools:context=".Gruppa"> <TextView android:id="@+id/tvGrup" android:layout\_width="wrap\_content" android:layout\_height="wrap\_content" android:layout\_marginBottom="100px" android:gravity="center" android:text="title" android:textSize="20dp" android:textStyle="bold" /> <EditText android:id="@+id/edNum" android:layout\_width="220dp" КоддгирраДокумент JAVA public class Gruppa extends AppCompatActivity {

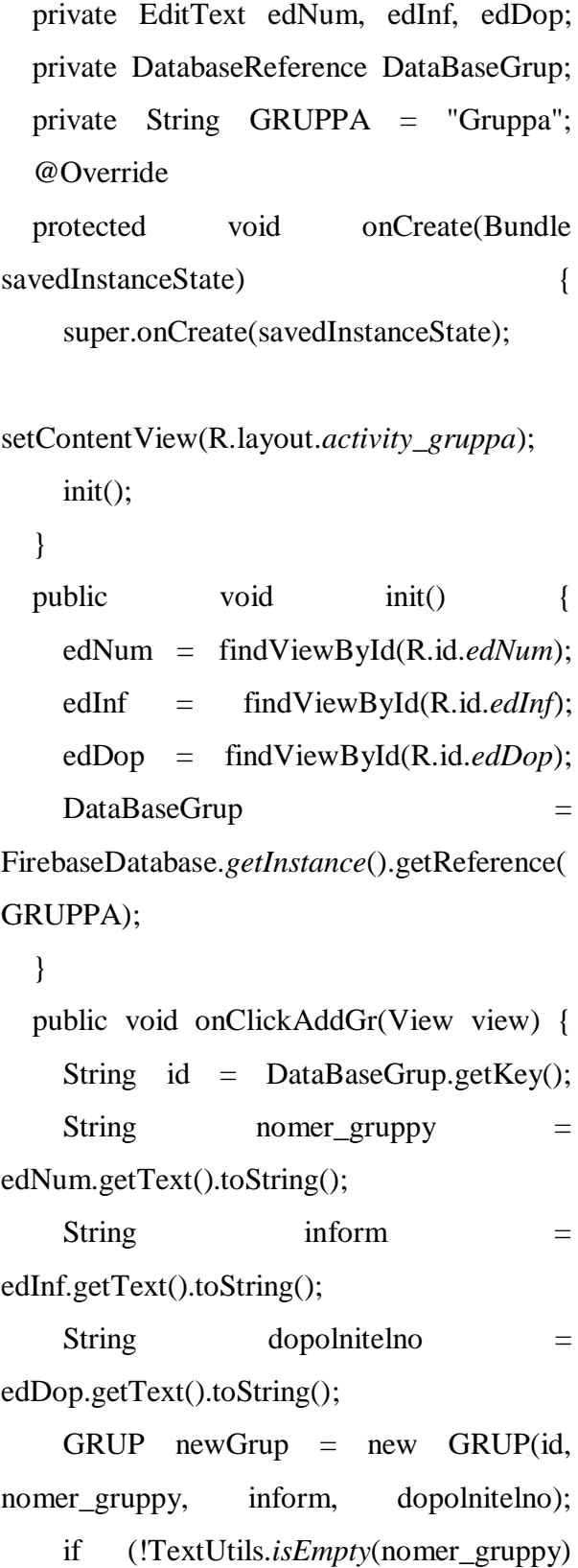

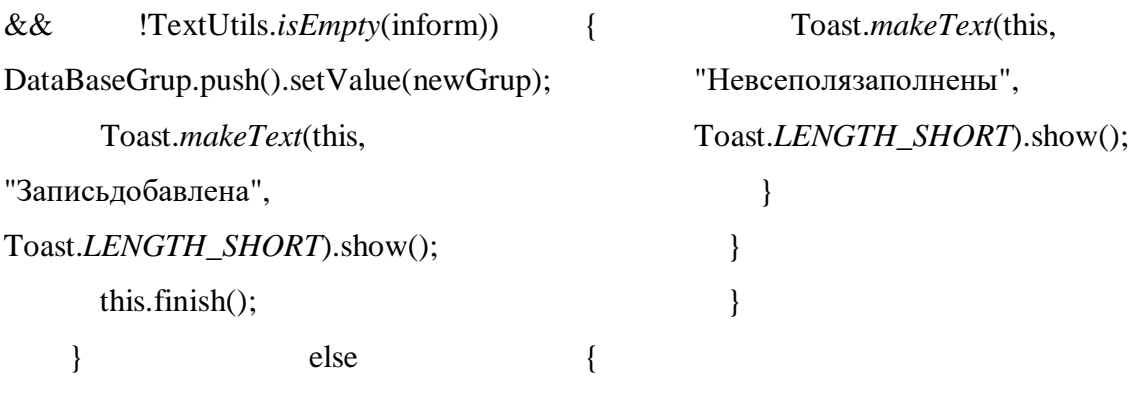

# ПРИЛОЖЕНИЕ Л

### Код категории «Новая запись» раздела «Дисциплины»

КодргеdmetyДокументXML <LinearLayout xmlns:android="http://schemas.android.com/a pk/res/android" xmlns:app="http://schemas.android.com/apk/r es-auto" xmlns:tools="http://schemas.android.com/tool s" android:layout\_width="match\_parent" android:layout\_height="match\_parent" android:gravity="center" android:orientation="vertical" tools:context=".Predmety"> <TextView android:id="@+id/tvPredm" android:layout\_width="wrap\_content" android:layout\_height="wrap\_content" android:layout\_marginBottom="100px" android:gravity="center" android:text="Title" android:textSize="20dp" android:textStyle="bold" /> <EditText android:id="@+id/edNameP" android:layout\_width="220dp" android:layout\_height="wrap\_content" android:layout\_marginBottom="50px" android:ems="10" android:hint="text1"

 android:importantForAutofill="no" android:inputType="textPersonName" /> <EditText android:id="@+id/edIP" android:layout\_width="220dp" android:layout\_height="184dp" android:layout\_marginBottom="50px" android:ems="10" android:gravity="start|top" android:hint="multiline text" android:importantForAutofill="no" android:inputType="textMultiLine" android:lineSpacingExtra="8sp" android:lines="5" android:maxLines="150" android:minLines="5" android:scrollbars="vertical" android:singleLine="true" /> <EditText  $android: id = "@+id/edTeacher"$  android:layout\_width="220dp" android:layout\_height="wrap\_content" android:layout\_marginBottom="150px" android:ems="10" android:hint="text2" android:importantForAutofill="no" android:inputType="textPersonName" /> <Button android:id="@+id/BTNAddPredm" android:layout\_width="wrap\_content"

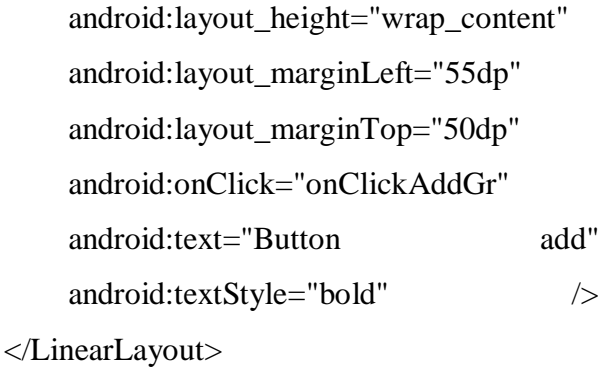

КодргеdmetyДокументJAVA public class Predmety extends AppCompatActivity { private EditText edNameP, edIP, edTeacher; private DatabaseReference DataBasePredmet; private String PREDMET = "Predmet"; @Override protected void onCreate(Bundle savedInstanceState) super.onCreate(savedInstanceState); setContentView(R.layout.*activity\_predmety*); init(); } public void init() {  $edNameP =$ findViewById(R.id.*edNameP*); edIP = findViewById(R.id.*edIP*); edTeacher = findViewById(R.id.*edTeacher*);  $DataBasePredmet =$ 

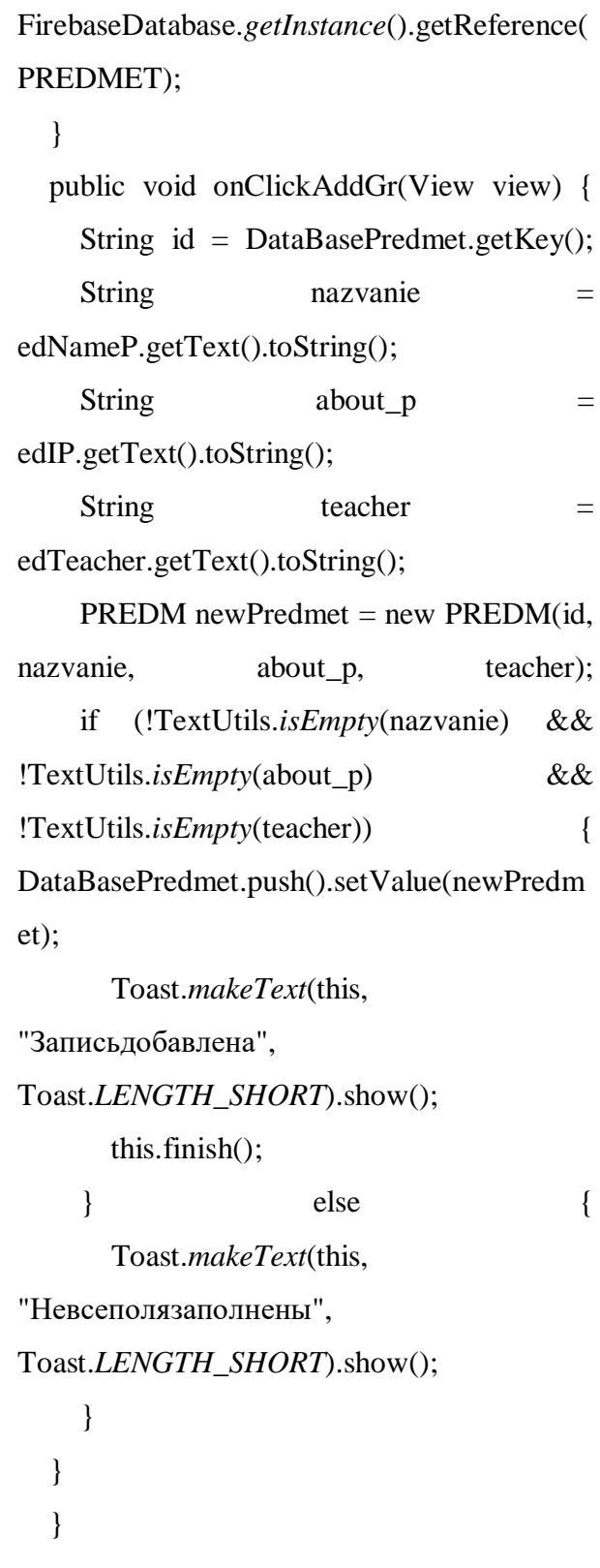

## ПРИЛОЖЕНИЕ М

### Код вывода списков информации из раздела «Объявления»

Кодview\_adsДокументXML  $\langle$  2xml version="1.0" encoding="utf-8"?> <androidx.constraintlayout.widget.Constraint Layout xmlns:android="http://schemas.android.com/a pk/res/android" xmlns:app="http://schemas.android.com/apk/r es-auto" xmlns:tools="http://schemas.android.com/tool  $\mathbf{e}^{\mathbf{u}}$  android:layout\_width="match\_parent" android: layout height="match\_parent" tools:context=".ViewAds"> <androidx.cardview.widget.CardView android:layout\_width="match\_parent" android: layout height="match parent" android:layout\_margin="50dp" app:cardCornerRadius="20dp"> <androidx.constraintlayout.widget.Constraint Layout android:layout\_width="match\_parent" android: layout height="match parent" android:scrollbarAlwaysDrawVerticalTrack= "false"> <TextView android:id="@+id/ViewZag"

android:layout\_width="wrap\_content" android:layout\_height="wrap\_content"

android:layout\_marginStart="127dp" android:layout\_marginLeft="127dp" android:layout\_marginTop="80dp" android:layout\_marginEnd="127dp" android:layout\_marginRight="127dp" android:gravity="center" android:text="TextView" android:textSize="20sp" android:textStyle="bold" app:layout\_constraintEnd\_toEndOf="parent" app:layout\_constraintStart\_toStartOf="parent " app:layout\_constraintTop\_toTopOf="parent"  $\rightarrow$ <TextView android:id="@+id/ViewSoder" android:layout\_width="277dp" android:layout\_height="wrap\_content"

android:layout\_marginStart="127dp" android:layout\_marginLeft="127dp" android:layout\_marginTop="43dp" android:layout\_marginEnd="127dp" android:layout\_marginRight="127dp" android:scrollbarAlwaysDrawHorizontalTrac k="false"

 android:text="TextView" android:textSize="18sp" app:layout\_constraintEnd\_toEndOf="parent" app:layout\_constraintStart\_toStartOf="parent "

app:layout constraintTop toBottomOf=" $@+i$  $d/ViewZag''$  /> <ScrollView android:layout\_width="289dp" android:layout\_height="416dp" app:layout\_constraintBottom\_toBottomOf="p arent" app:layout\_constraintEnd\_toEndOf="parent" app:layout\_constraintHorizontal\_bias="0.521 " app:layout\_constraintStart\_toStartOf="parent " app:layout\_constraintTop\_toBottomOf=" $@+i$ d/ViewSoder" app:layout\_constraintVertical\_bias="0.857"> <TextView android:id="@+id/viewPrim" android:layout\_width="match\_parent" android:layout\_height="wrap\_content" android:text="TextView" android:textSize="18sp" /> </ScrollView> </androidx.constraintlayout.widget.Constraint Layout> </androidx.cardview.widget.CardView> </androidx.constraintlayout.widget.Constraint Layout>

Кодуіеw adsДокументJAVA public class ViewAds extends AppCompatActivity { TextView Zag,Soder,Prim; @Override protected void onCreate(Bundle savedInstanceState) { super.onCreate(savedInstanceState); setContentView(R.layout.*activity\_view\_ads*); Zag = findViewById(R.id.*ViewZag*); Soder = findViewById(R.id.*ViewSoder*); Prim = findViewById(R.id.*viewPrim*); String zagolovok=getIntent().getStringExtra("zagolo vok"); String soderjanie=getIntent().getStringExtra("soderj anie"); String primechanie=getIntent().getStringExtra("prim echanie"); Zag.setText(zagolovok); Soder.setText(soderjanie); Prim.setText(primechanie); } }

## ПРИЛОЖЕНИЕ Н

#### Код вывода списков информации из раздела «Для группы»

Кодview\_gruppaДокументXML  $\langle$  2xml version="1.0" encoding="utf-8"?> <androidx.constraintlayout.widget.Constraint Layout xmlns:android="http://schemas.android.com/a pk/res/android" xmlns:app="http://schemas.android.com/apk/r es-auto" xmlns:tools="http://schemas.android.com/tool  $\mathbf{e}^{\mathbf{u}}$  android:layout\_width="match\_parent" android: layout height="match\_parent" tools:context=".ViewGruppa"> <androidx.cardview.widget.CardView android:layout\_width="match\_parent" android:layout\_height="match\_parent" android:layout\_margin="50dp" app:cardCornerRadius="20dp"> <androidx.constraintlayout.widget.Constraint Layout android:layout\_width="match\_parent" android: layout height="match parent" android:scrollbarAlwaysDrawVerticalTrack= "false"> <TextView android:id="@+id/ViewNomer"

android:layout\_width="wrap\_content"

android:layout\_height="wrap\_content"

android:layout\_marginStart="127dp" android:layout\_marginLeft="127dp" android:layout\_marginTop="80dp" android:layout\_marginEnd="127dp" android:layout\_marginRight="127dp" android:gravity="center" android:scrollbarAlwaysDrawVerticalTrack= "false"

 android:text="TextView" android:textSize="20sp" android:textStyle="bold" app:layout\_constraintEnd\_toEndOf="parent" app:layout\_constraintStart\_toStartOf="parent  $"$ 

app:layout\_constraintTop\_toTopOf="parent"  $/$ 

<TextView

 android:id="@+id/ViewInfo" android:layout\_width="277dp"

android:layout\_height="wrap\_content" android:layout\_marginStart="127dp" android:layout\_marginLeft="127dp" android:layout\_marginTop="43dp" android:layout\_marginEnd="127dp" android:layout\_marginRight="127dp" android:text="TextView" android:textSize="18sp" app:layout\_constraintEnd\_toEndOf="parent" app:layout\_constraintStart\_toStartOf="parent app:layout\_constraintTop\_toBottomOf="@+i d/ViewNomer" /> <ScrollView android:layout\_width="289dp" android:layout\_height="402dp" android:layout\_marginTop="48dp" app:layout\_constraintEnd\_toEndOf="parent" app:layout\_constraintHorizontal\_bias="0.521 " app:layout\_constraintStart\_toStartOf="parent " app:layout\_constraintTop\_toBottomOf=" $@+i$ d/ViewInfo"> <TextView android:id="@+id/viewDop" android:layout\_width="match\_parent" android:layout\_height="wrap\_content" android:text="TextView" android:textSize="18sp" /> </ScrollView> </androidx.constraintlayout.widget.Constraint Layout> </androidx.cardview.widget.CardView> </androidx.constraintlayout.widget.Constraint

"

Layout>

public class ViewGruppa extends AppCompatActivity { TextView Num,Inf,Dop; @Override protected void onCreate(Bundle savedInstanceState) { super.onCreate(savedInstanceState); setContentView(R.layout.*activity\_view\_grup pa*); Num = findViewById(R.id.*ViewNomer*); Inf = findViewById(R.id.*ViewInfo*); Dop = findViewById(R.id.*viewDop*); String nomer\_gruppy =getIntent().getStringExtra("nomer\_gruppy"); String inform =getIntent().getStringExtra("inform"); String dopolnitelno =getIntent().getStringExtra("dopolnitelno"); Num.setText(nomer\_gruppy); Inf.setText(inform); Dop.setText(dopolnitelno); }

Кодview\_gruppaДокументJAVA

99

}

# ПРИЛОЖЕНИЕ П

#### Код вывода списков информации из раздела «Дисциплины»

Кодview\_predmДокументXML  $\langle$  2xml version="1.0" encoding="utf-8"?> <androidx.constraintlayout.widget.Constraint Layout xmlns:android="http://schemas.android.com/a pk/res/android" xmlns:app="http://schemas.android.com/apk/r es-auto" xmlns:tools="http://schemas.android.com/tool  $\mathbf{e}^{\mathbf{u}}$  android:layout\_width="match\_parent" android: layout height="match\_parent" tools:context=".ViewPredm"> <androidx.cardview.widget.CardView android:layout\_width="match\_parent" android: layout height="match parent" android:layout\_margin="50dp" app:cardCornerRadius="20dp"> <androidx.constraintlayout.widget.Constraint Layout android:layout\_width="match\_parent" android: layout height="match\_parent"> <TextView android:id="@+id/ViewNazv" android:layout\_width="wrap\_content" android:layout\_height="wrap\_content" android:layout\_marginStart="127dp"

android:layout\_marginLeft="127dp"

android:layout\_marginEnd="127dp" android:layout\_marginRight="127dp" android:gravity="center" android:text="TextView" android:textSize="20sp" android:textStyle="bold" app:layout\_constraintEnd\_toEndOf="parent" app:layout\_constraintHorizontal\_bias="0.481 " app:layout\_constraintStart\_toStartOf="parent " app:layout\_constraintTop\_toTopOf="parent"  $\rightarrow$ <TextView android:id="@+id/viewTeacher" android:layout\_width="wrap\_content" android:layout\_height="wrap\_content" android:layout\_marginStart="127dp" android:layout\_marginLeft="127dp" android:layout\_marginTop="44dp" android:layout\_marginEnd="127dp" android:layout\_marginRight="127dp" android:text="TextView" android:textSize="18sp" app:layout\_constraintEnd\_toEndOf="parent" app:layout\_constraintHorizontal\_bias="0.496 " app:layout\_constraintStart\_toStartOf="parent

android:layout\_marginTop="80dp"

100

"

app:layout\_constraintTop\_toBottomOf="@+i  $d/V$ iewNazv" /> <ScrollView android:layout\_width="289dp"

 android:layout\_height="414dp" android:layout\_marginTop="36dp" app:layout\_constraintEnd\_toEndOf="parent" app:layout\_constraintHorizontal\_bias="0.521 "

app:layout\_constraintStart\_toStartOf="parent "

app:layout constraintTop toBottomOf=" $@+i$ d/viewTeacher">

<TextView

 android:id="@+id/ViewOpis" android:layout\_width="match\_parent" android:layout\_height="wrap\_content" android:text="TextView"

android:textSize="18sp" />

</ScrollView>

</androidx.constraintlayout.widget.Constraint

Layout>

</androidx.cardview.widget.CardView>

</androidx.constraintlayout.widget.Constraint Layout>

Кодview\_predmДокументJAVA public class ViewPredm extends AppCompatActivity { TextView Naz,Opis,Teacher; @Override protected void onCreate(Bundle savedInstanceState) { super.onCreate(savedInstanceState); setContentView(R.layout.*activity\_view\_pred*

*m*);

}

 Naz = findViewById(R.id.*ViewNazv*); Opis = findViewById(R.id.*ViewOpis*); Teacher findViewById(R.id.*viewTeacher*); String nazvanie =getIntent().getStringExtra("nazvanie"); String opisanie =getIntent().getStringExtra("about\_p"); String teacher =getIntent().getStringExtra("teacher"); Naz.setText(nazvanie); Opis.setText(opisanie); Teacher.setText(teacher); }

Выпускная квалификационная работа выполнена мной самостоятельно. Использованные в работе материалы и концепции из опубликованной научной литературы и других источников имеют ссылки на них.

Отпечатано в одном экземпляре.

Библиография 20 наименований.

Один экземпляр сдан на кафедру.

 $\frac{1}{2021 \text{ r.}}$ 

Семенович Артем Александрович подпись

Федеральное государственное автономное образовательное учреждение высшего образования «СИБИРСКИЙ ФЕДЕРАЛЬНЫЙ УНИВЕРСИТЕТ»

Хакасский технический институт - филиал ФГАОУ ВО «Сибирский федеральный университет»

Кафедра прикладной информатики, математики и естественно-научных дисциплин

> УТВЕРЖДАЮ, Заведующий кафедрой Е. Н. Скуратенко  $\frac{d(18)}{2021}$  N  $\frac{6}{6}$  2021 r.

## БАКАЛАВРСКАЯ РАБОТА

09.03.03 Прикладная информатика

Разработка шаблона мобильного приложения

Руководитель

18061/3ав. кафедрой, канд. техн. наук Е.Н. Скуратенко ипись, лата

А. А. Семенович

Выпускник

Консультанты по разделам:

Экономический

Нормоконтролер

 $18.0621$ одпись, дата

 $180621$ 

подпись, дата

 $18.06.11$ подпись, дата

Е. Н. Скуратенко

В. И. Кокова

Абакан 2021

Федеральное государственное автономное образовательное учреждение высшего образования «СИБИРСКИЙ ФЕДЕРАЛЬНЫЙ УНИВЕРСИТЕТ»

Хакасский технический институт - филиал ФГАОУ ВО «Сибирский федеральный университет»

Кафедра прикладной информатики, математики и естественно-научных дисциплин

УТВЕРЖДАЮ<br>Заведующий кафедрой Е.Н. Скуратенко  $\frac{1}{\text{no/func}}$ « OS » anpert 2021 г.

ЗАДАНИЕ НА ВЫПУСКНУЮ КВАЛИФИКАЦИОННУЮ РАБОТУ в форме бакалаврской работы

Студенту Семенович Артему Александровичу

Группа ХБ 17-03

Направление 09.03.03 Прикладная информатика

Тема выпускной квалификационной работы: Разработка шаблона мобильного приложения

Утверждена приказом по институту № 222 от 08.04.2021 г.

Руководитель ВКР: зав. кафедрой, канд. техн. наук Е.Н. Скуратенко, ХТИ филиал СФУ

Исходные данные для ВКР: заказ ХТИ - филиала СФУ.

Перечень разделов ВКР:

1. Анализ предметной области. Выбор средств проектных решений.

2. Описание разработки шаблона.

3. Расчёт затрат и оценка экономической эффективности реализации шаблона.

Перечень графического материала: нет

Руководитель ВКР

 $\text{max}$ 

Е.Н. Скуратенко

Задание принял к исполнению

подпись

А. А. Семенович

«08» апреля 2021 г.